# **INSTRUCTIONS FOR USING THESE DOCUMENTS**

One of the pillars of REDD+ is the design, operationalization and institutionalization of a functioning National Forest Monitoring System for the Measurement Reporting and Verification (MRV) of REDD+ results.

It is good practice to clearly describe processes and outcomes. This allows for consistency of processes, better understanding of the system itself, and helps to report the results.

The templates provided here are designed to define the process for sample-based area estimation. The templates are designed to be integrated in a NFMS or similar system. Users can use these templates as a basis to develop their own, specific documents by adjusting any part of the template to their specific circumstances and needs.

Different types of documents are provided here:

- Templates for Standard Operating Procedures (SOPs): These contain current best practice for the steps and methods to be used to complete a sample-based area estimation
- Forms: The form templates are designed to create a record of the application of the SOPs and to demonstrate that the process and activities have been conducted in the way described in the SOPs. Forms are the blank templates to be filled in with information that will become these records.
- Background notes: This is not a template but rather contains information that might be useful when designing your own SOPs and when applying the SOP. Users can choose to incorporate the notes into any training manuals that are part of their NFMS.

In the SOP, text in *italic grey* indicates instructions for completing the SOP to reflect your specific circumstances and needs. This should be replaced with your own specific text in the actual SOP. In the form templates, the same *italic grey* indicates instructions to the end users of the forms. **Format of text should be Calibri 10pt** so as to differentiate from the guidance text.

When following the SOPs, a set of key decisions must be taken that outline the project objective and the approach to area estimation. When taking the key decisions, it is important to bear in mind subsequent steps and limitations in resources and available data. For example, if the estimates rely on geospatial data and satellite data is only available in the area of interested from 2000, then the temporal scope should not start before this date.

#### **Prerequisites and preparatory work**

Before starting a sample-based area estimation, there are a number of prerequisites in terms of decisions that need to be made, including consideration of:

- The objective of the project and the variables of interest (e.g. hectares of deforestation per forest type x) to be quantified through the collection of survey data.
- The geographical scope of the assessment / area of interest
- The temporal scope of the assessment
- The allowable margin of error of the variables of interest or the key variable of interest at the desired level of confidence.

Besides these general considerations, some of the SOP templates also contain prerequisites that need to be in place before the SOP can be applied

In order to develop realistic expectations a pilot survey can be undertaken that generates information on:

- Order of magnitude of variables of interest
- Order of magnitude of variance of variables of interest
- Efficiency of the stratification used/planned (e.g. change maps) and improvements that could be made to the stratification/change maps
- Best reference data to be used and time span covered by that data
- Time estimate per sample unit
- Quality Control and Quality Assurance that might be required
- Logistics for data collection including
	- o Hardware
	- o Software
	- o Adequate time, resources and facilities for data collection and quality management

#### **Assigning roles and responsibilities**

In the SOP templates, there is a requirement to define the responsibilities within each SOP. Typical roles and responsibilities in area estimation include the following:

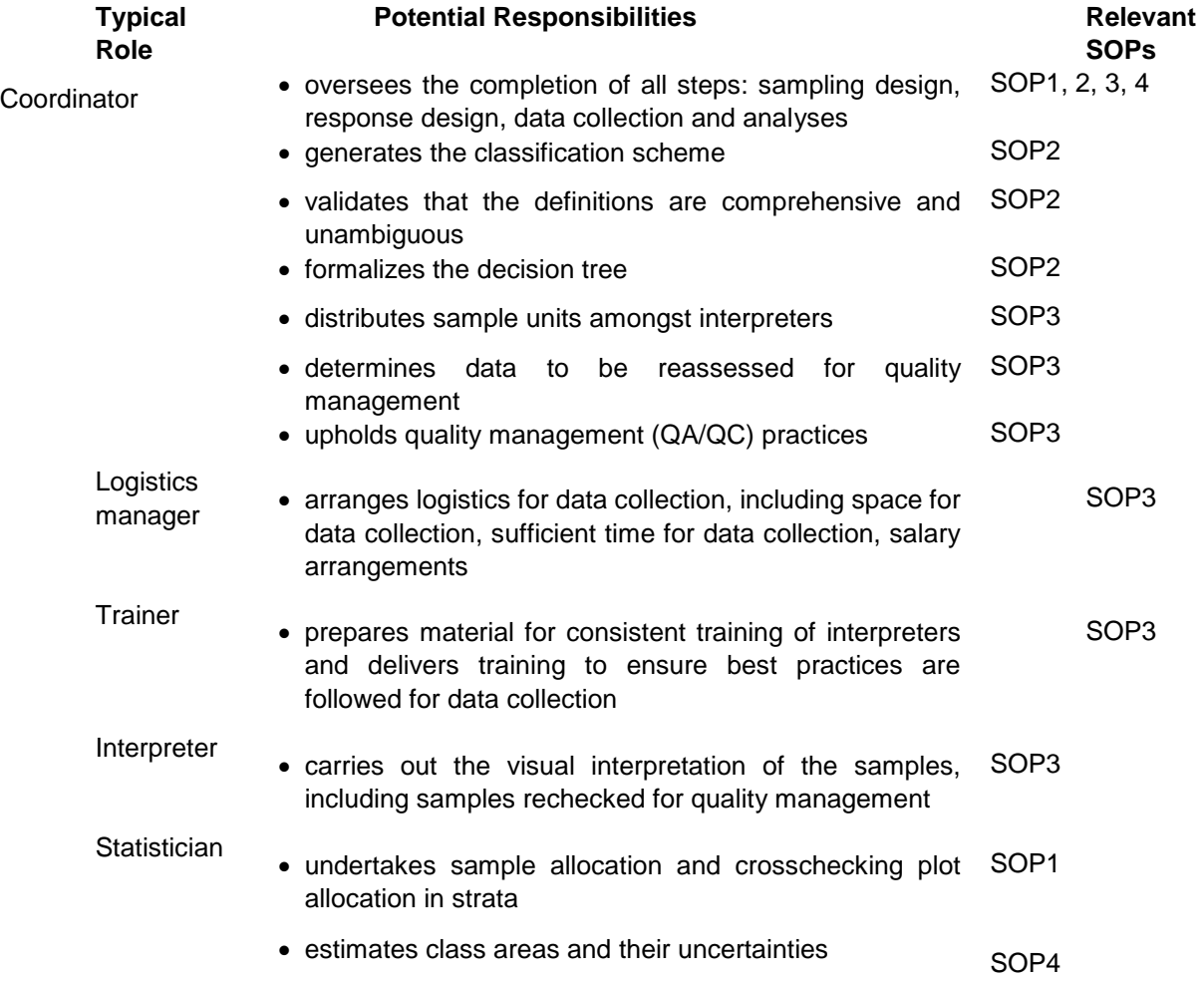

Multiple roles can be assigned to one person.

# **STANDARD OPERATING PROCEDURE 1 (SOP1): SAMPLING DESIGN**

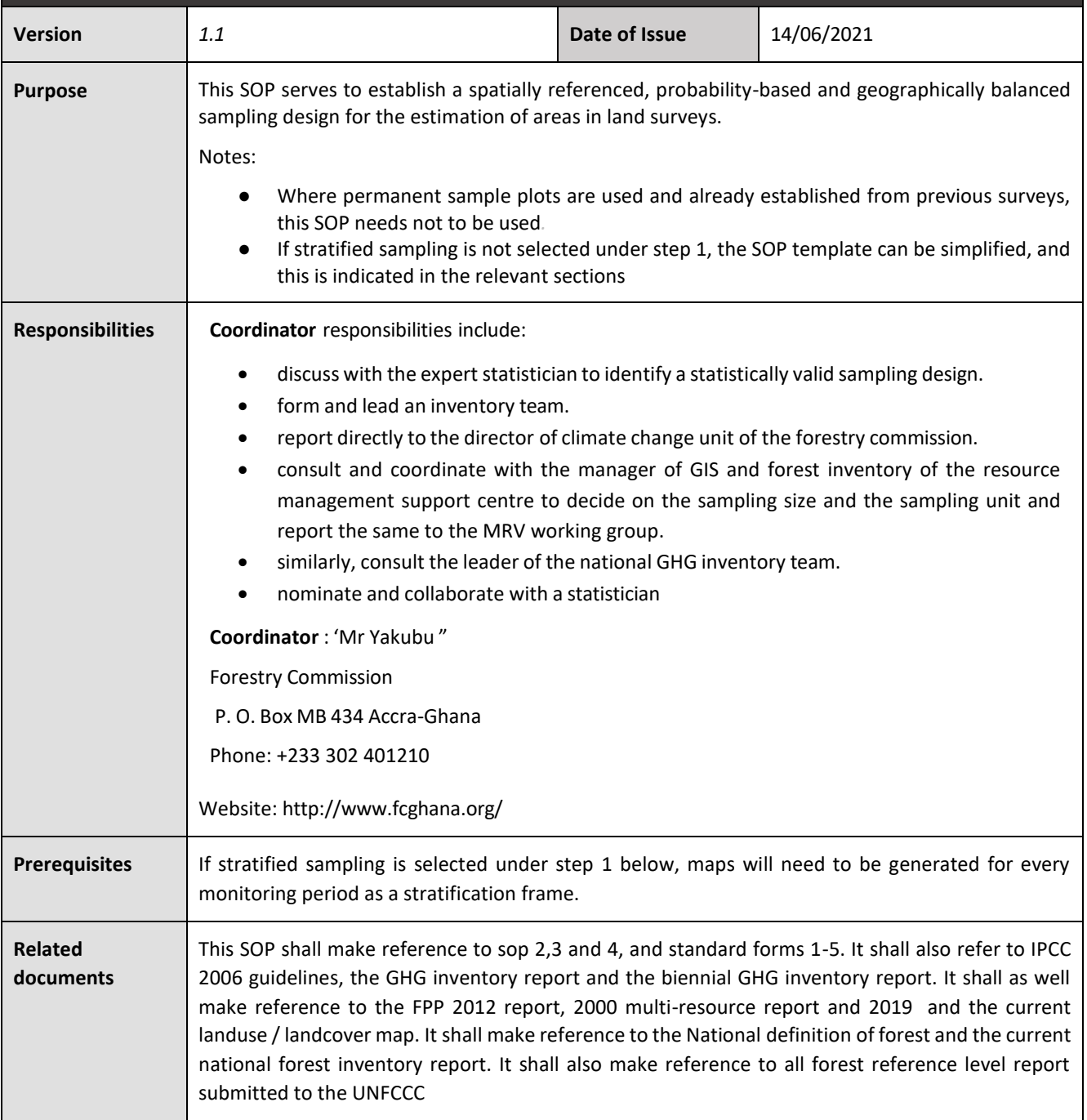

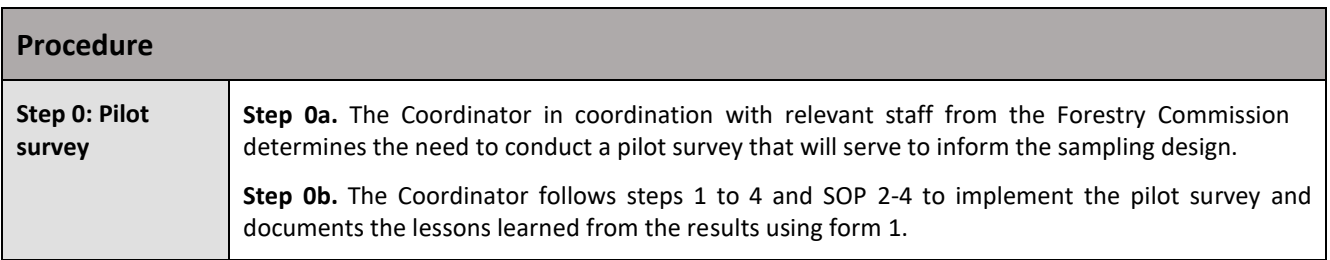

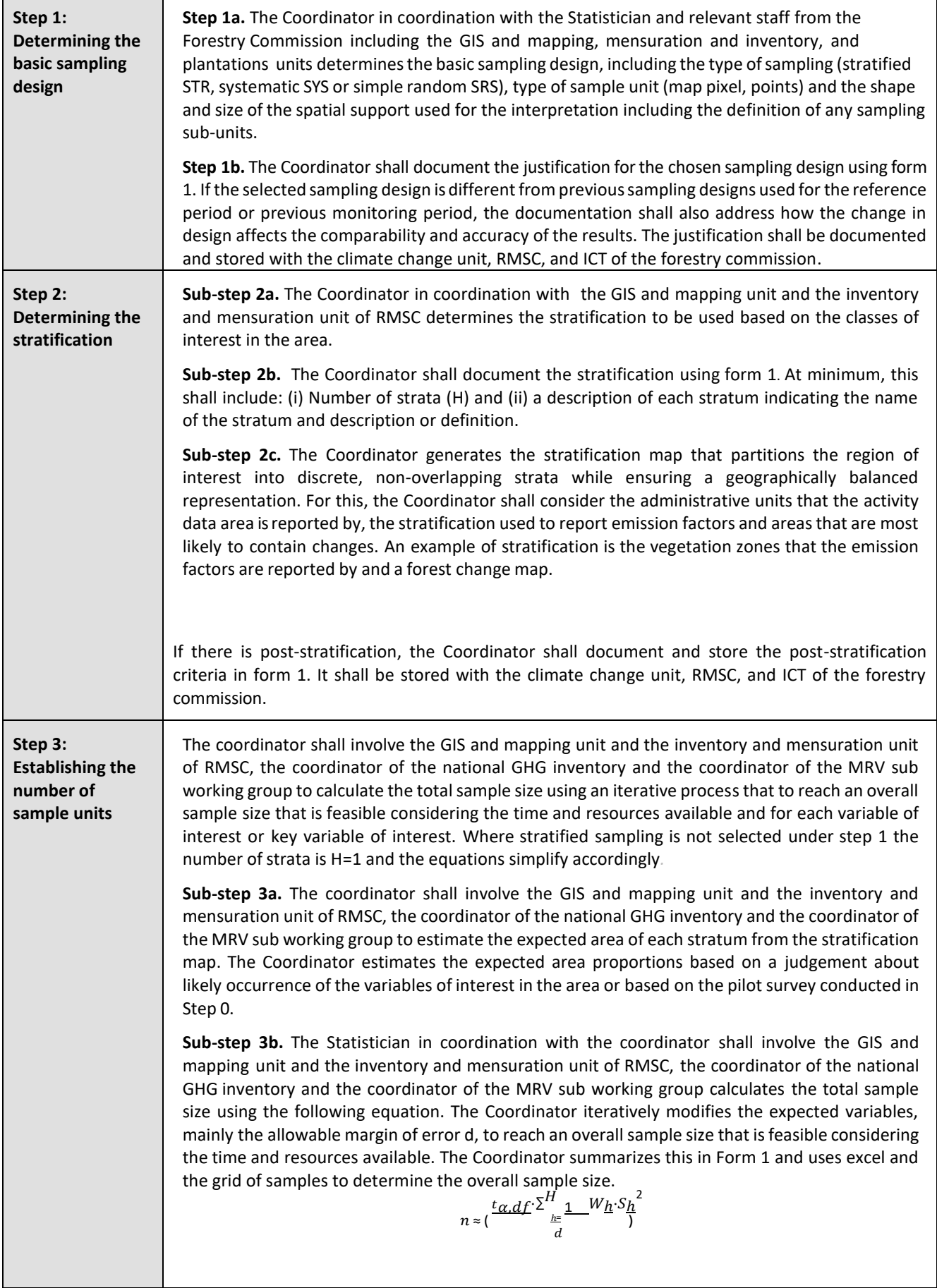

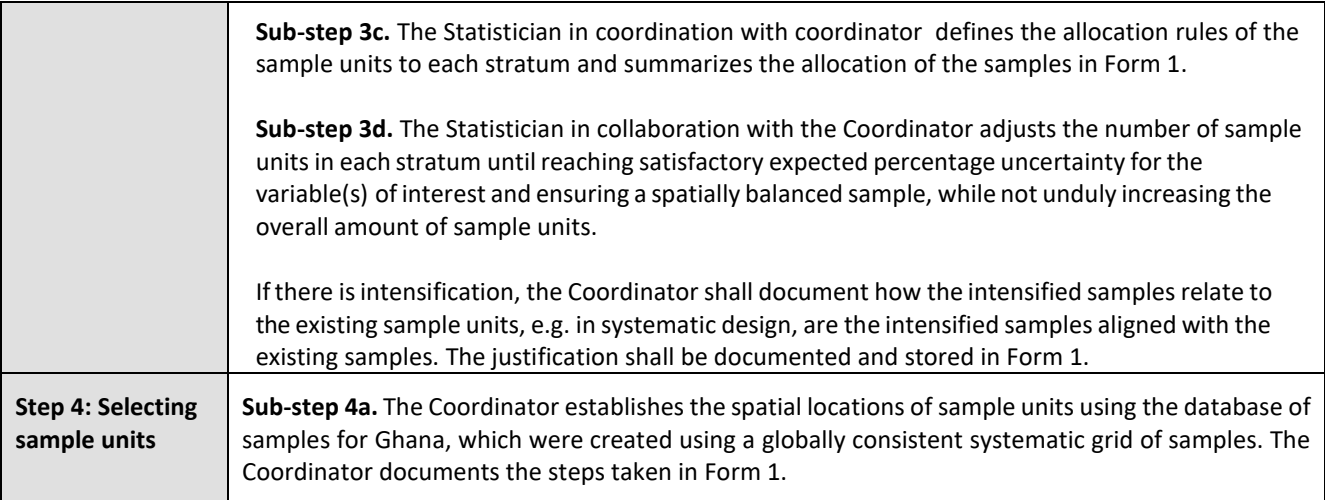

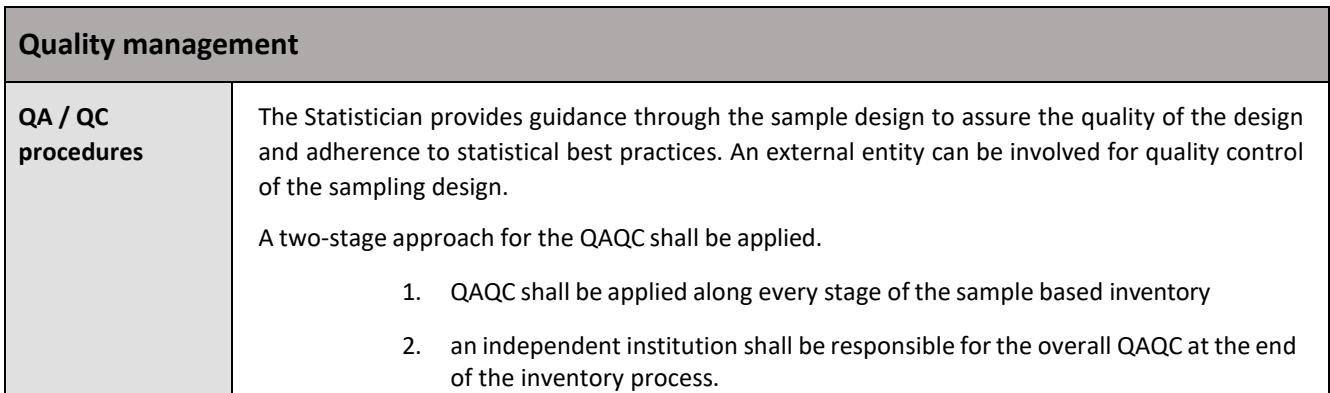

# **Version Log**

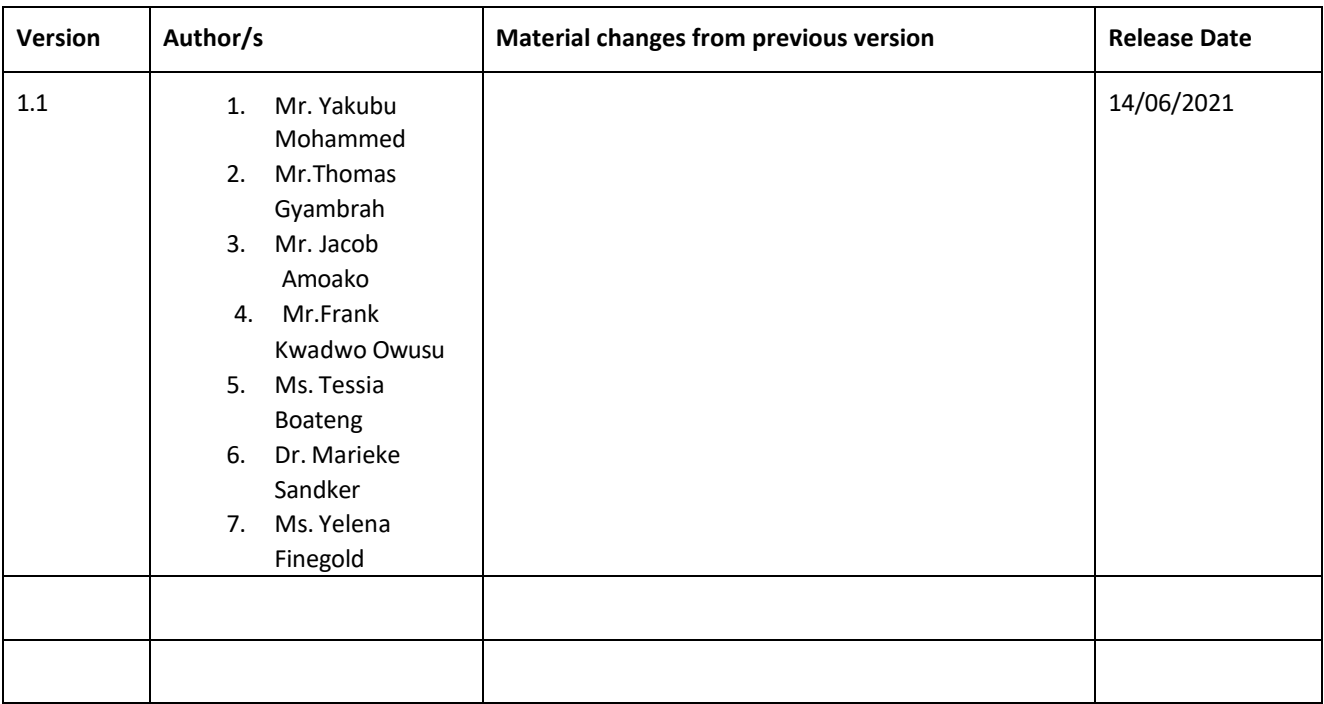

# **STANDARD OPERATING PROCEDURE 2 (SOP2): RESPONSE DESIGN**

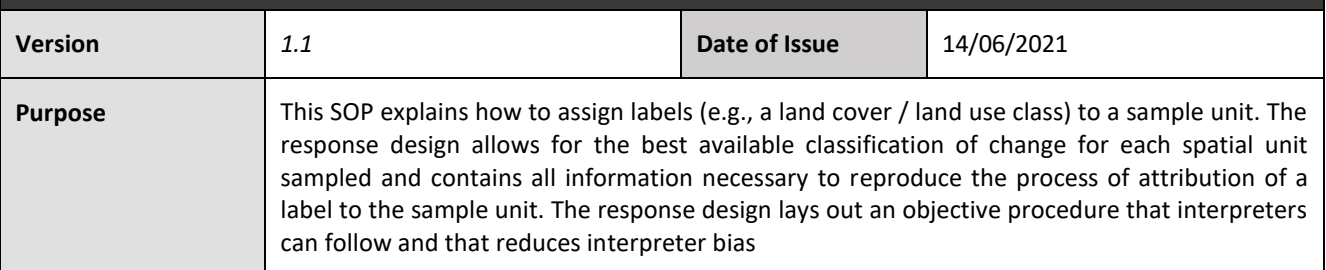

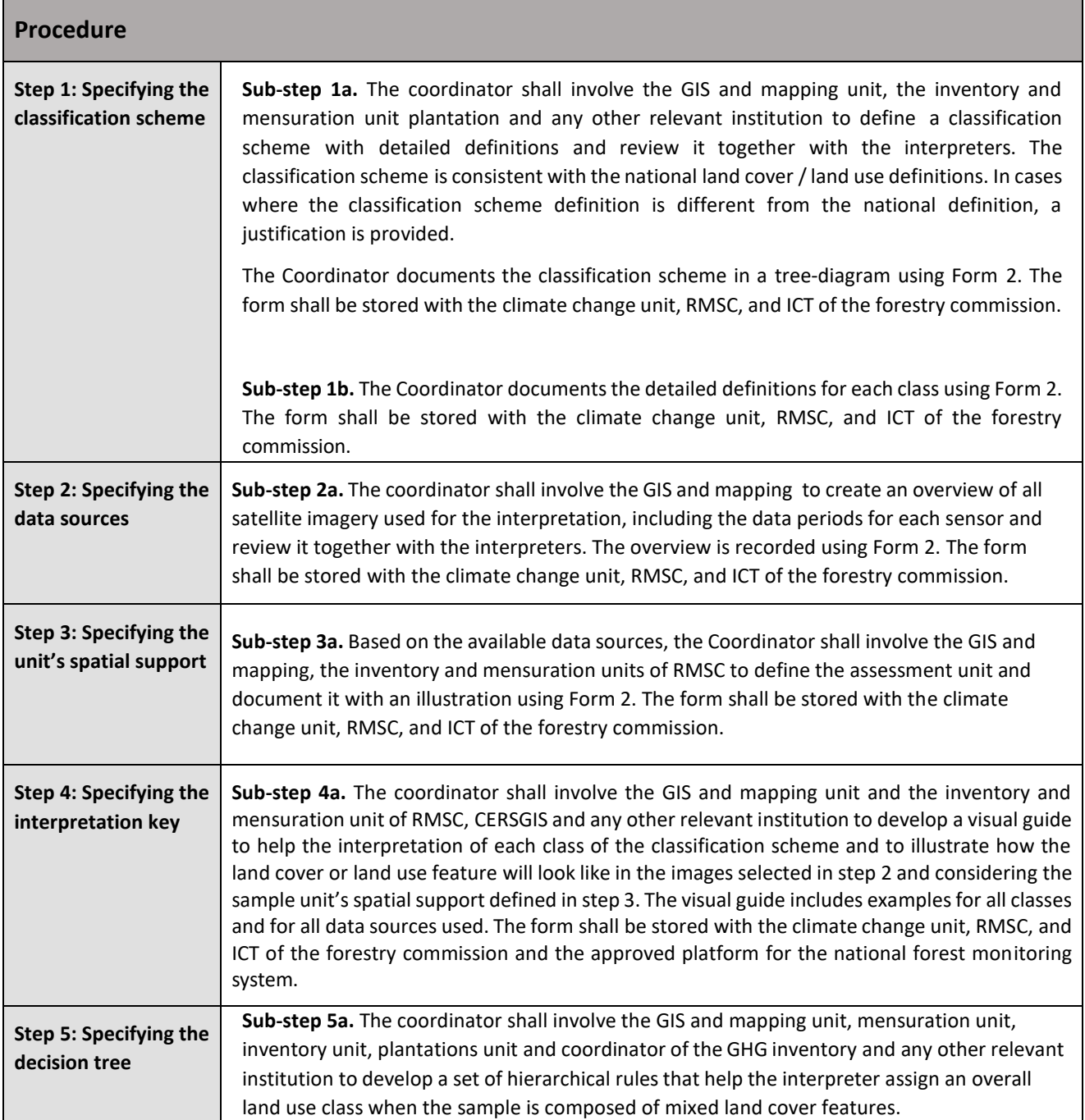

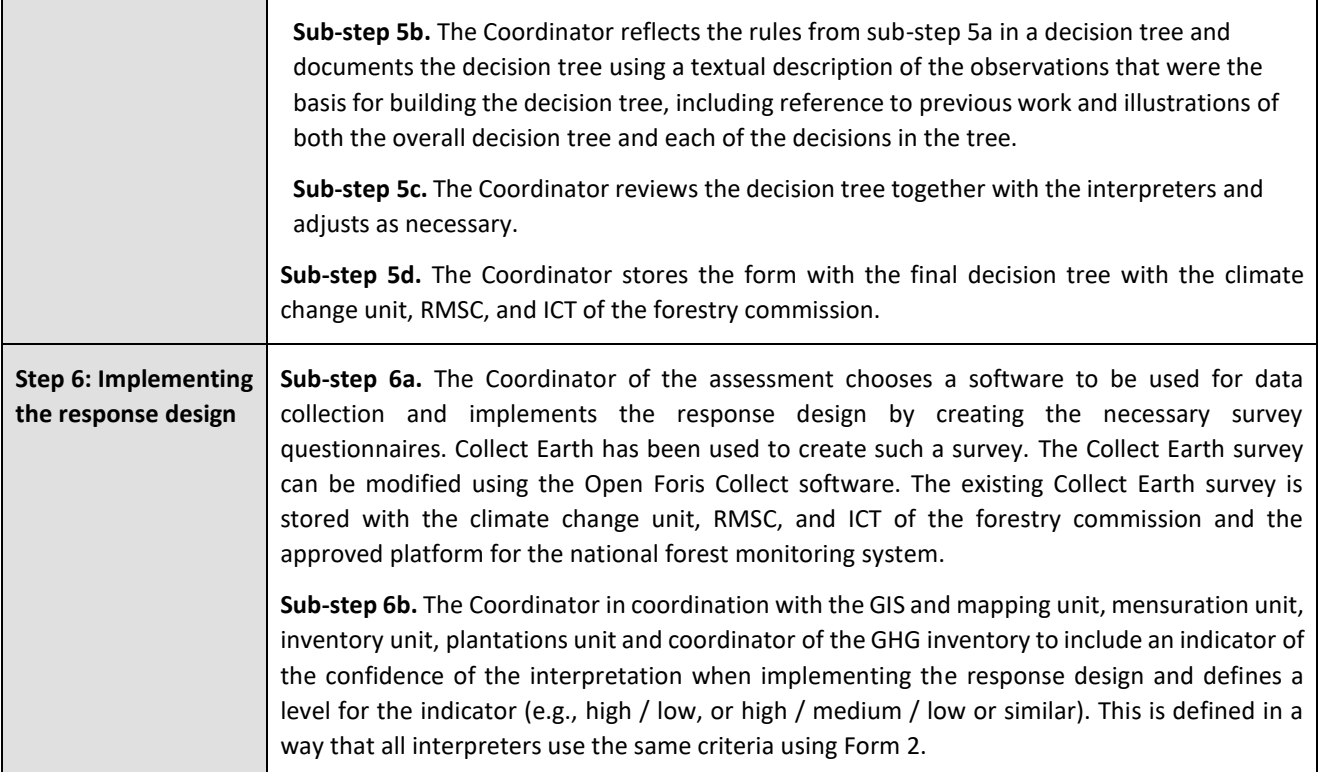

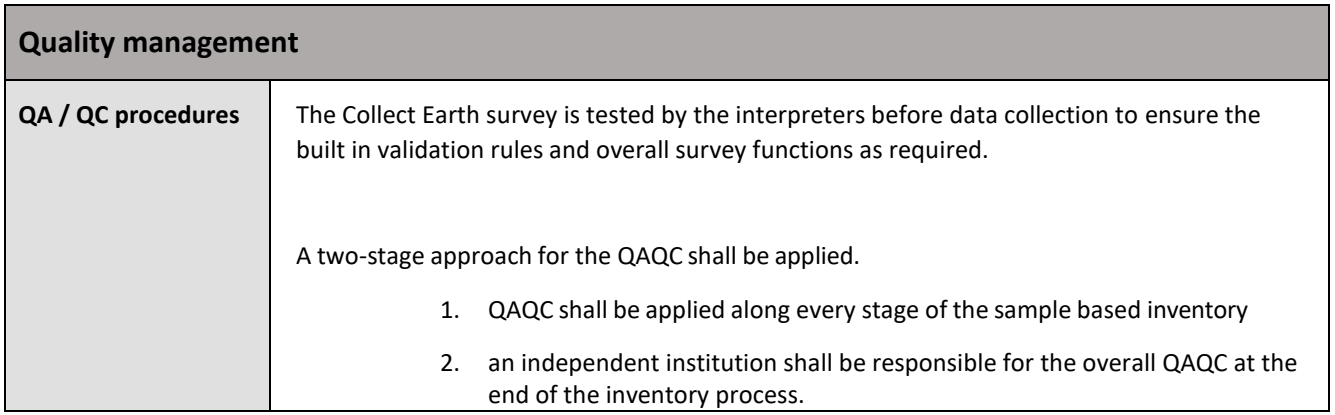

#### **Version Log**

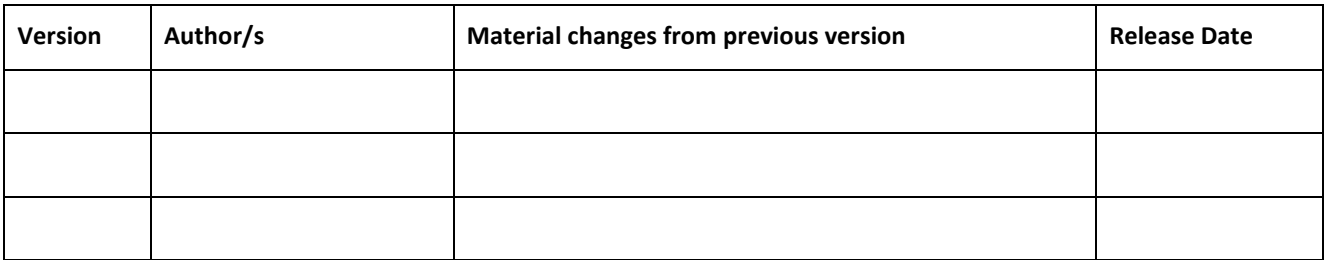

# **STANDARD OPERATING PROCEDURE 3 (SOP3): DATA COLLECTION**

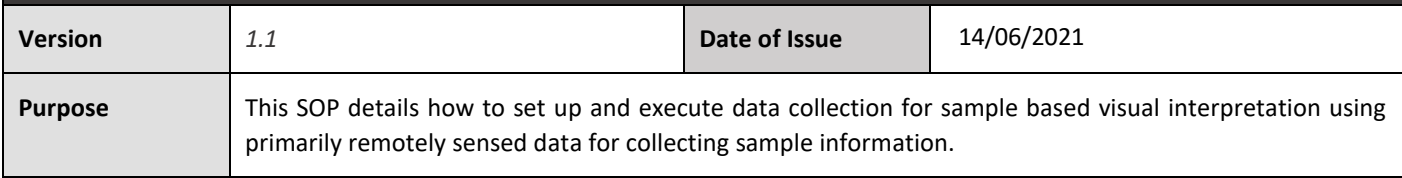

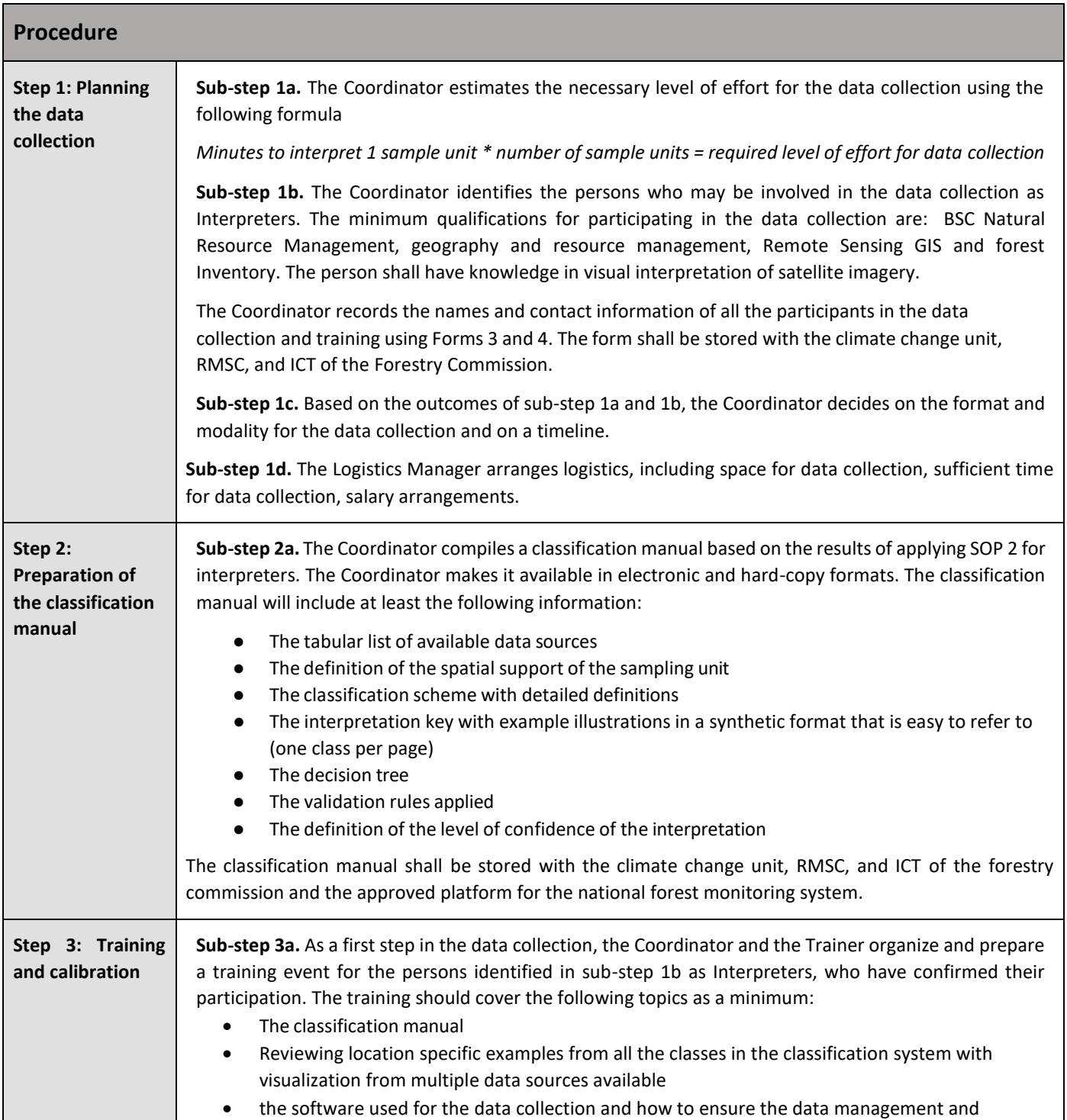

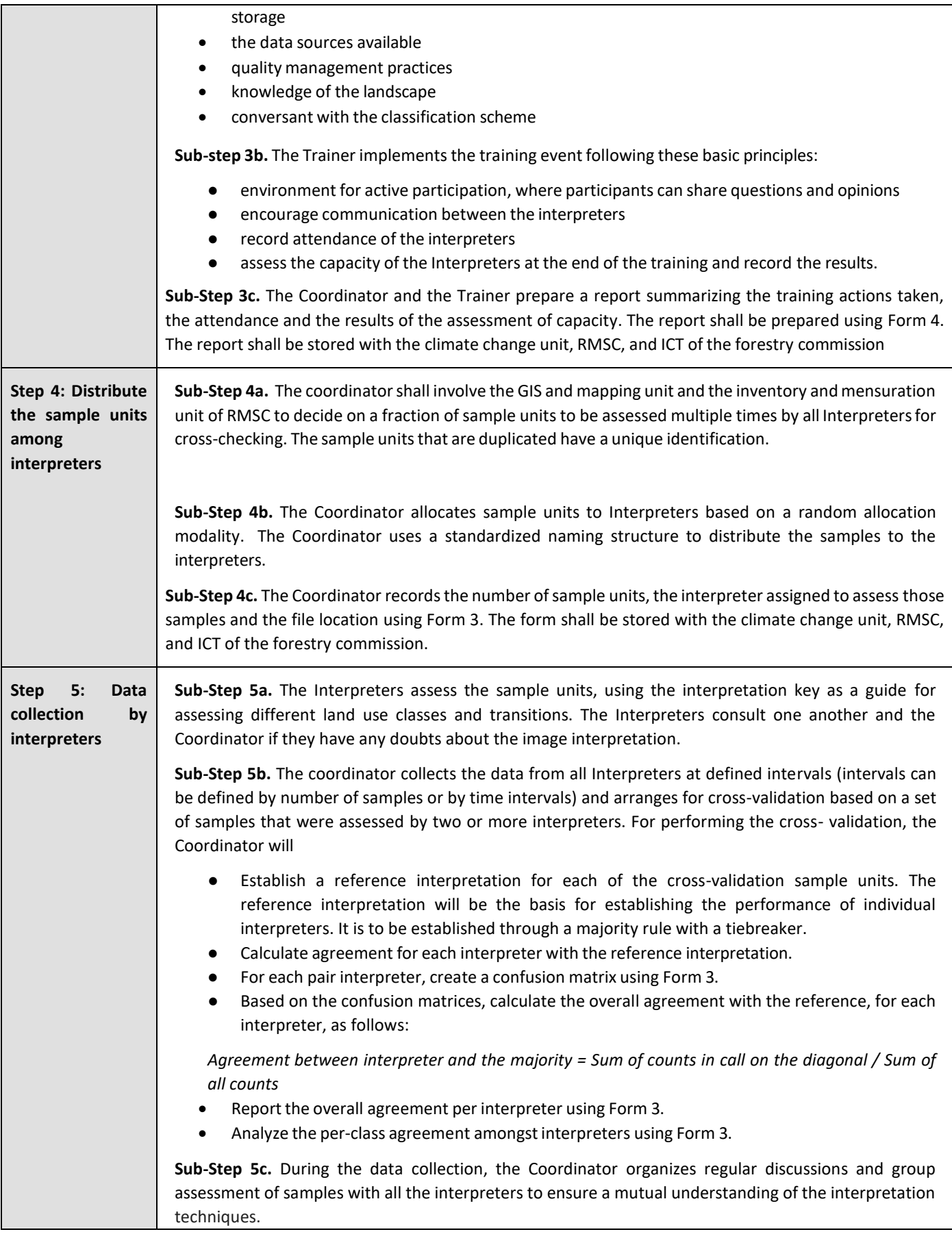

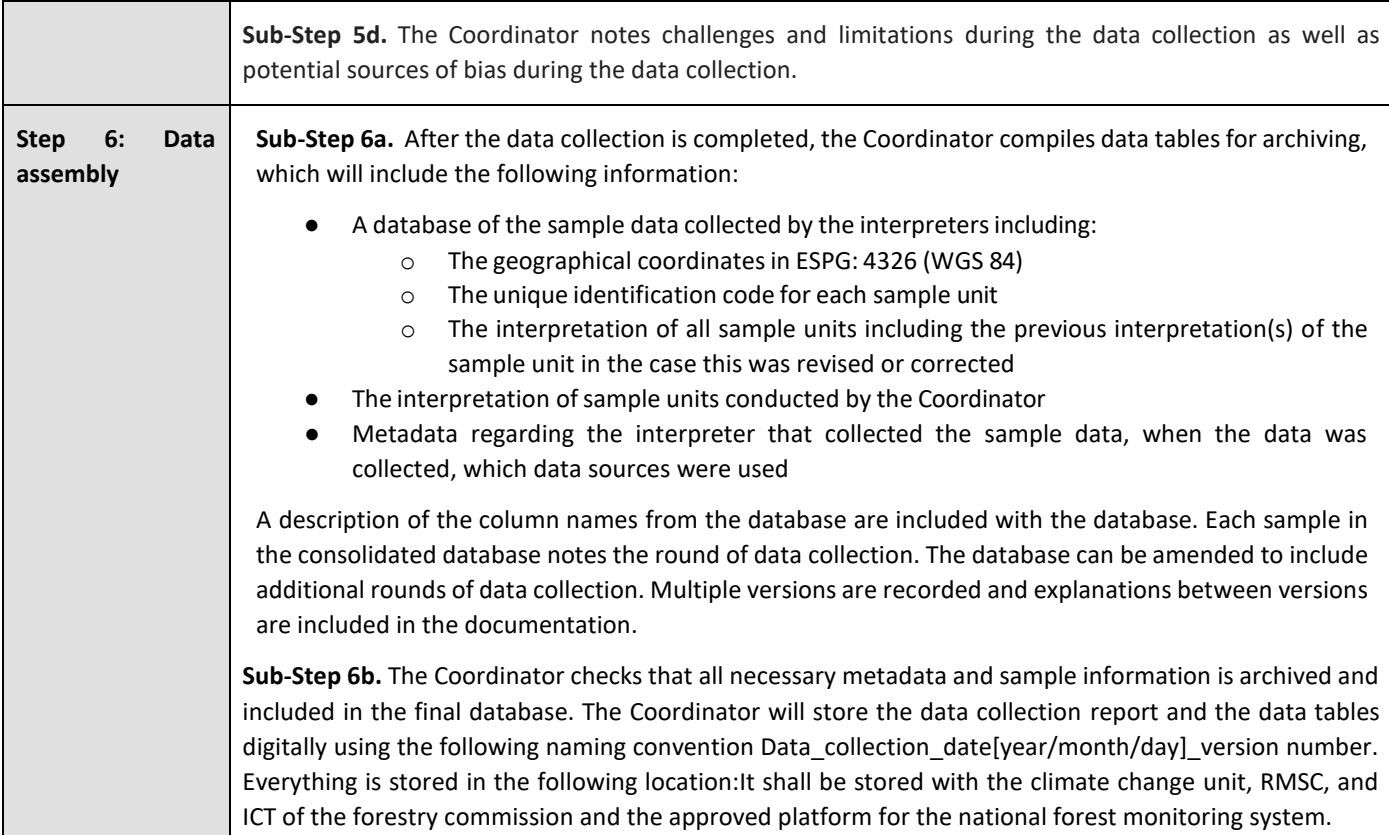

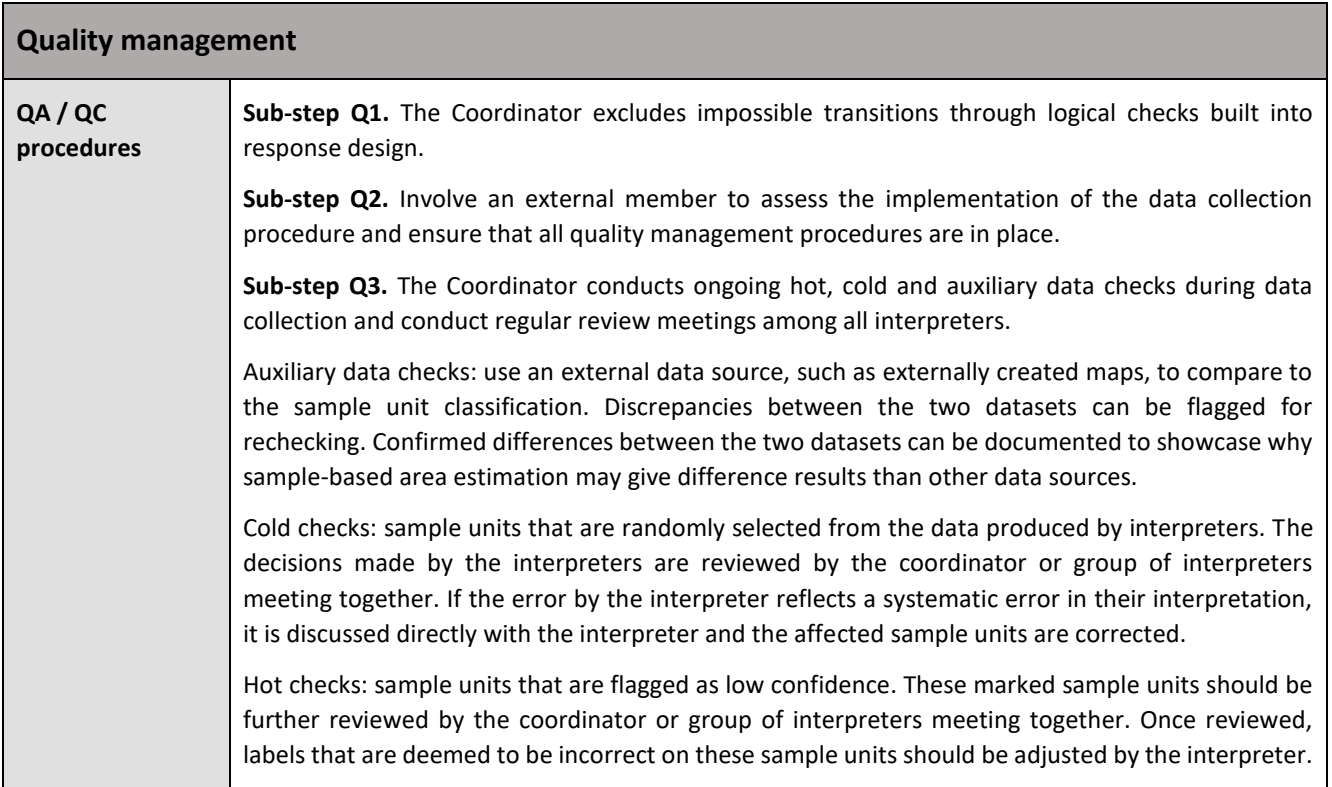

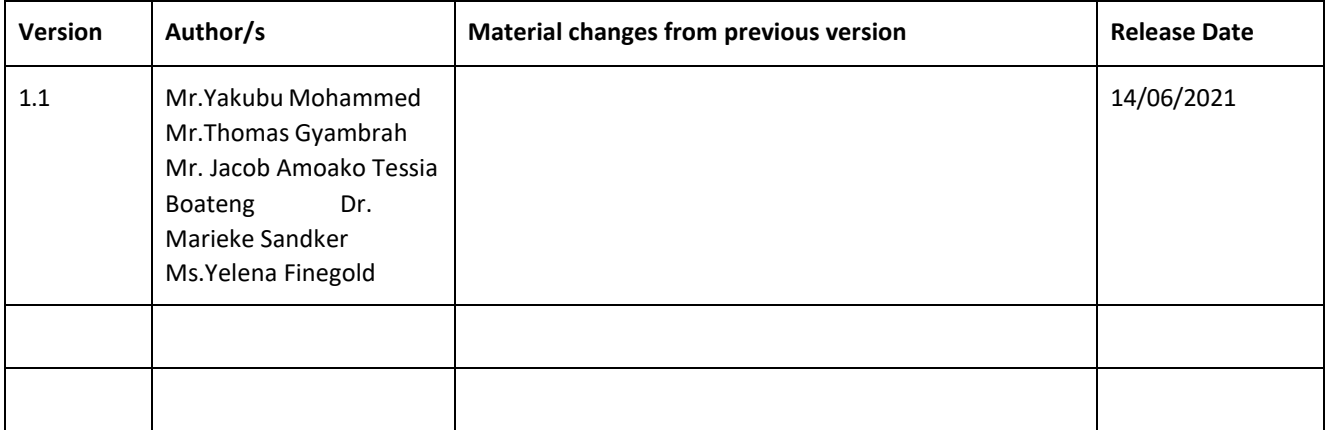

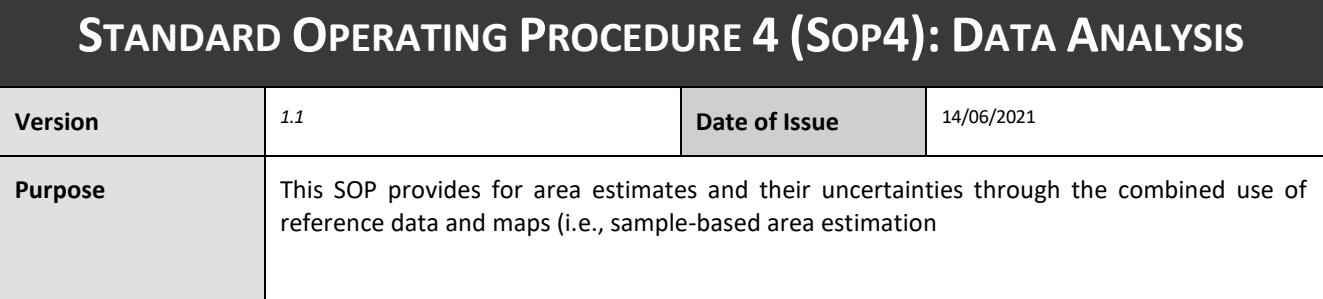

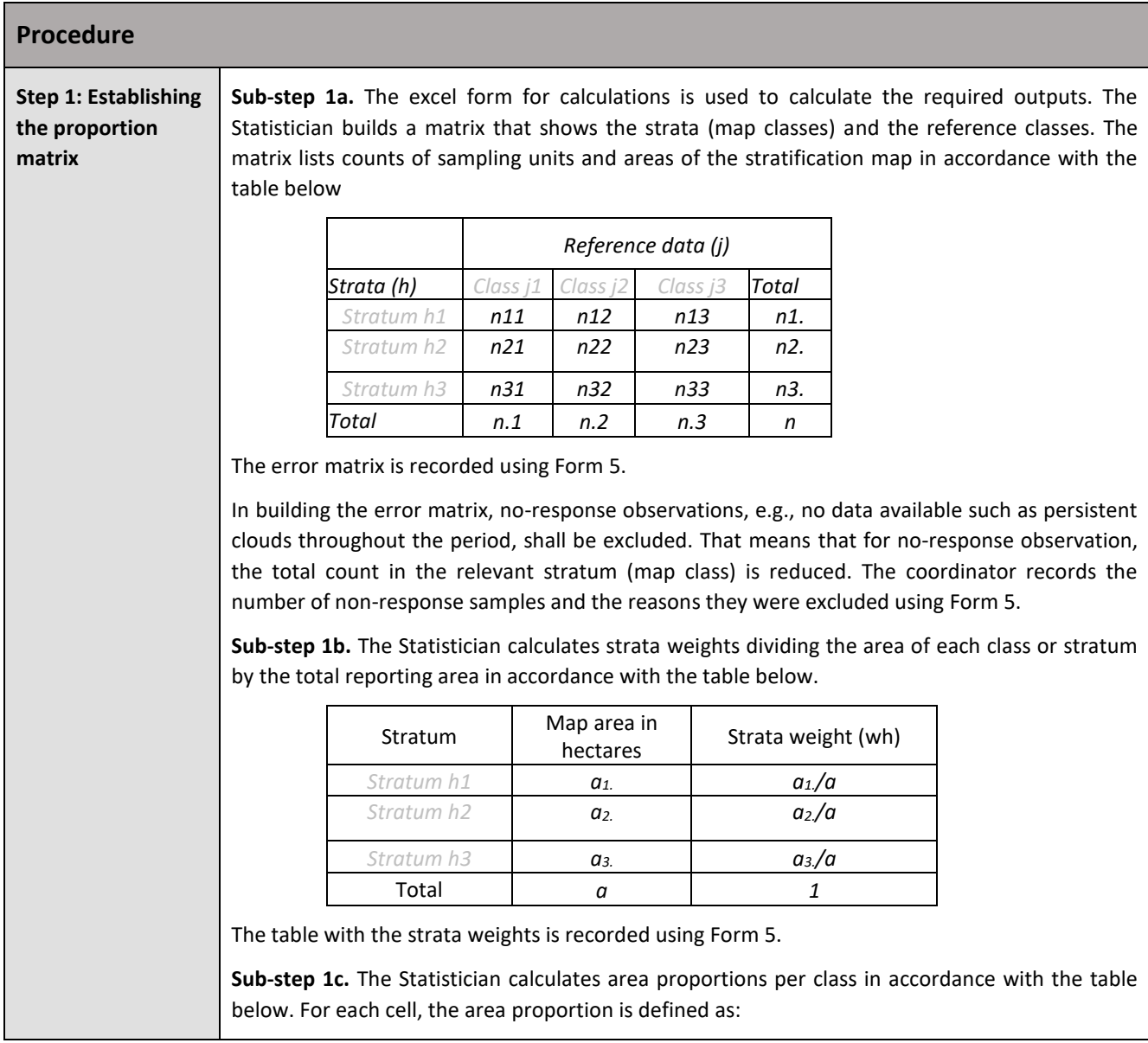

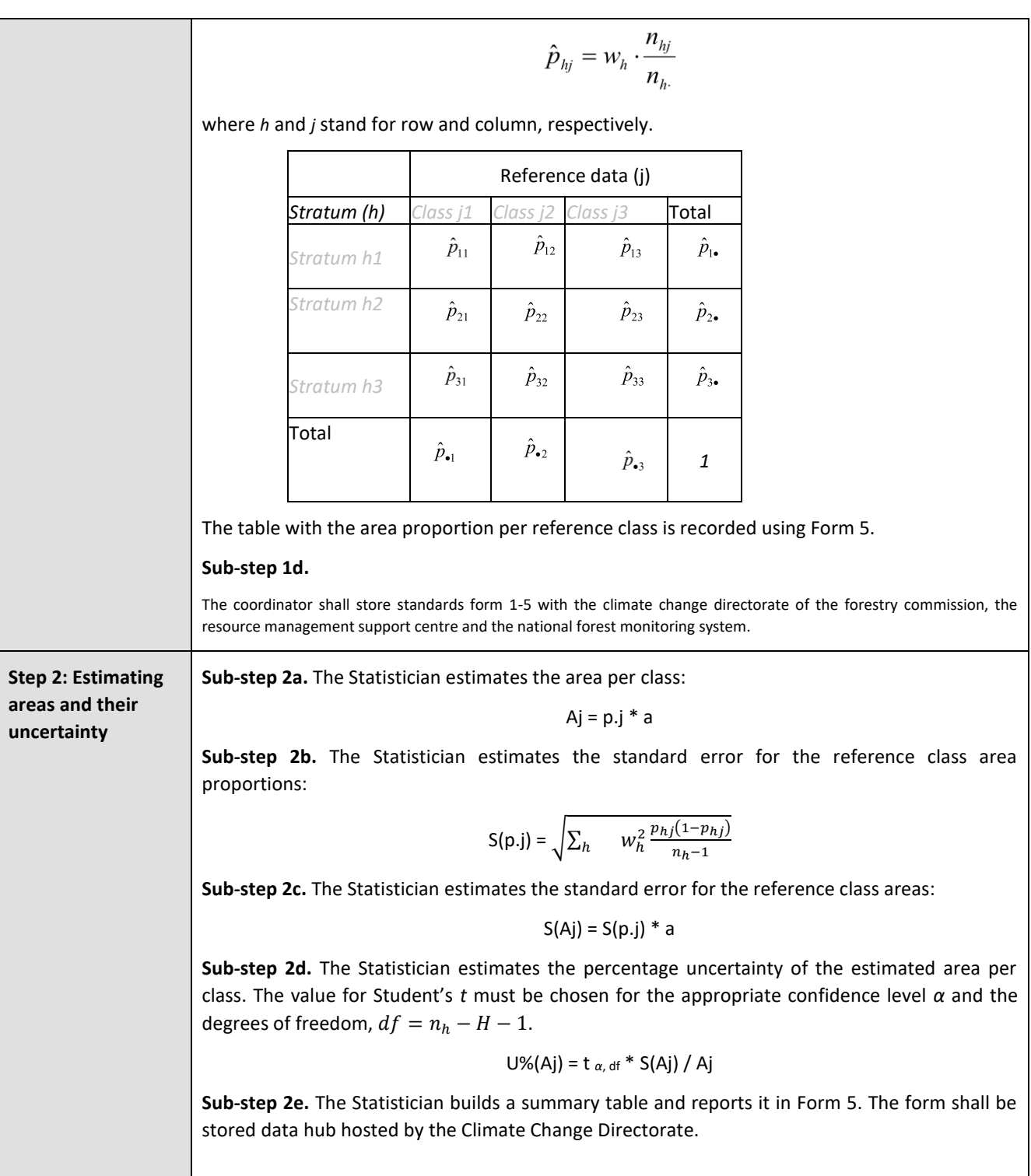

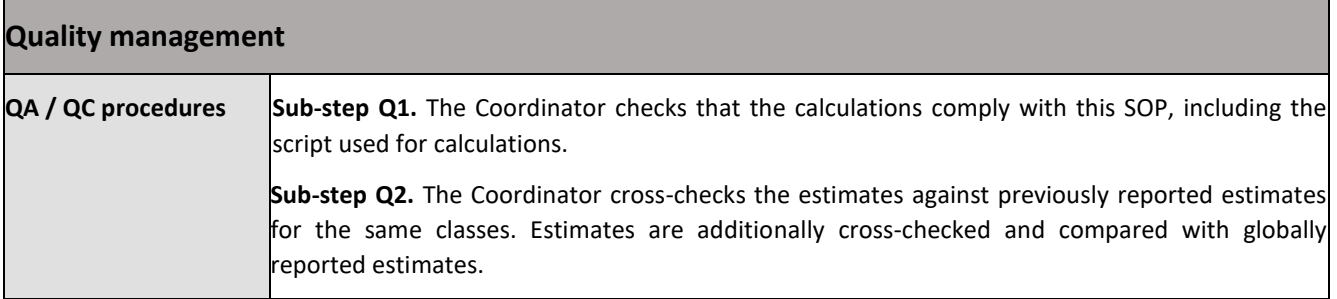

# **Version Log**

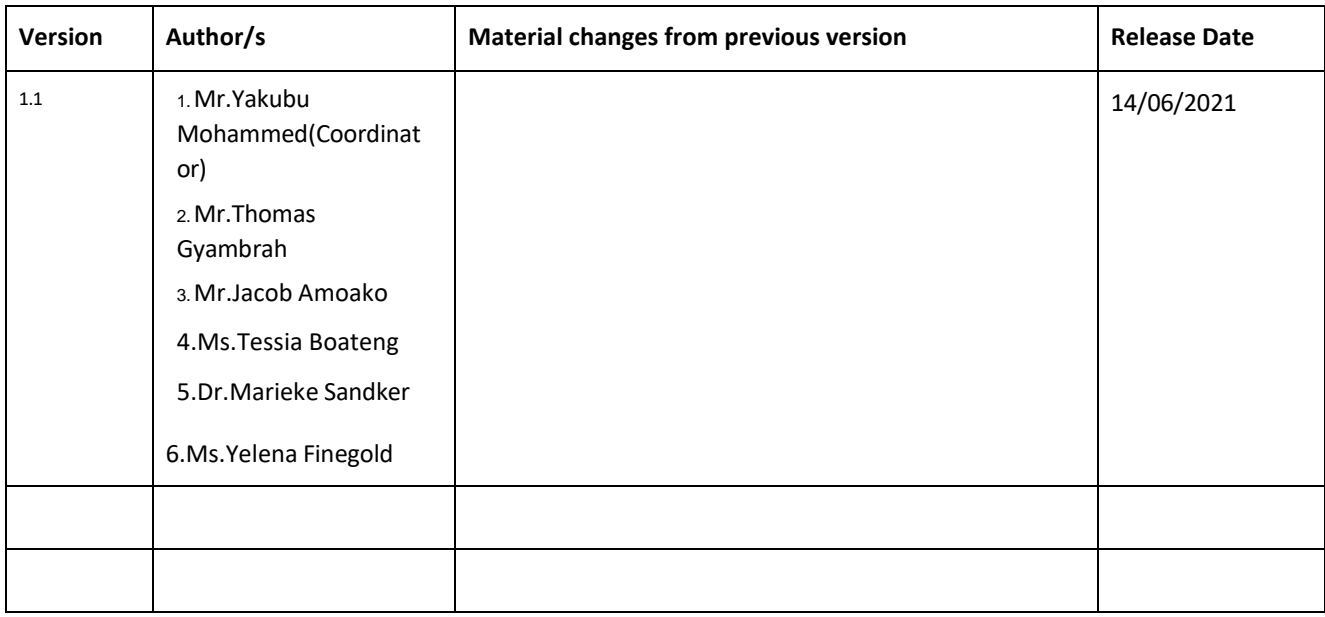

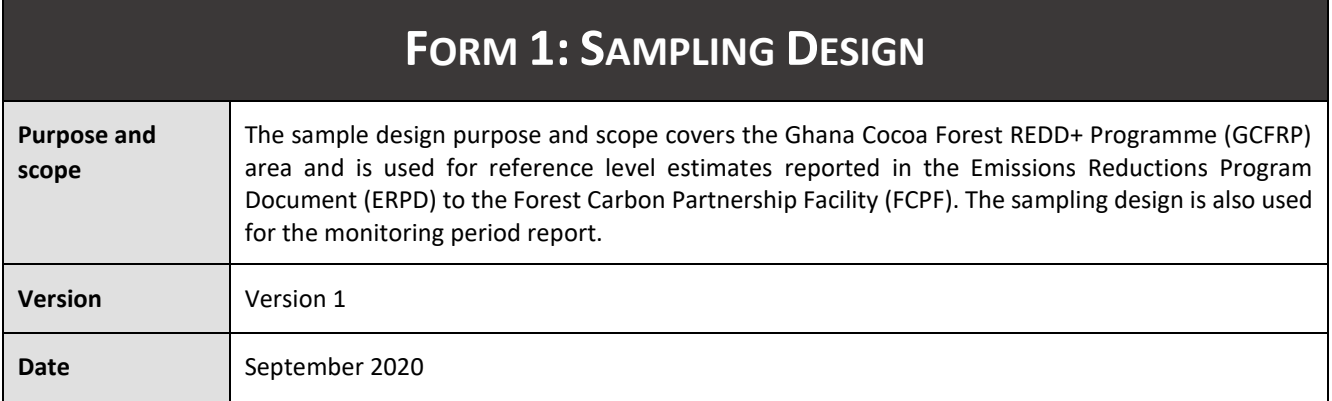

# **Basic characteristics of the sampling design**

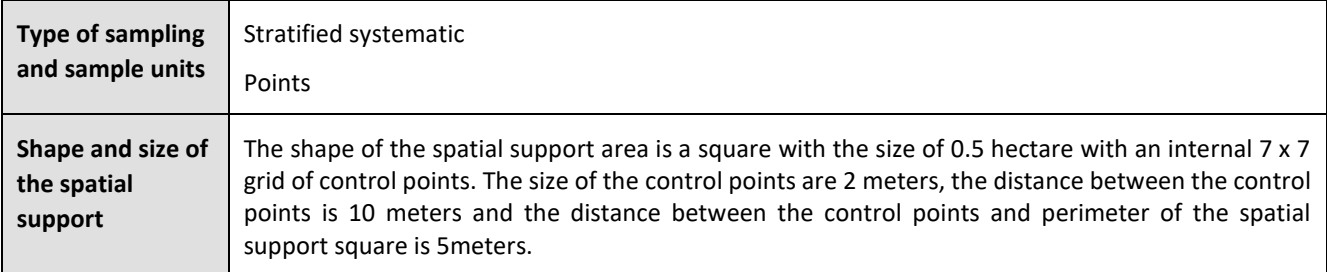

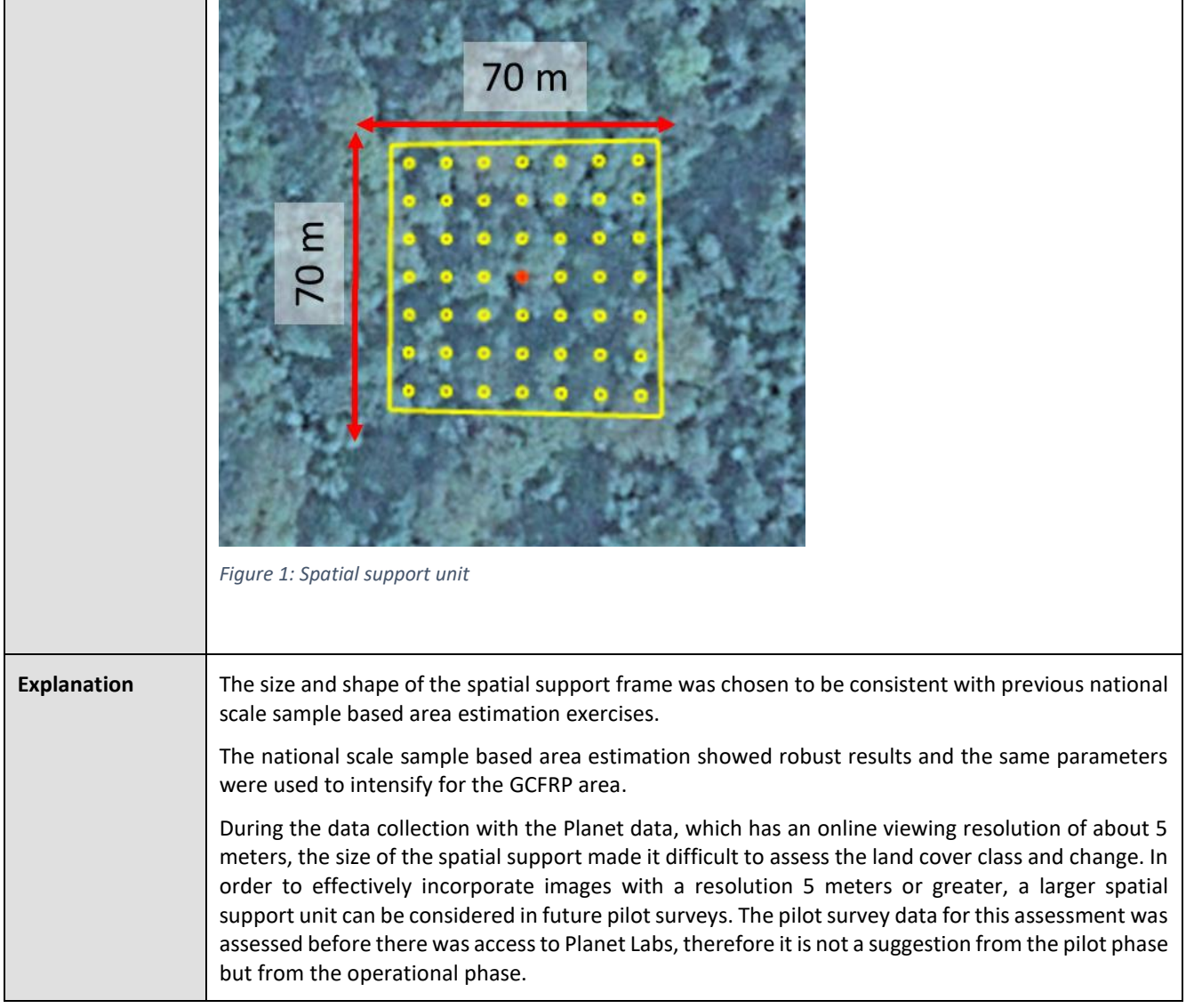

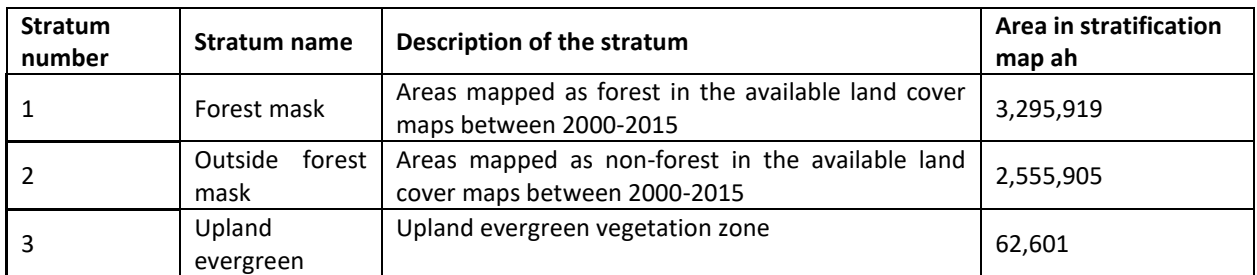

# **Definitions of strata (for cases where stratified [random/ systematic] sampling has been selected)**

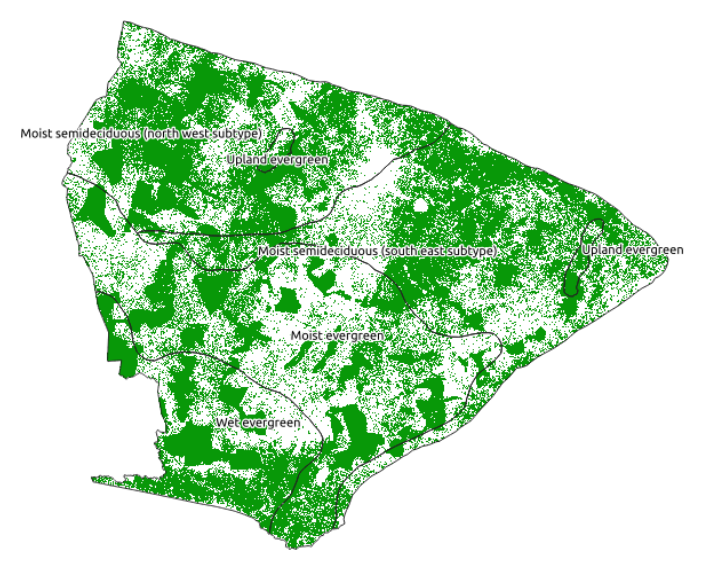

*Figure 2 Forest mask used for stratification of intensified sampling and vegetation zones used as stratification and poststratification*

#### *Explanation***:**

Initially a systematic sample without stratification was used as a pilot study then the systematic sample was consistently intensified using stratification. First 8 x 8 meter grid of samples was assessed at the national scale as a successful pilot study and was then intensified to a 4 x 4 meter grid in the GCFRP area. It was decided to use a stratification to further intensify the sample in forested areas in order to target areas that could potentially be deforested or degraded. The areas inside the forest mask were intensified with a 2 x 2 meter systematic grid, except in the upland evergreen vegetation zone. The forest mask was the choice stratification because a map of deforestation and forest degradation had yet to be finalized for the GCFRP area. Intensification in forested areas was considered a conservative approach for delineating areas of increased potential for forest change. In the upland evergreen vegetation zone, the sampling was intensified to a  $1 \times 1$  meter grid. Upland evergreen was chosen as an additional stratification because estimates are reported by vegetation zone and as this is the smallest vegetation zone it required additional samples to sufficiently quantify change in this area.

Vegetation zones are used as a post-stratification to estimate areas within each vegetation zone with the exception of upland evergreen which is considered a stratum. Vegetation zones are chosen as a stratum (upland evergreen) and post-stratification because emission factors are reported by these areas and corresponding activity data for these data should be reported.

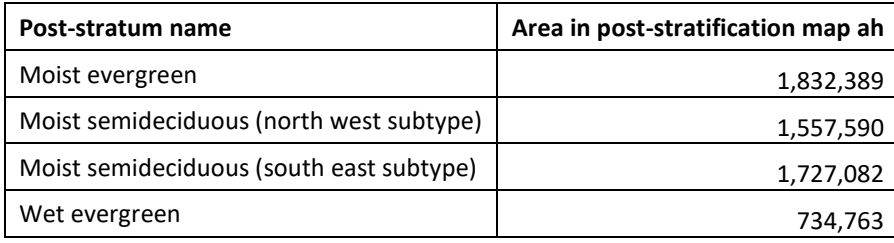

The stratification is not sufficient for reducing the variance in activity data estimates and in future assessments a pure systematic sample approach can be considered or other stratification that effectively reduces the sampling error. New stratification should first be piloted to understand whether the stratification reduces the sampling error as explained in the instructions.

# **Number of sample units allocated**

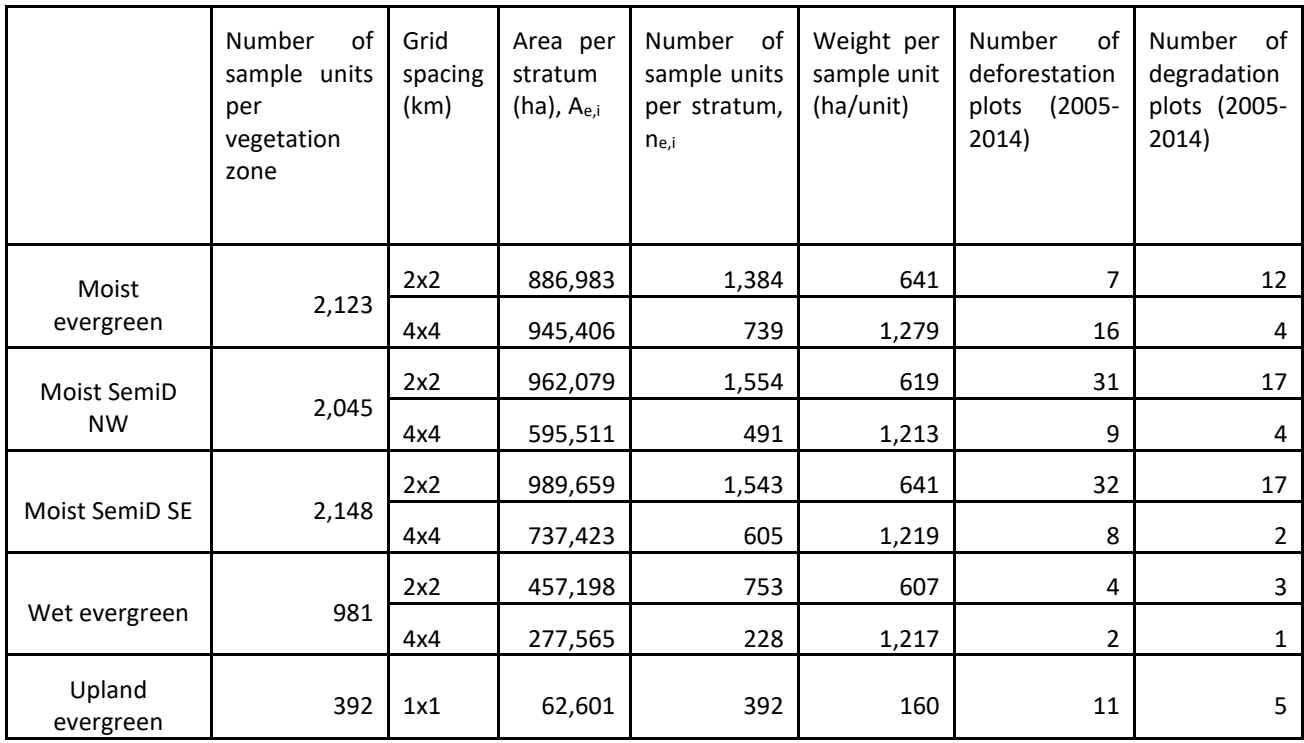

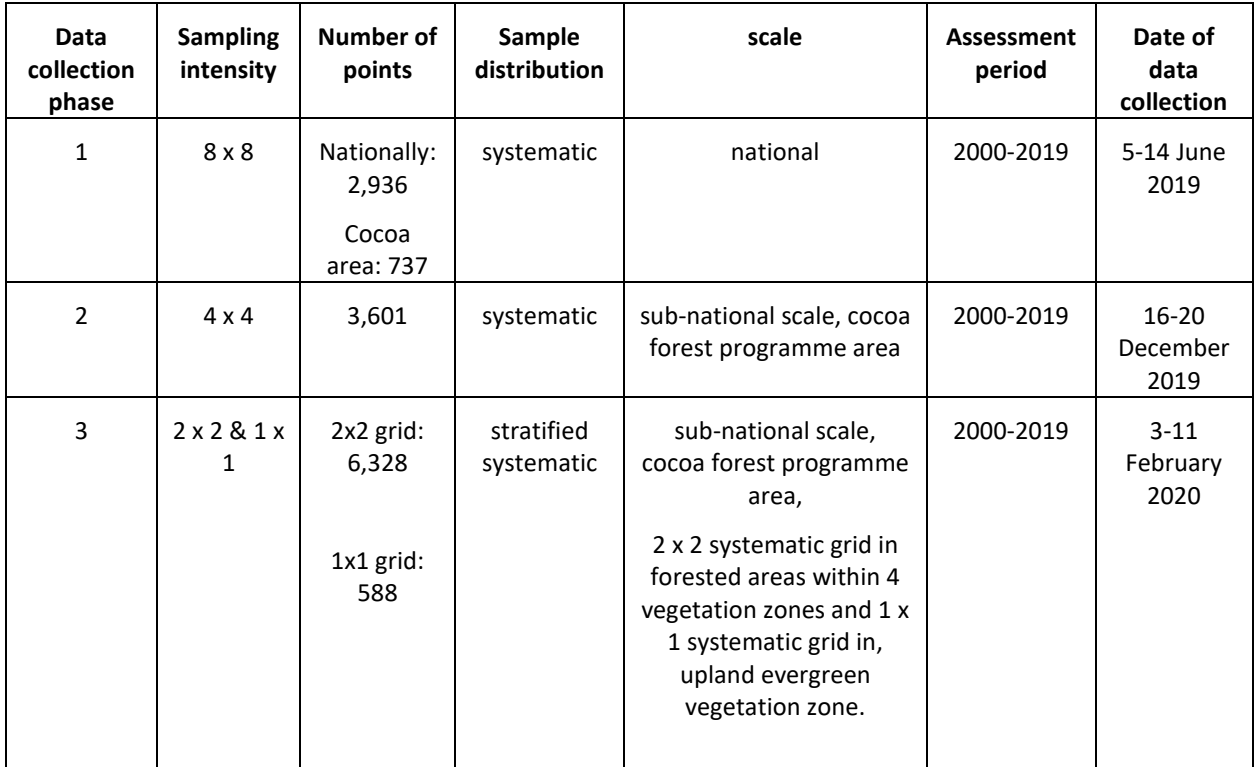

#### *Explanation***:**

A pilot survey was conducted using the first 8 x 8 meter spacing grid of sample plots.

The samples were further intensified using a 4 x 4 meter grid in the GCFRP and a second round of intensification in areas identified using a 2 x 2 meter grid forest in the forest mask (excluding the Upland Evergreen vegetation zone) and a 1 x 1 meter grid in the Upland Evergreen vegetation zone.

#### **Sample unit allocation**

The systematic grid is extracted for the spatial extent of Ghana from a globally generated systematic grid. A database of additional samples is archived in order to ensure the consistency with the original grid. The starting point of the global grid is random and includes sampling intensities at 1, 2, 3, 4, 5, 6, 8, 9, 10, 12, 15, 16, 20, 25, 30, 50, and 100 meters. The systematic grid is stored in the Climate Change Directorate of Forestry Commission, Google Drive.

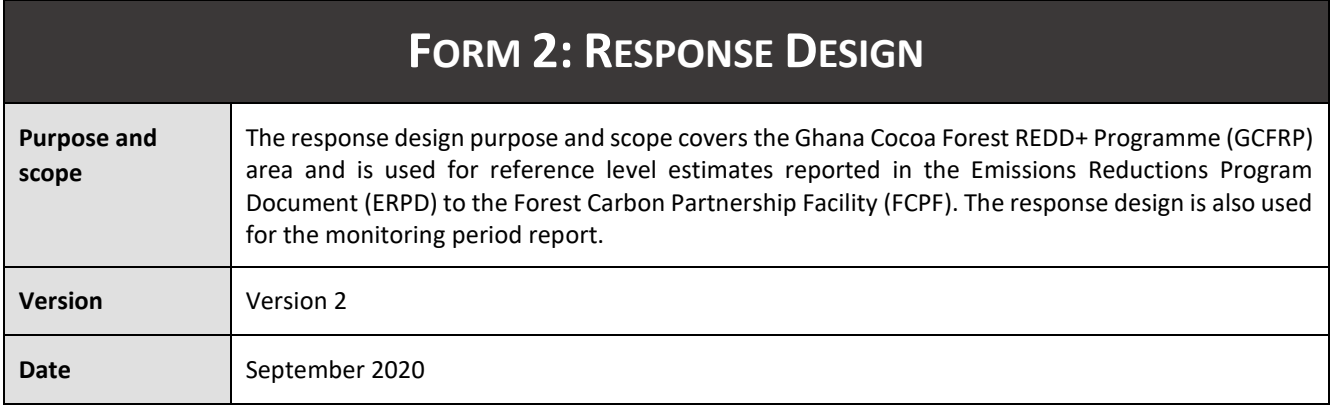

#### **Details of the classification scheme**

The classification scheme was originally from a previous national scale data collection effort using Collect Earth.

#### *Classification scheme diagram*

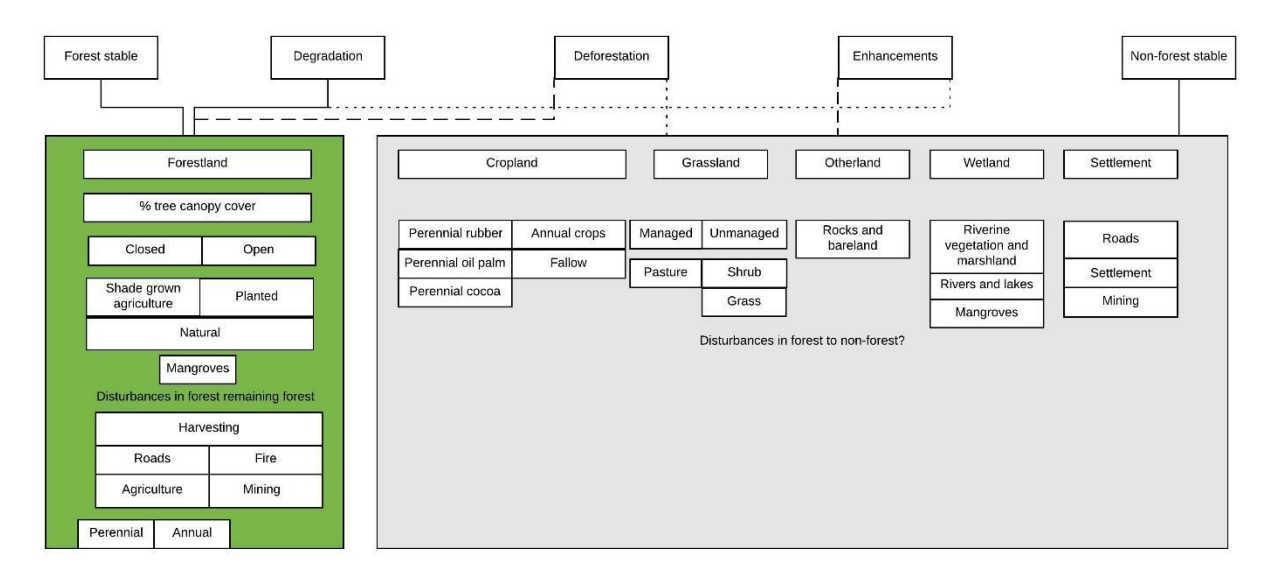

*Figure 1 Classification system applied for the sample plot interpretation*

#### *Definitions*

*Table 1: Land use definitions*

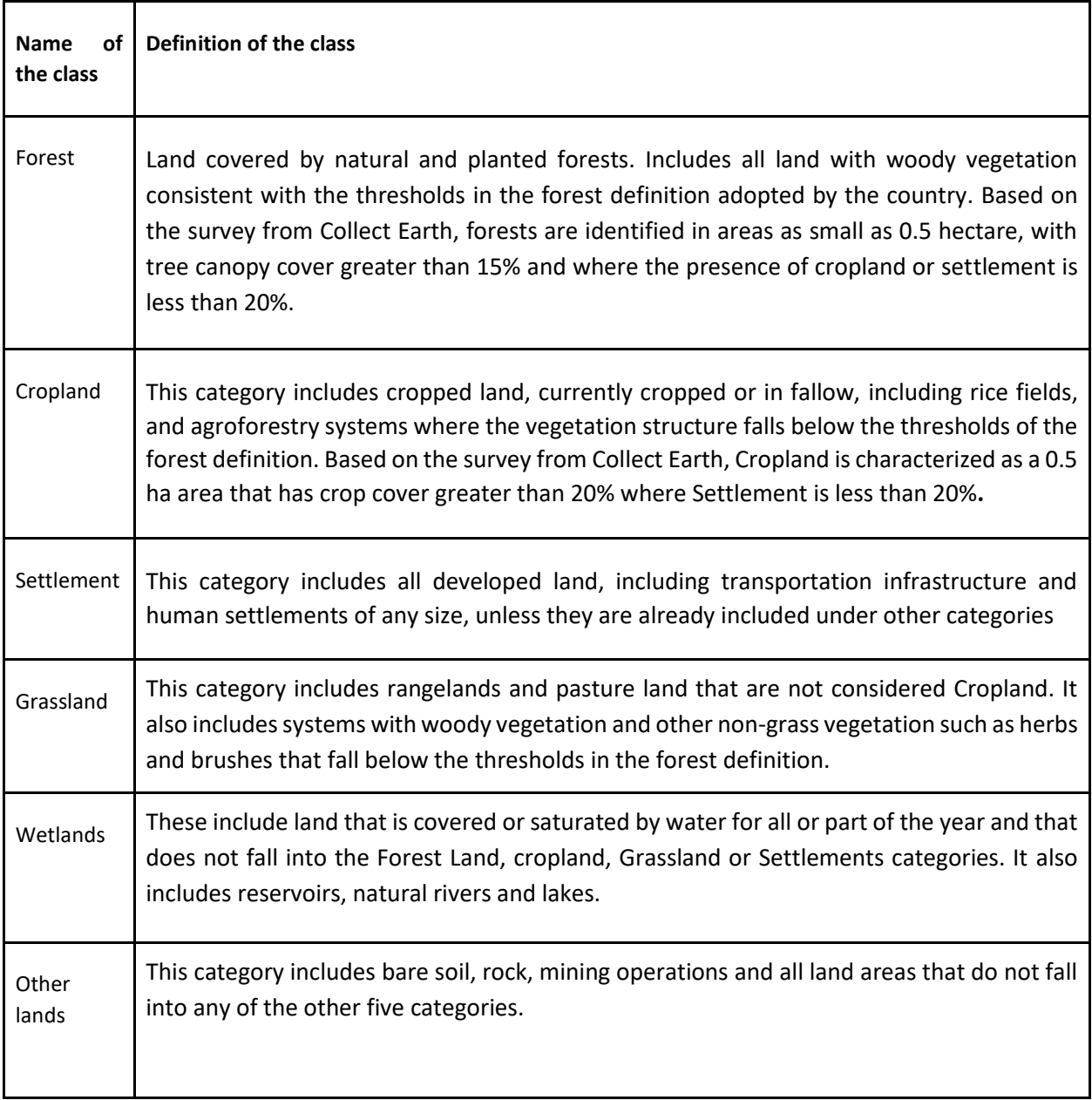

*Table 2: Forest land use sub-categories*

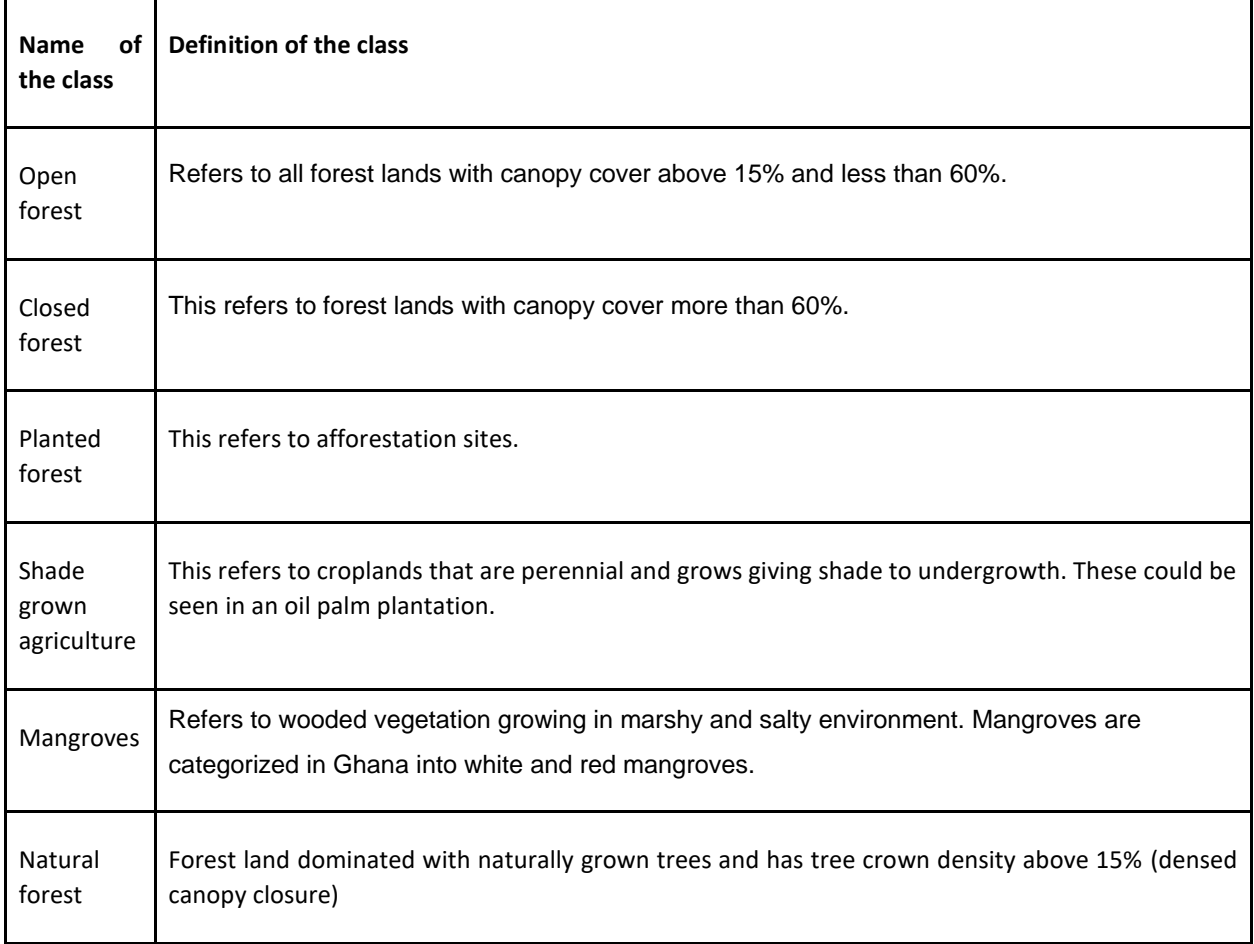

#### *Table 3: Land use change definitions*

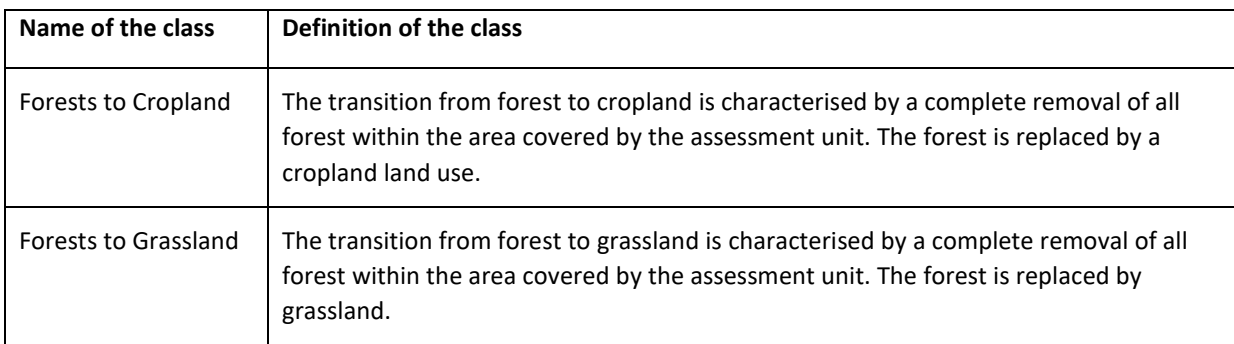

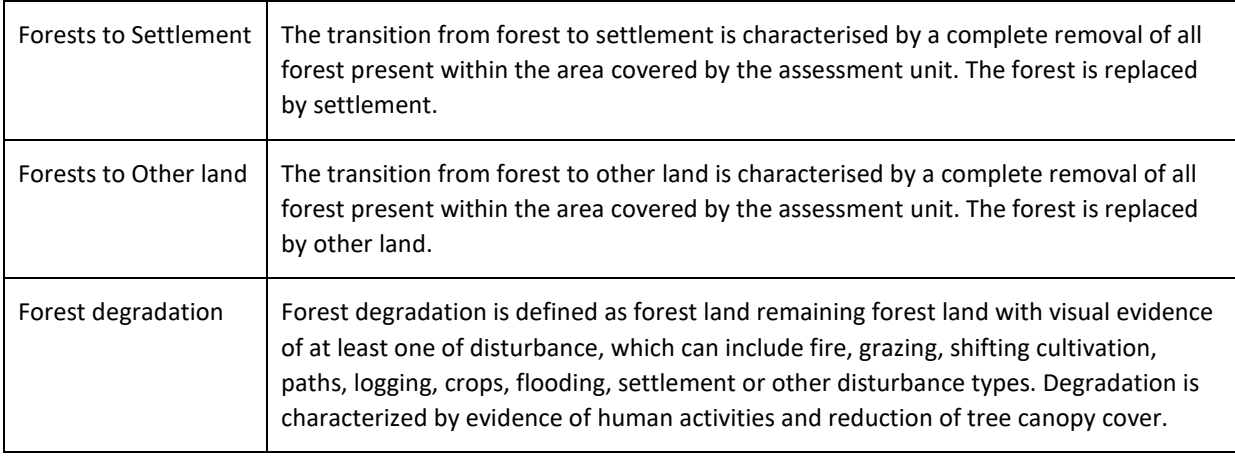

# *Explanation*

The classification system and definitions use the IPCC land use categories and definitions as a basis.

# **Data sources to be used**

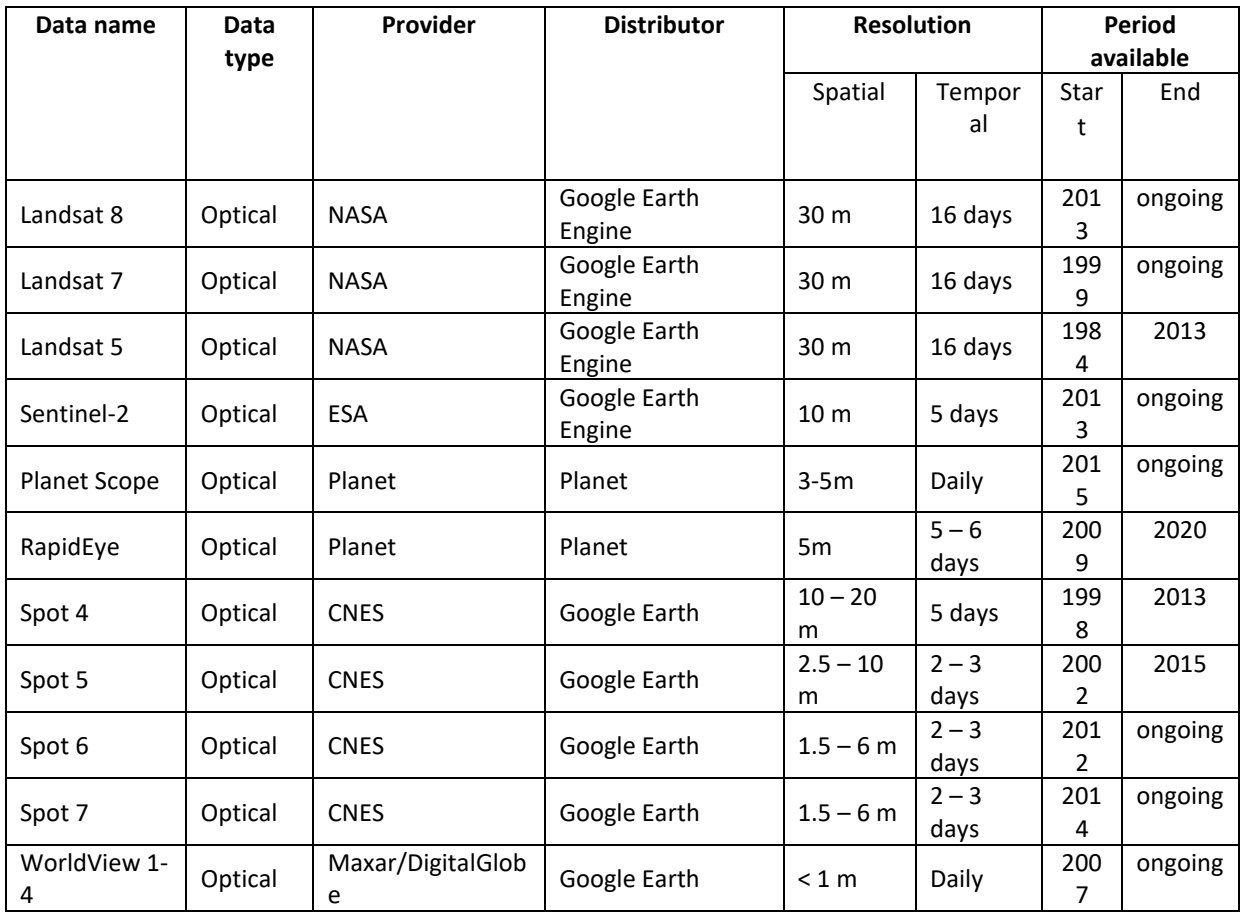

#### **Sample unit's spatial support**

The shape of the spatial support area is a square with the size of 1 hectare with an internal  $7 \times 7$  grid of control points. The size of the control points are 2 meters and the distance between the control points is 15 meters. The interpreter counts the land use features that intersect with the control points of the spatial support unit and according records the percentage of land use features. In order to quantify forest cover the interpreter counts the number of control points within the spatial support frame that fall directly over forest tree canopy (distinguishing the trees from tree crops). The number of trees that intersect with the control points is divided by the total number of points in the spatial support frame, 49. Considering the decision tree hierarchy, at least 8 of the 49 control points should fall on forest trees and there cannot be greater than 20% cover of settlement nor cropland to be considered a forest land use.

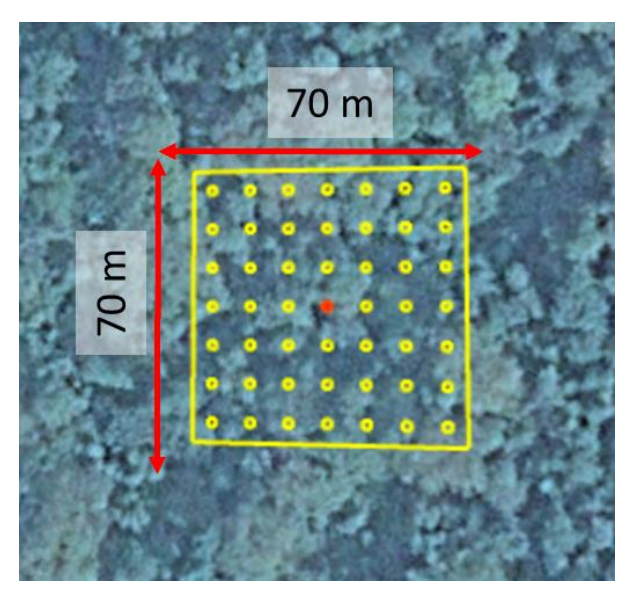

*Figure 1: Spatial support unit*

#### **Interpretation key**

8758\_21212

Cropland Remaining Cropland

The Interpretation key below illustrates how the plot is visibly seen in the various sources of images used in interpretation.

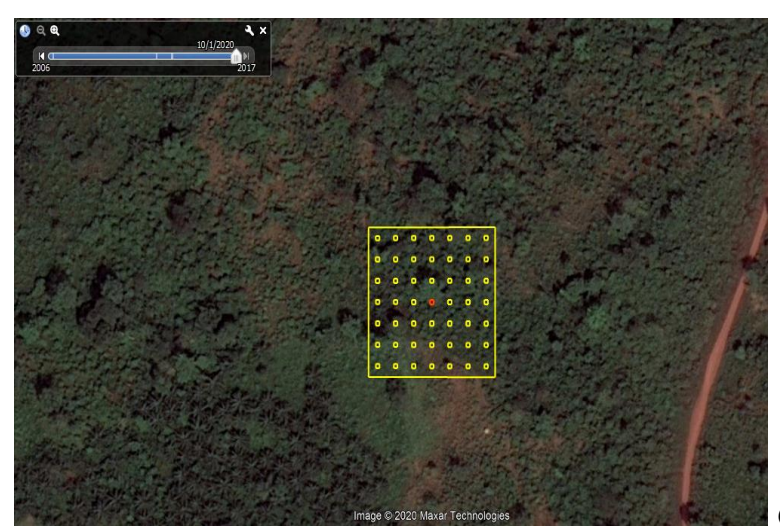

# Google Earth (2017)

Ï

 $\mathfrak l$ 

 $\mathfrak{f}$ 

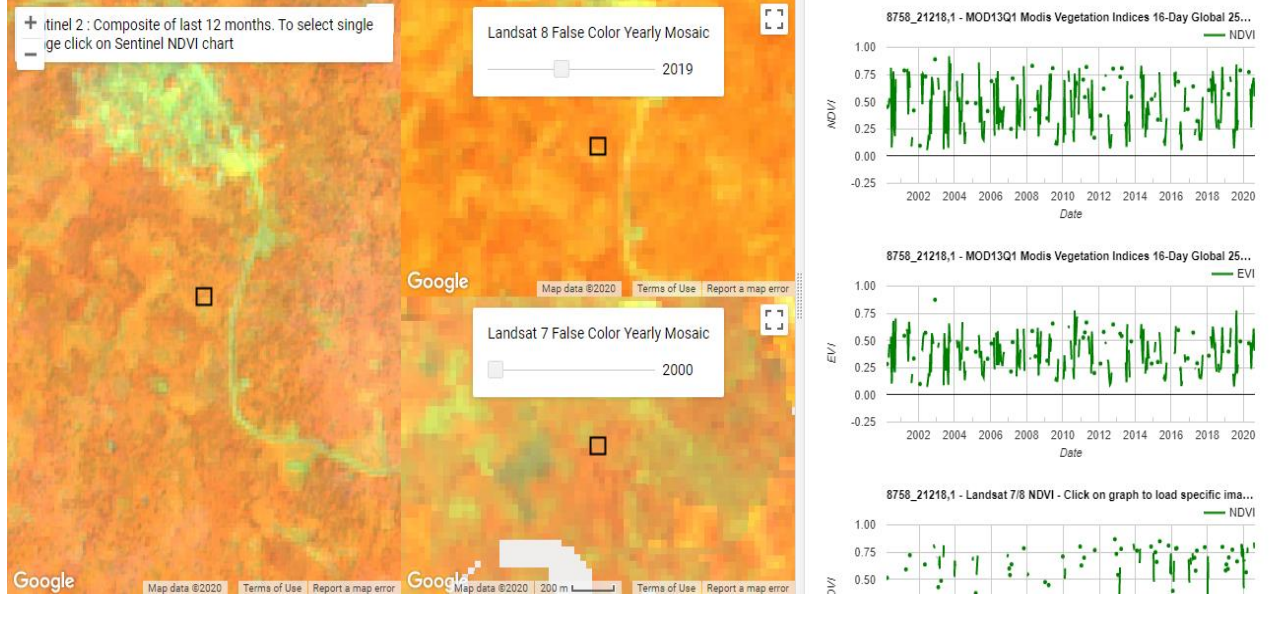

Google Earth Engine (Sentinel 2, Landsat 8 and Landsat 7)

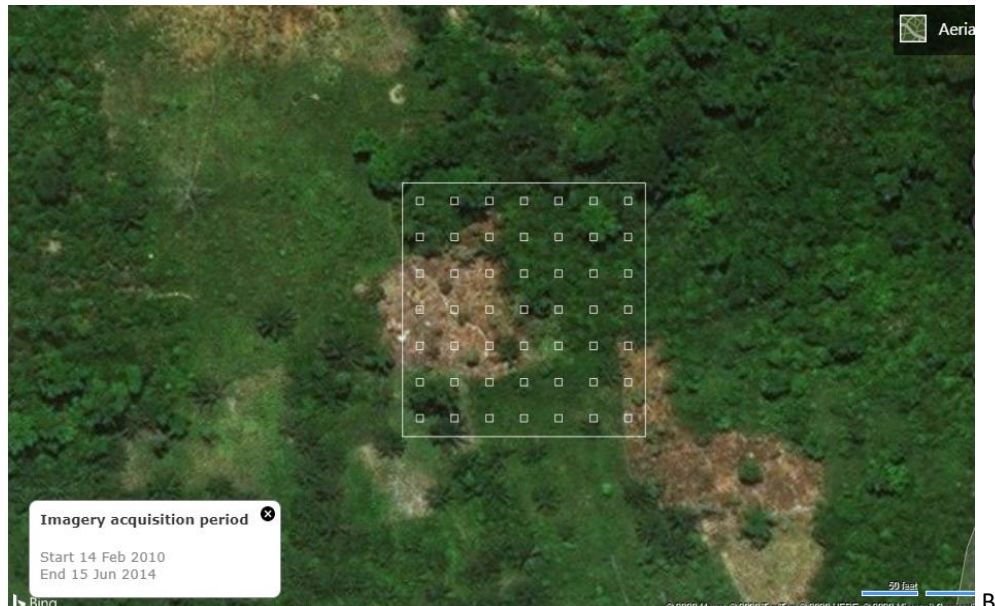

**Bing Map** 

#### **Decision tree**

Ghana adopted the use of IPCC hierarchy classification as a benchmark in the interpretation of plots:

- $\bullet$  Settlement = 20%
- Cropland  $= 20%$
- $\bullet$  Forest  $= 20\%$
- $\bullet$  Grassland = 20%
- $\bullet$  Wetland = 20%
- $\bullet$  Otherland = 20%

# **Form**

The Collect Earth data collection interface is split into 5 cards: imagery availability, land use 2019, land use change, disturbances and comments.

## Imagery availability card

Imagery card aims to collect information about the primary high resolution imagery being used in the assessment. The information collected from this image is important for the description of the plot (cover elements) and to support the understanding of the other images being used in the data collection (such as Landsat, Sentinel-2 and MODIS imagery). If Google Earth is selected, the year of the most recent imagery is also specified.

#### Validation rules

1. Year of the latest image from Google Earth should be between 2000 and 2020 (inclusive)

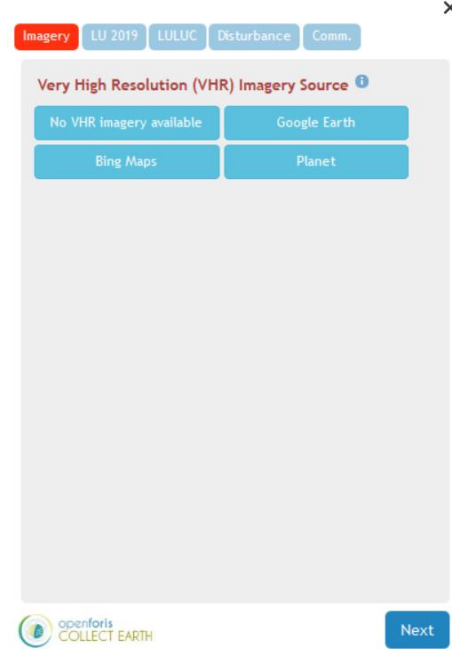

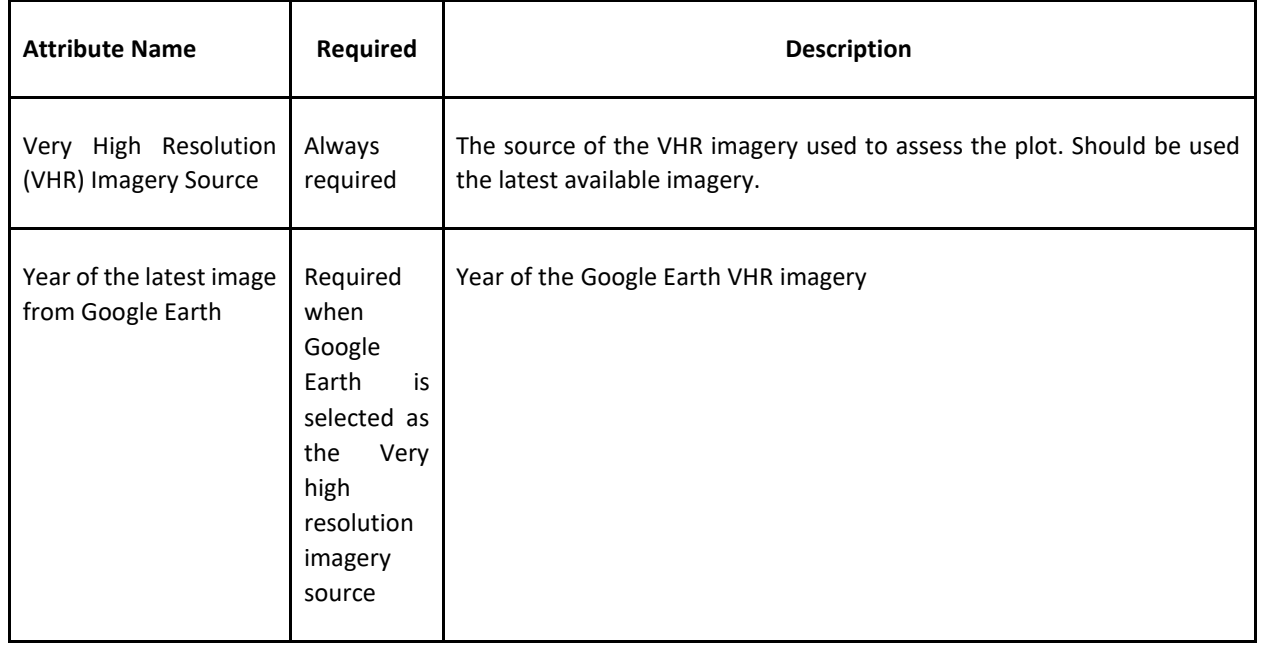

#### Attributes

#### Land use 2019 card

The land use 2019 aims distinguishes the land use distribution and land cover using the control points. The land use distribution is identified by observing the land use features and if they are homogenous (includes only one land use class), overlapping (include multiple land use classes with vertical overlap; e.g. shade grown cocoa which includes overlap of forest and agriculture) or distinct (include multiple land use classes that do not overlap; e.g. agriculture next to a water body). If land use distribution on the plot is homogeneous, that land use is the one for the classification. If land use distribution on the plot is distinct, that land use is the one that covers the majority of the plot. If land use distribution on the plot is overlapping, that land use is the one that first meets the hierarchy: Settlement > Cropland > Forestland > Grassland > Wetland > Otherland.

The land use cover uses the IPCC land use classes and is determined by counting the land use features intersecting with the control points. Examples of the IPCC classes are provided in the interpretation key. The assignment of control points to the various classes within the assessment unit must add up to a minimum of 90% cover. This assignment represents the land use for the end of the reference period or the final land use.

#### Validation rules

- 1. If homogenous is selected, then all the control points should fall into 1 land use
- 2. Control points cannot exceed more than 100% plot coverage.

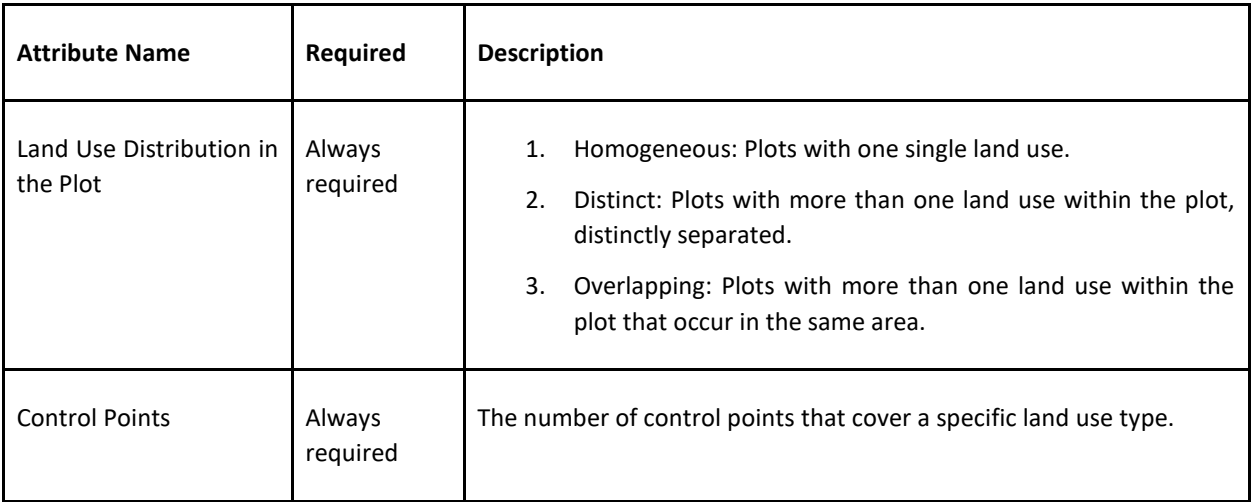

#### Attributes

#### Land use change card

The land use change card shows if there have been changes in land use. The final land use class is automatically determined based on the information provided in the land use 2019 card. The interpreter determines if there has

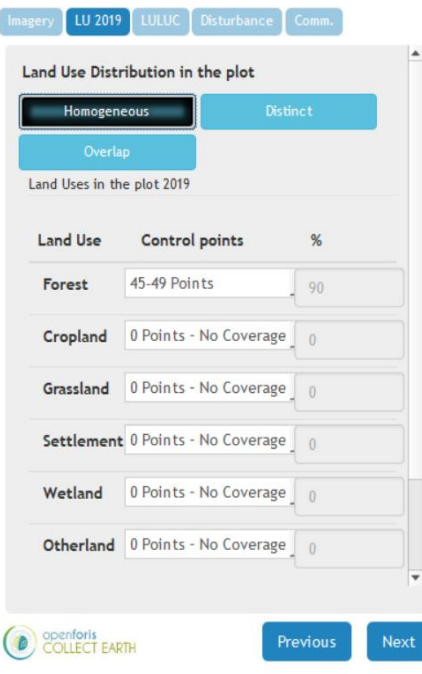

been a land use change and the previous land use class(es). The land use classes are

recorded for the IPCC classes and subdivision classes.

If the land use class has not changed as in Figure 3 (e.g., forest remaining forest) it is possible to record a land use subdivision change (e.g. natural forest to shade grown cocoa). The land use subdivision is based on the national classification system.

If the land use class has changed as in Figure 2 (e.g., cropland to forest) the most recent land use year of change is recorded as well as the land use subdivision in 2019 and the land use subdivision previous to the land use change. It is possible to record up to two land use change within the assessment period. If another land use change is observed, previous to the one already recorded, the interpreter selects

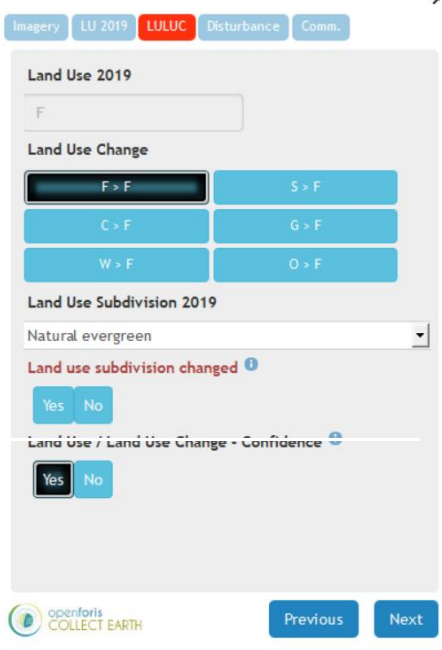

the oldest land use class, year of change and the oldest land use subdivision.

After the land use and land use change is decided, the interpreter expresses their confidence in the interpretation of land use and land use change. 'Yes' signifies the interpreter is confident of their choices for land use and change. 'No' signifies the interpreter is not confident of their classification. If the confidence is marked as No the plot is reassessed by a second interpreter or by a group of interpreters that can discuss and come to a consensus on a classification they are confident about.

# Land Use Change  $C > F$ Land Use Change - Year of change 2019 Land Use Subdivision 2019 Natural evergreen Land Use / Land Use Change - Confidence Yes **Previous Land Use Subdivision** Land under permanent crops Has there been a previous land use?  $\Theta$ Yes Oldest Land Use Year of the conversion from the oldest land use  $\hbox{\ensuremath{\mathbb{G}}}$ 2007 Oldest Land Use Subdivision **Figure : Shrubland** Shrubland with trees *use change example*O openforis<br>COLLECT EARTH Previou:

 $\frac{1}{2}$  LU 2019 LULUC

 $\times$ 

#### Validation rules

- 1. The end land use class is determined using the input from the 2019 land use card
- 2. The land use change classes selected correspond to the land use subdivision classes
- 3. The year of change only appears if a change classes is selected
- 4. Second land use changes classes only appear if a second change is specified
- 5. The interpreter selects their confidence and this is later used for quality assurance.

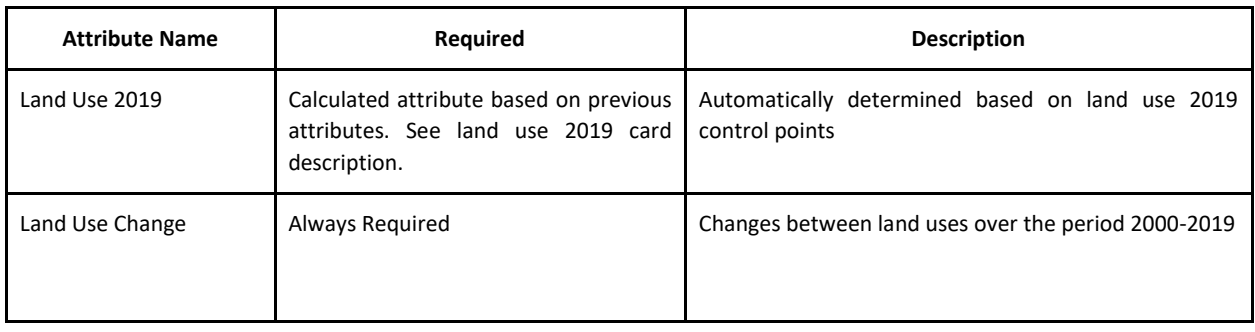

#### Attributes

Options are based on the classification of the Current Land use (2019).

#### If **Settlement:**

- **S > S** Settlement remaining Settlement
- **C > S** Crop Land becoming Settlement
- **F > S** Forest Land becoming Settlement
- **G > S** Grass Land becoming Settlement
- **W > S** Wet Land becoming Settlement
- **O > S** Other Land becoming Settlement

#### If **Cropland:**

**C > C** Crop Land remaining Crop Land **S > C** Settlement becoming Crop Land **F > C** Forest Land becoming Crop Land **G > C** Grass Land becoming Crop Land **W > C** Wet Land becoming Crop Land **O > C** Other Land becoming Crop Land

#### If **Forest**:

- **F > F** Forest Land remaining Forest Land **S > F** Settlement becoming Forest Land
- **C > F** Crop Land becoming Forest Land
- **G > F** Grass Land becoming Forest Land
- **W > F** Wet Land becoming Forest Land
- **O > F** Other Land becoming Forest Land

#### If **Grassland**:

**G > G** Grass Land remaining Grass Land **S > G** Settlement becoming Grass Land **C > G** Crop Land becoming Grass Land **F > G** Forest Land becoming Grass Land **W > G** Wet Land becoming Grass Land **O > G** Other Land becoming Grass Land

#### If **Wetland**:

**W > W** Wet Land remaining Wet Land **S > W** Settlement becoming Wet Land **C > W** Crop Land becoming Wet Land **F > W** Forest Land becoming Wet Land **G > W** Grass Land becoming Wet Land **O > W** Other Land becoming Wet Land

#### If **Otherland**:

- **O > O** Other Land remaining Other Land
- **S > O** Settlement becoming Other Land

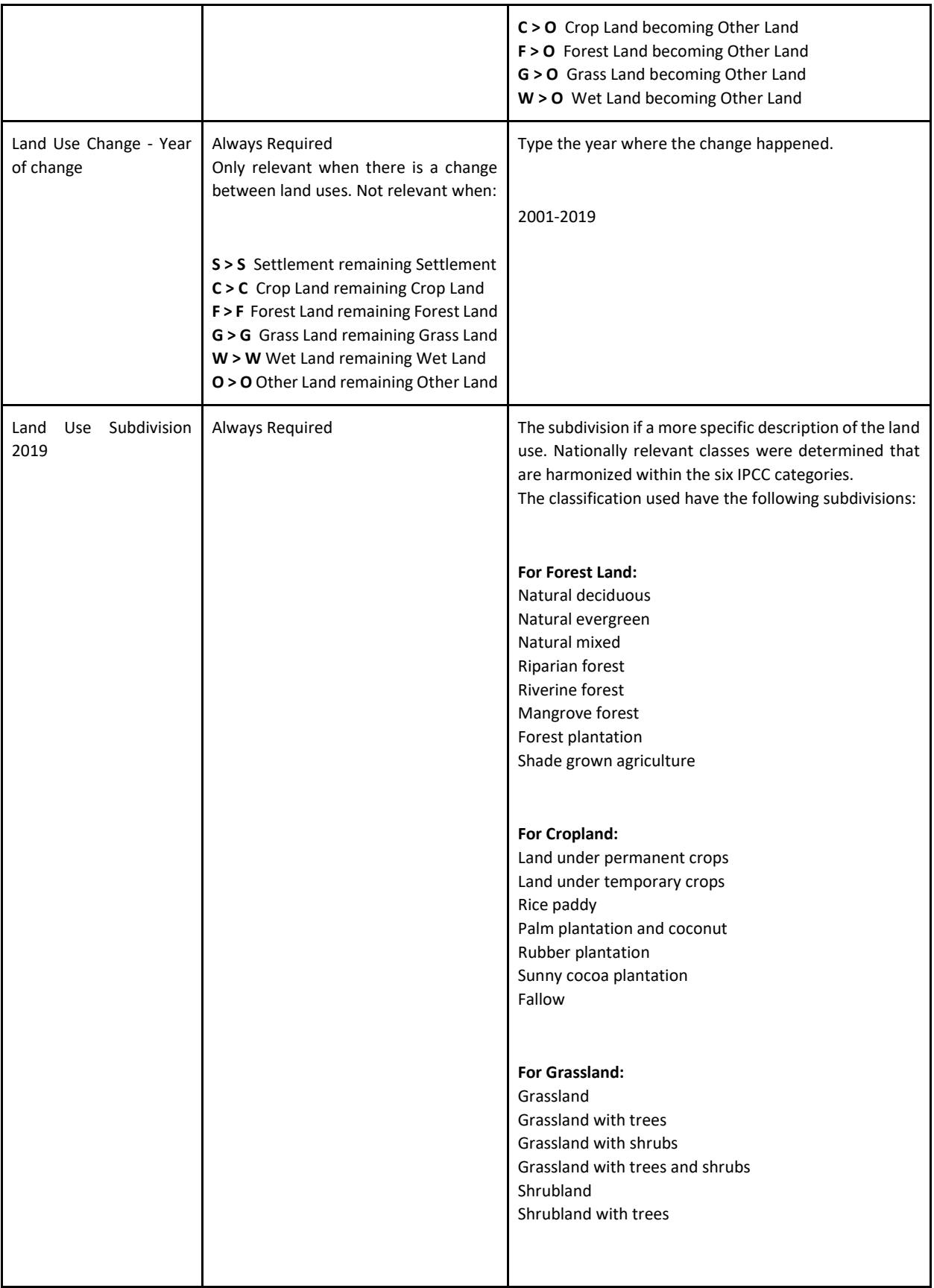

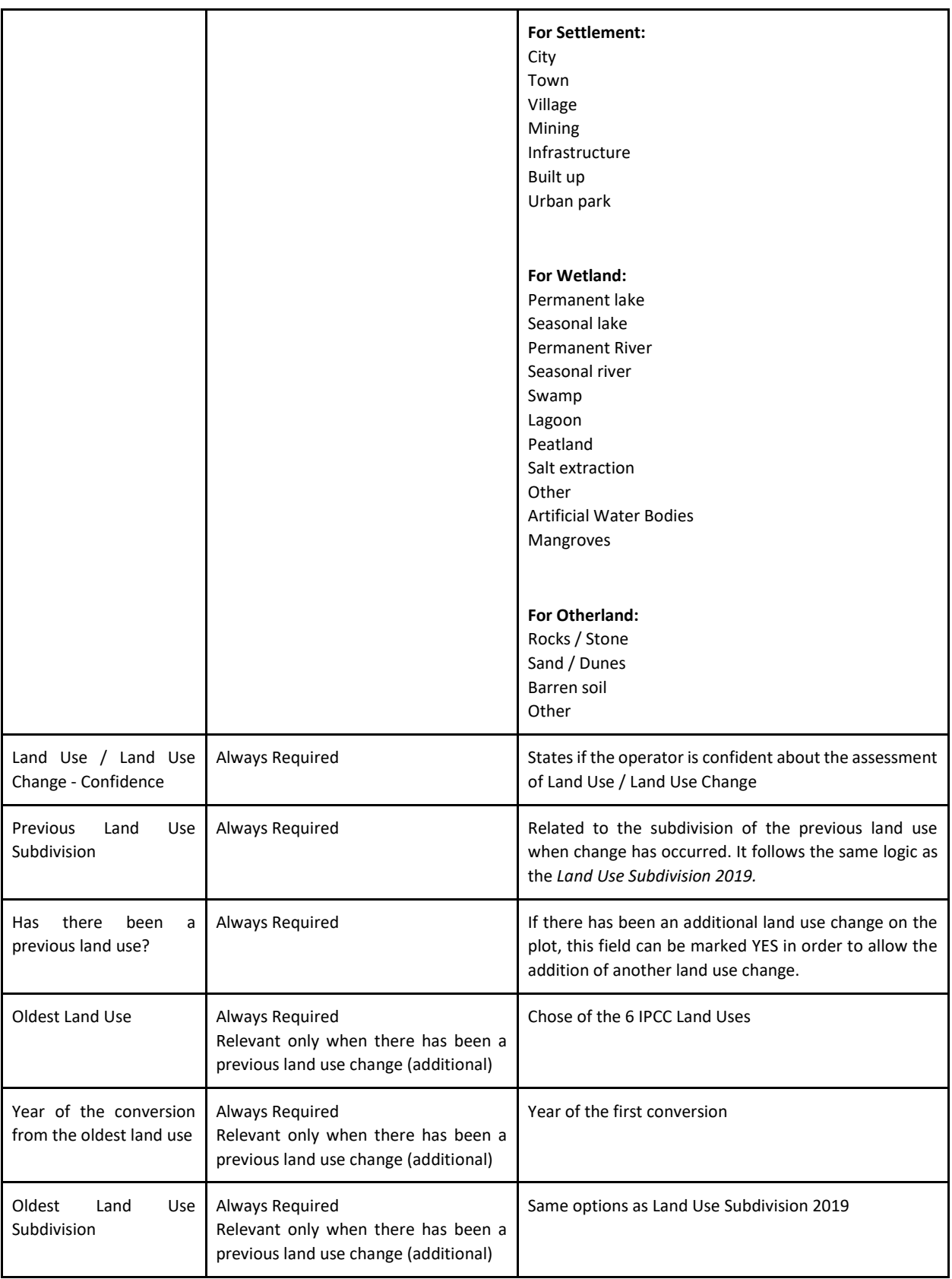

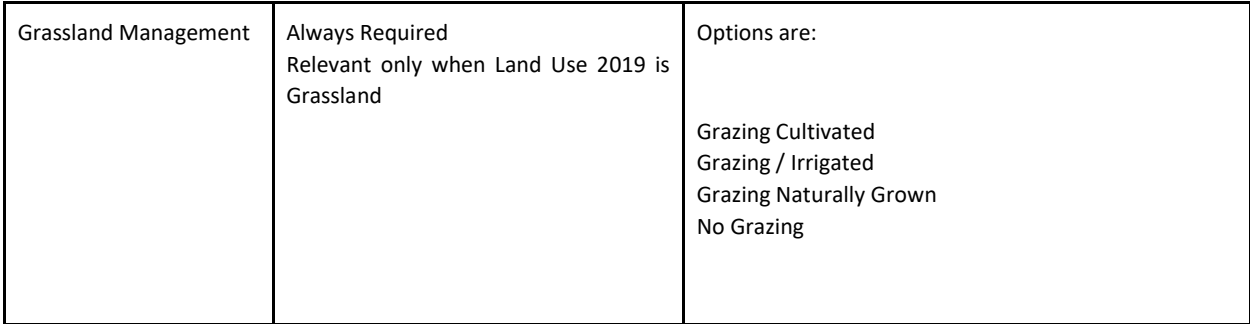

#### Disturbance card

The disturbance card options is used to assess anthropogenic disturbances in forest land and grasslands. Up to three disturbance types can be selected for one plot. The year of the disturbance can be selected for multiple years and represents occurrences of that disturbance. The year of disturbance is only selected for the primary disturbance. The pre-disturbance and post-disturbance tree cover options allow the interpreter to quantify the level of forest disturbance and is effect on canopy cover. Information from this plot is used to derive estimates for forest degradation in open and closed forest.

#### Validation rules

- 1. The options for disturbances only appear when the land use change classes, forest remaining forest or grassland remaining grassland
- 2. The pre and post disturbance options only appear when the land cover change class forest remaining forest is selected

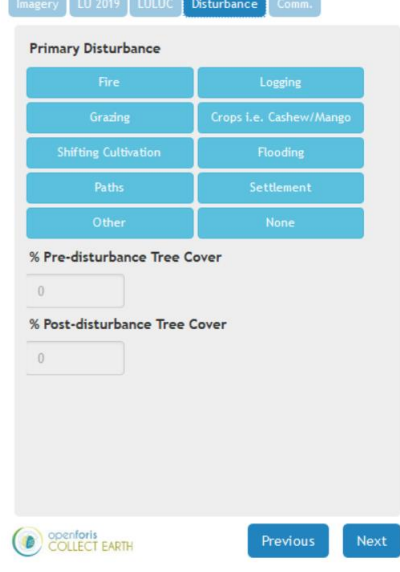

#### Attributes

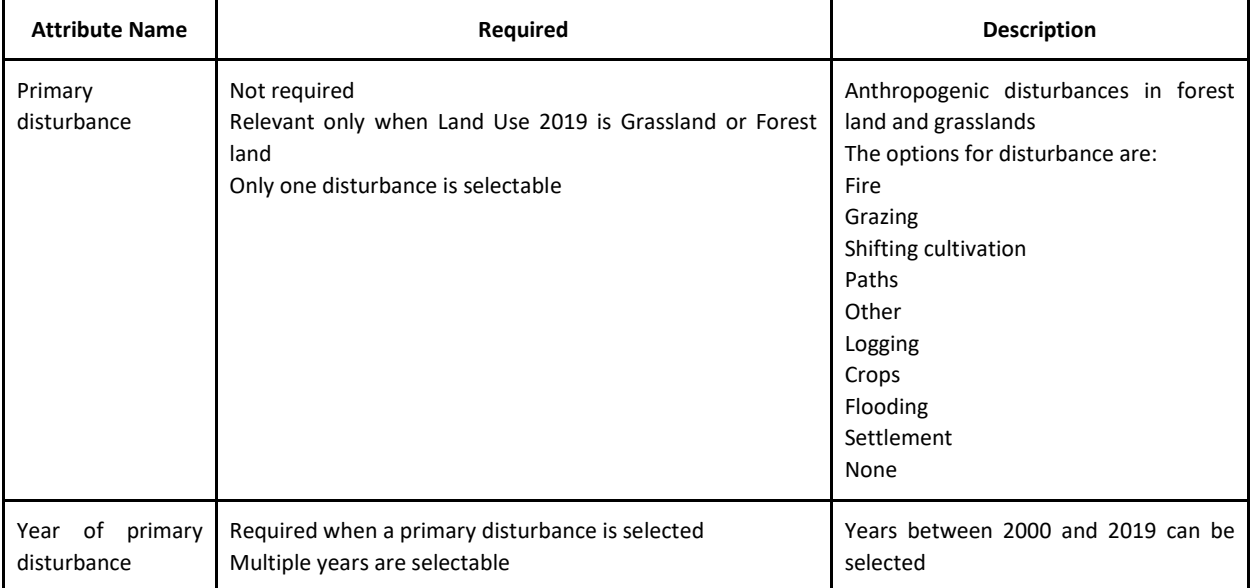

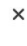

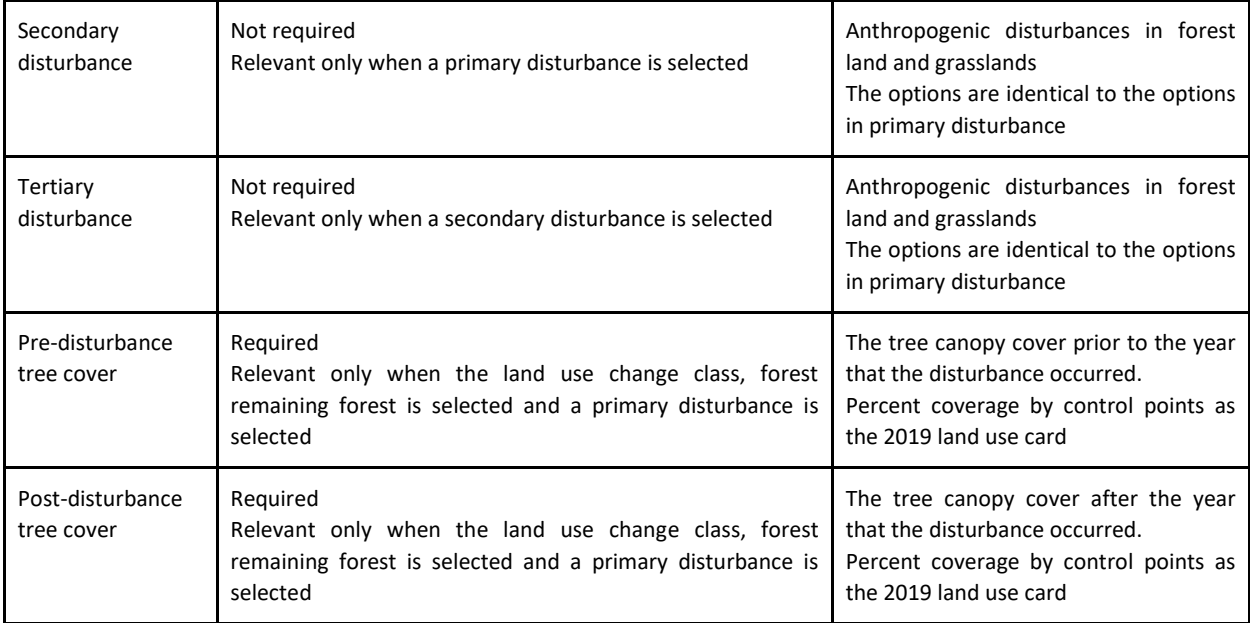

#### Comments card

The comments card allows interpreters to note any comment about what they have observed in the plot. If no confidence for the land use change assessment is select, the reasoning for selecting no confidence should be explained in the comment card (e.g., no cloud free high resolution imagery available, unclear if there is a change in the plot).

There are no validation rules for the comment card

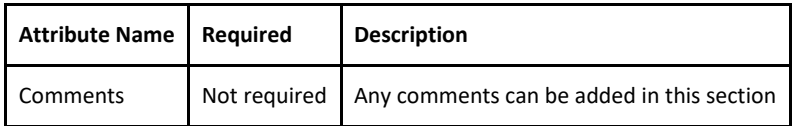

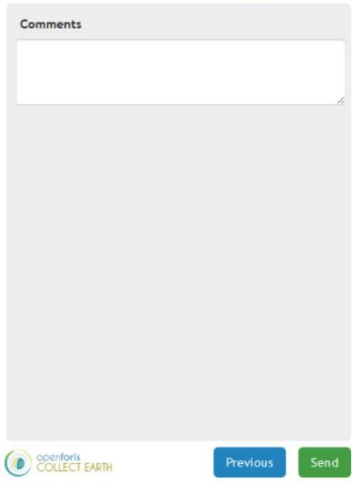

Imagery [LU 2019 | LULUC | Disturbance | Comm.

 $\boldsymbol{\mathsf{x}}$ 

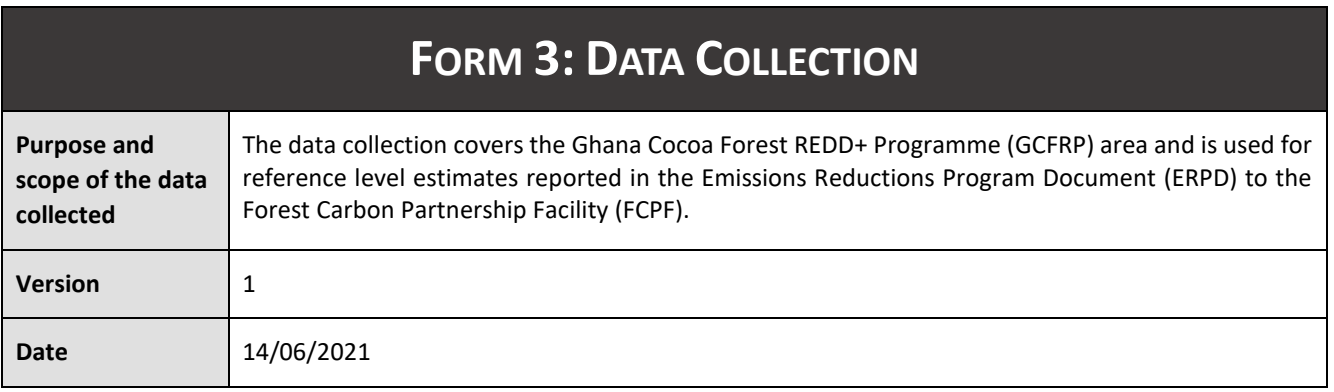

# **Individuals involved**

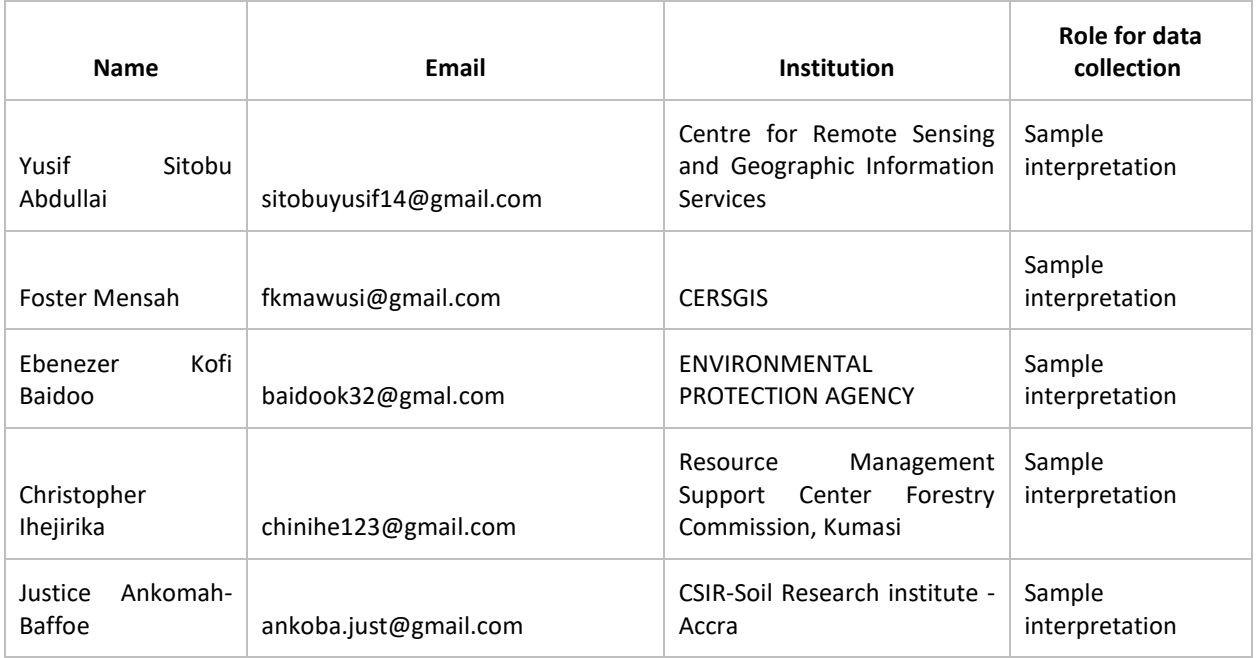

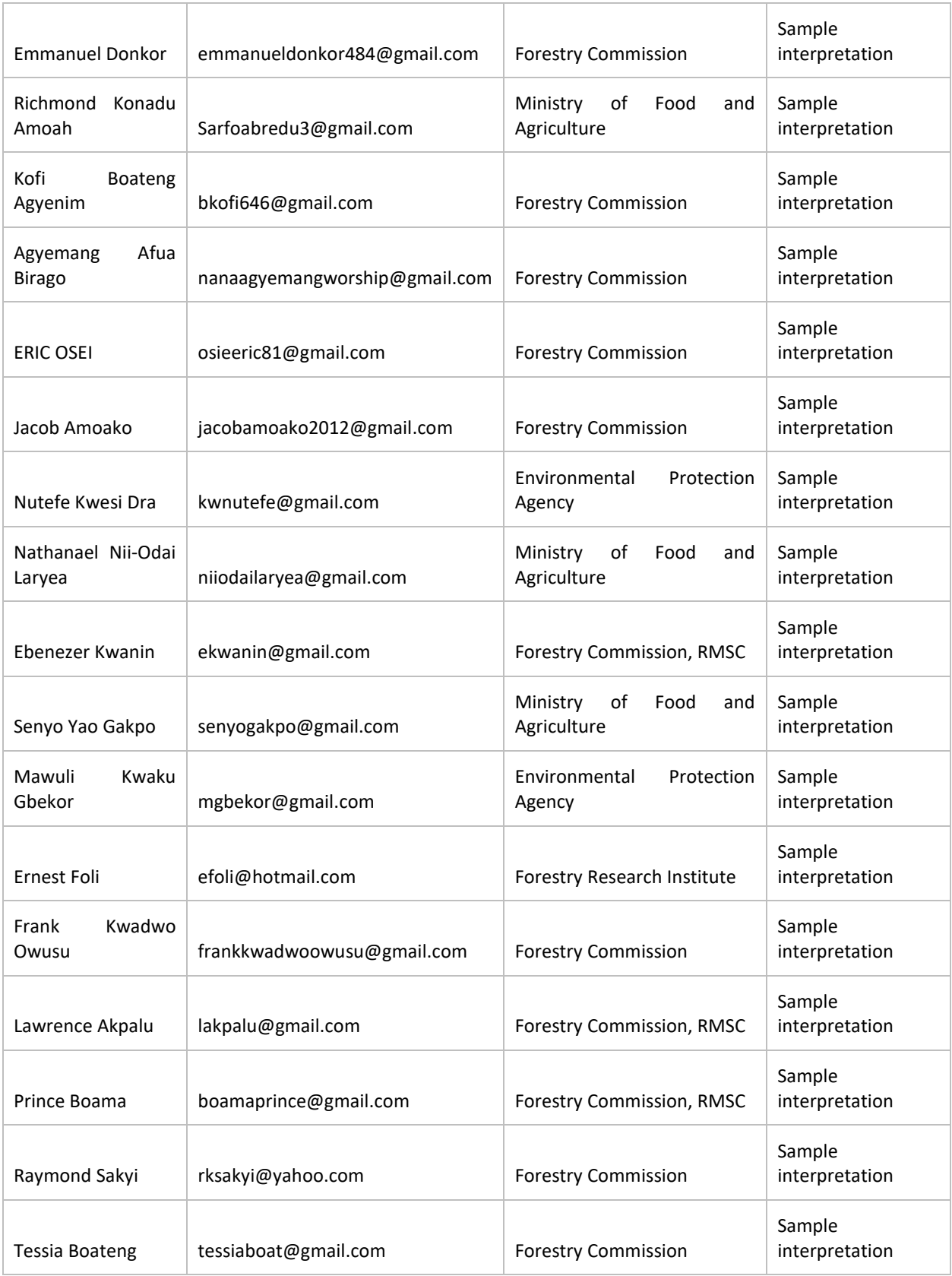

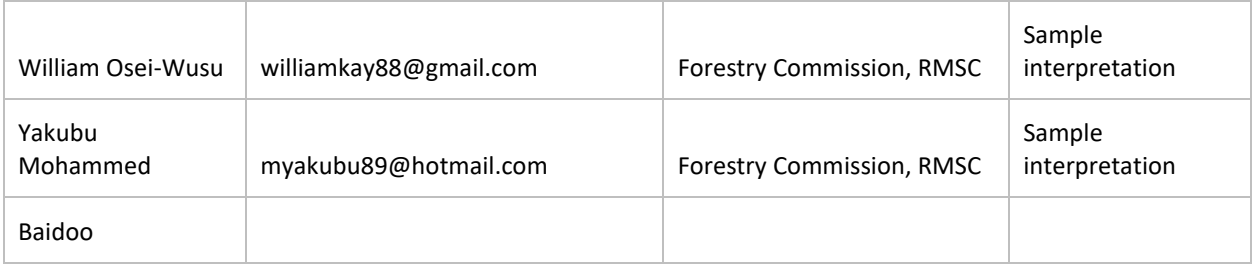

#### **Sample unit allocation to interpreters**

The samples collected in the GCFRP area

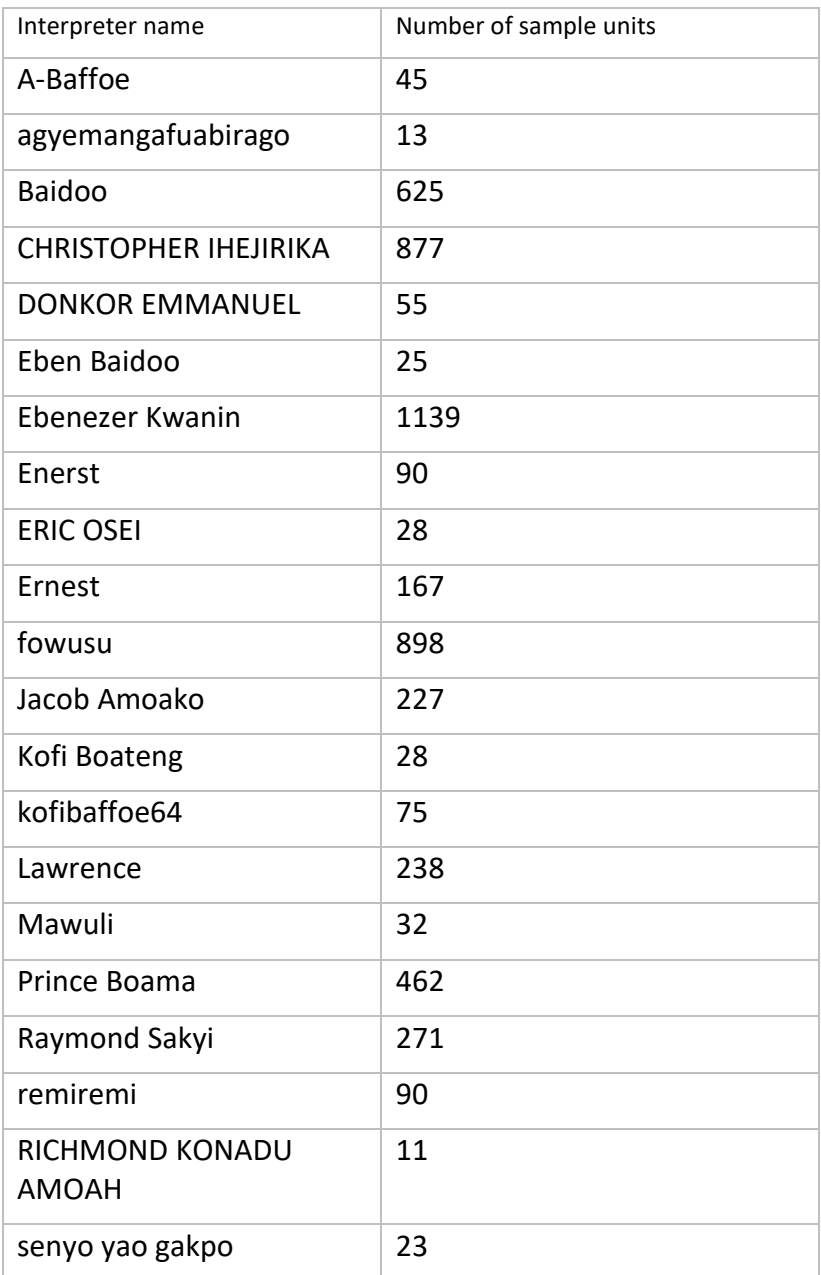

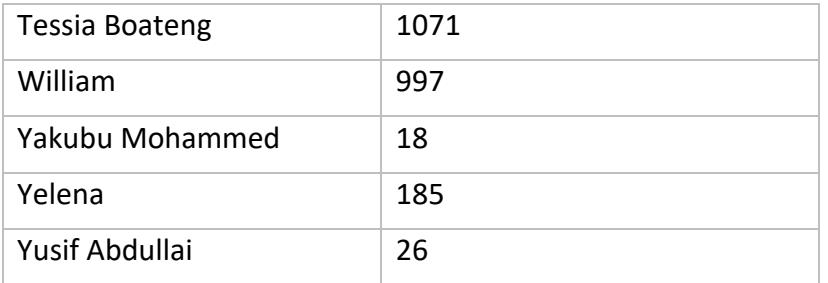

#### **Cross validation**

The duplicate samples were chosen by selecting samples that were marked as low confidence, had incomplete information and randomly selected samples. In total 598 sample were duplicated and assessed by two different interpreters. The duplicate sample that was used in the reference interpretation was selected by using the sample with high confidence and the most recently assessed sample.

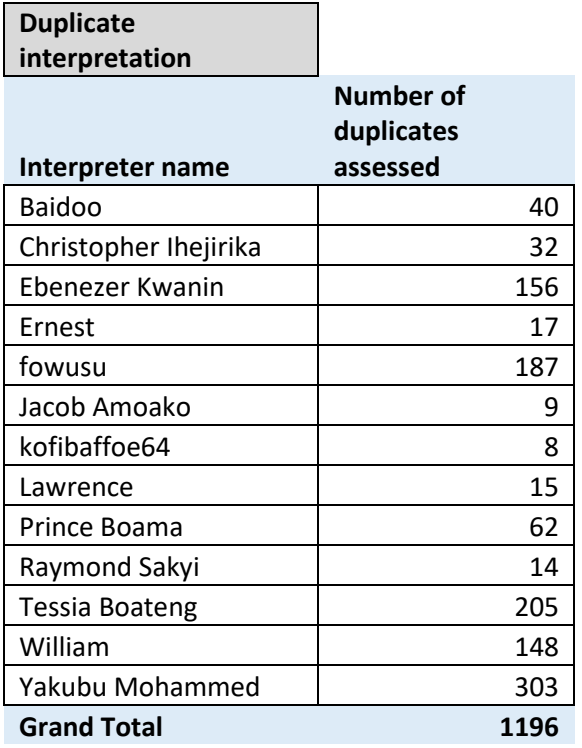

Per class agreement and disagreement for duplicate samples

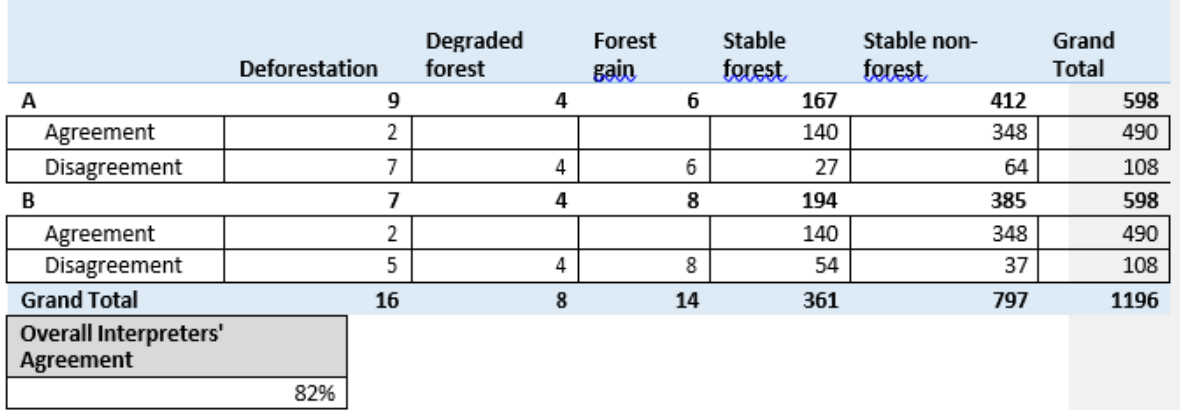

Matrix of duplicate samples

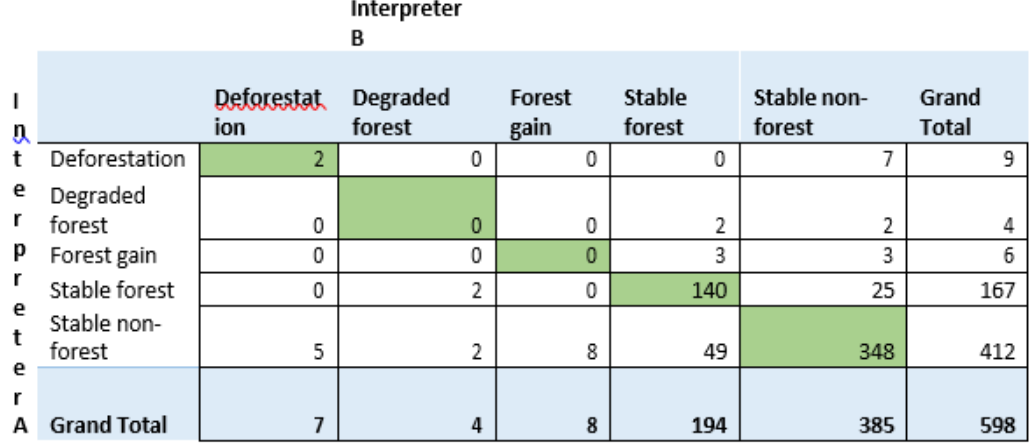

## **Collect Earth output description**

When exporting the sample data from Collect Earth, the database can be exported in CSV format. The CSV output includes the information collected for each sample in numerous columns. The description of each column from the Collect Earth database is provided here.

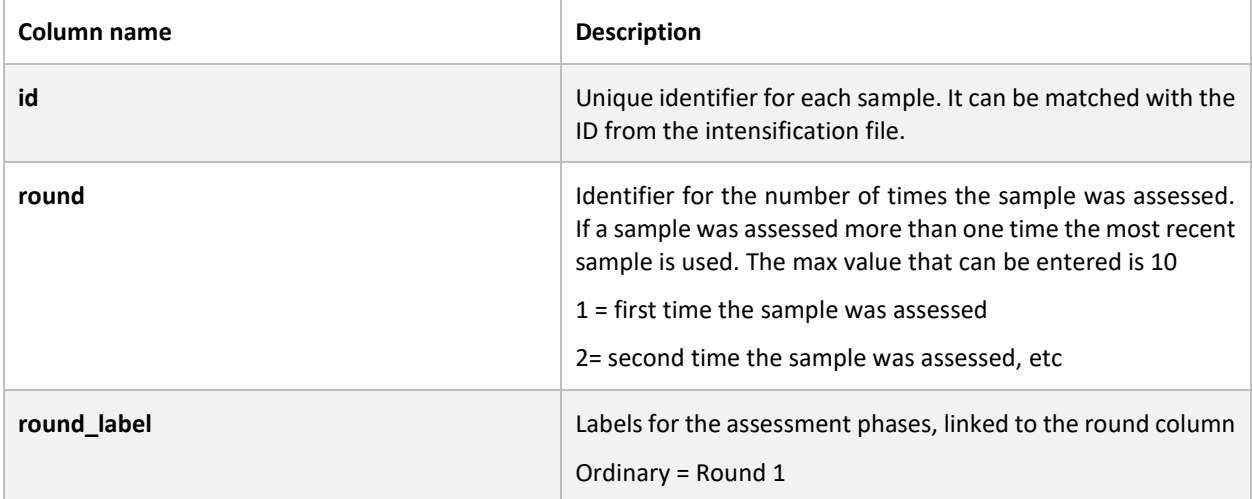

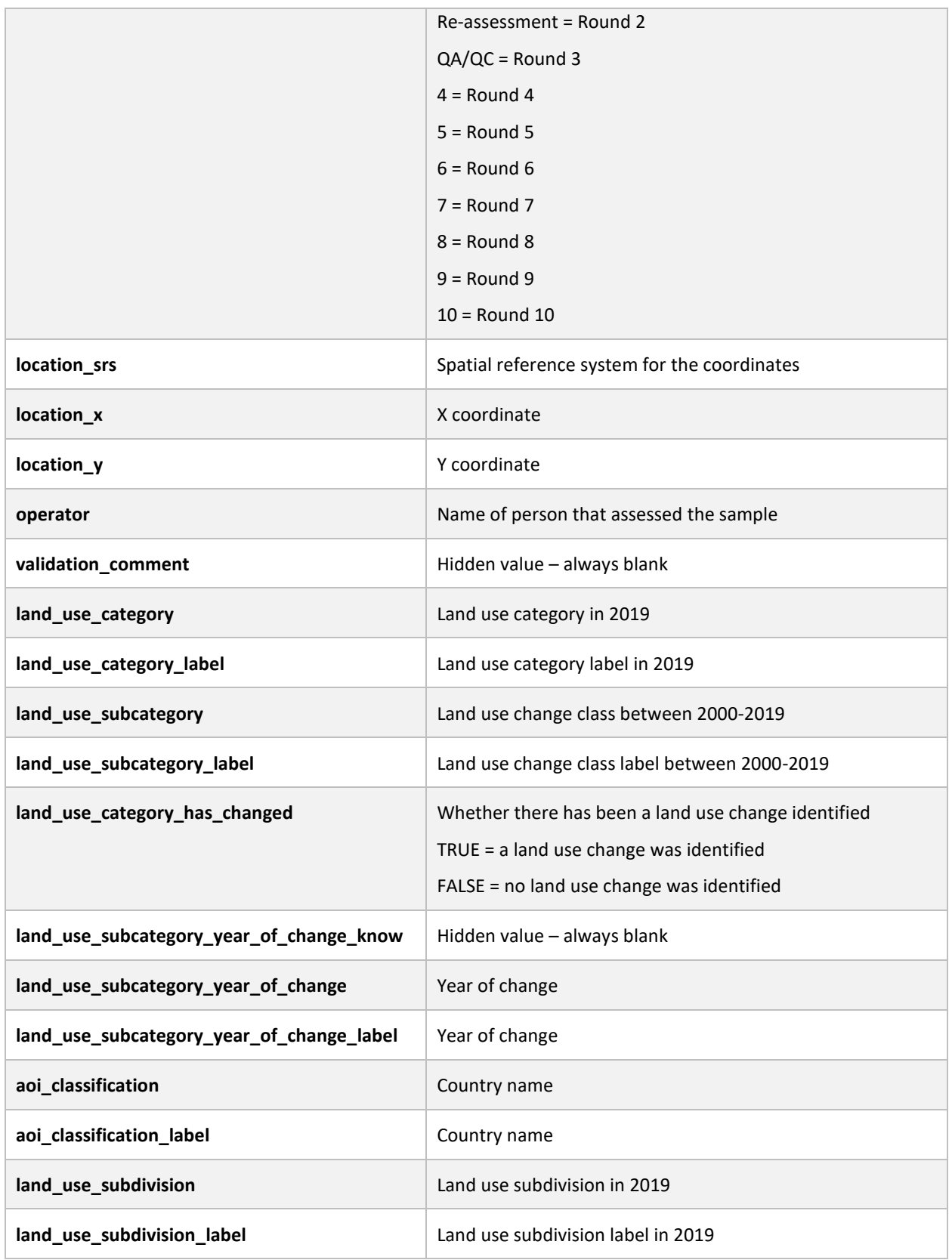

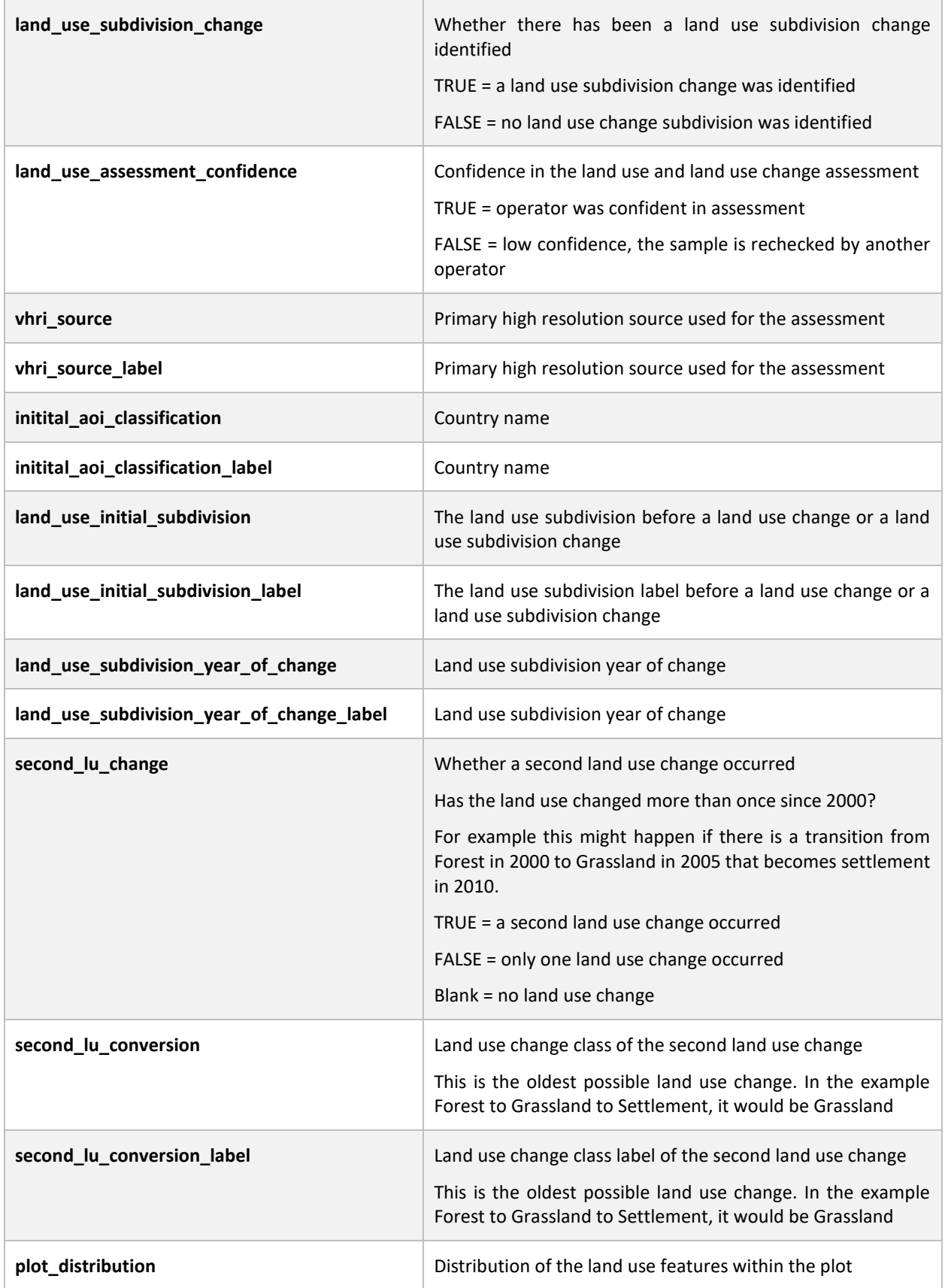

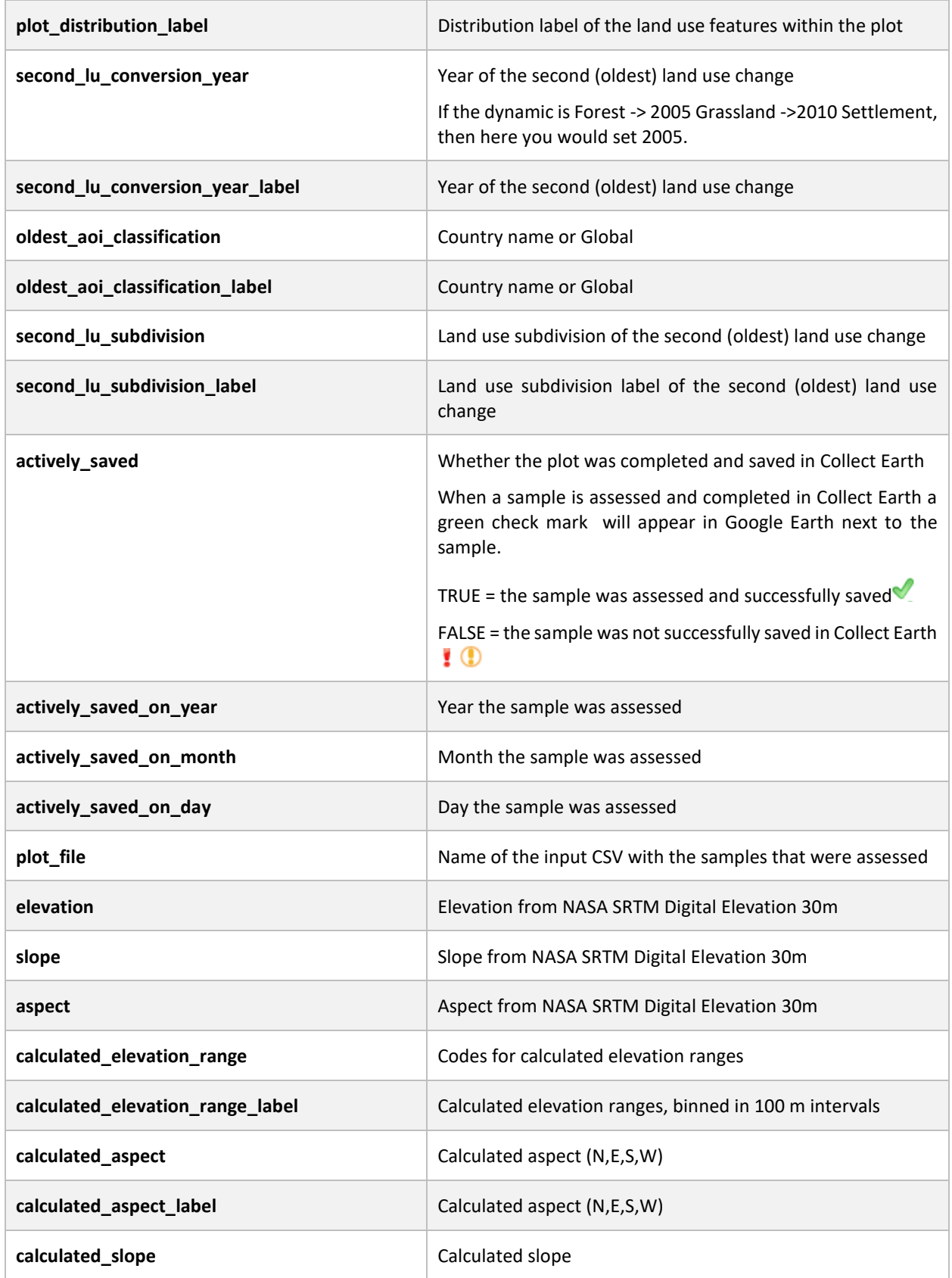

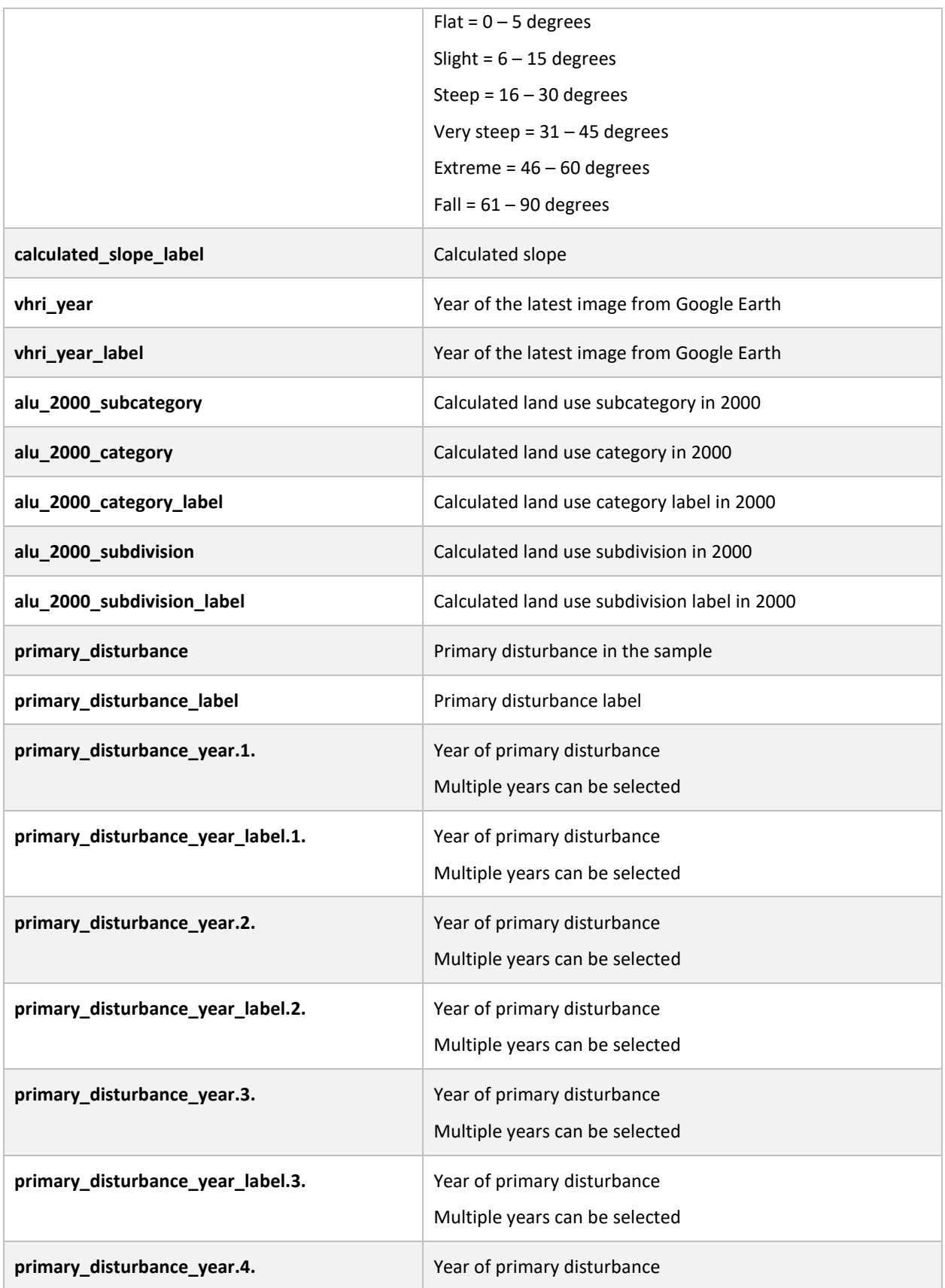

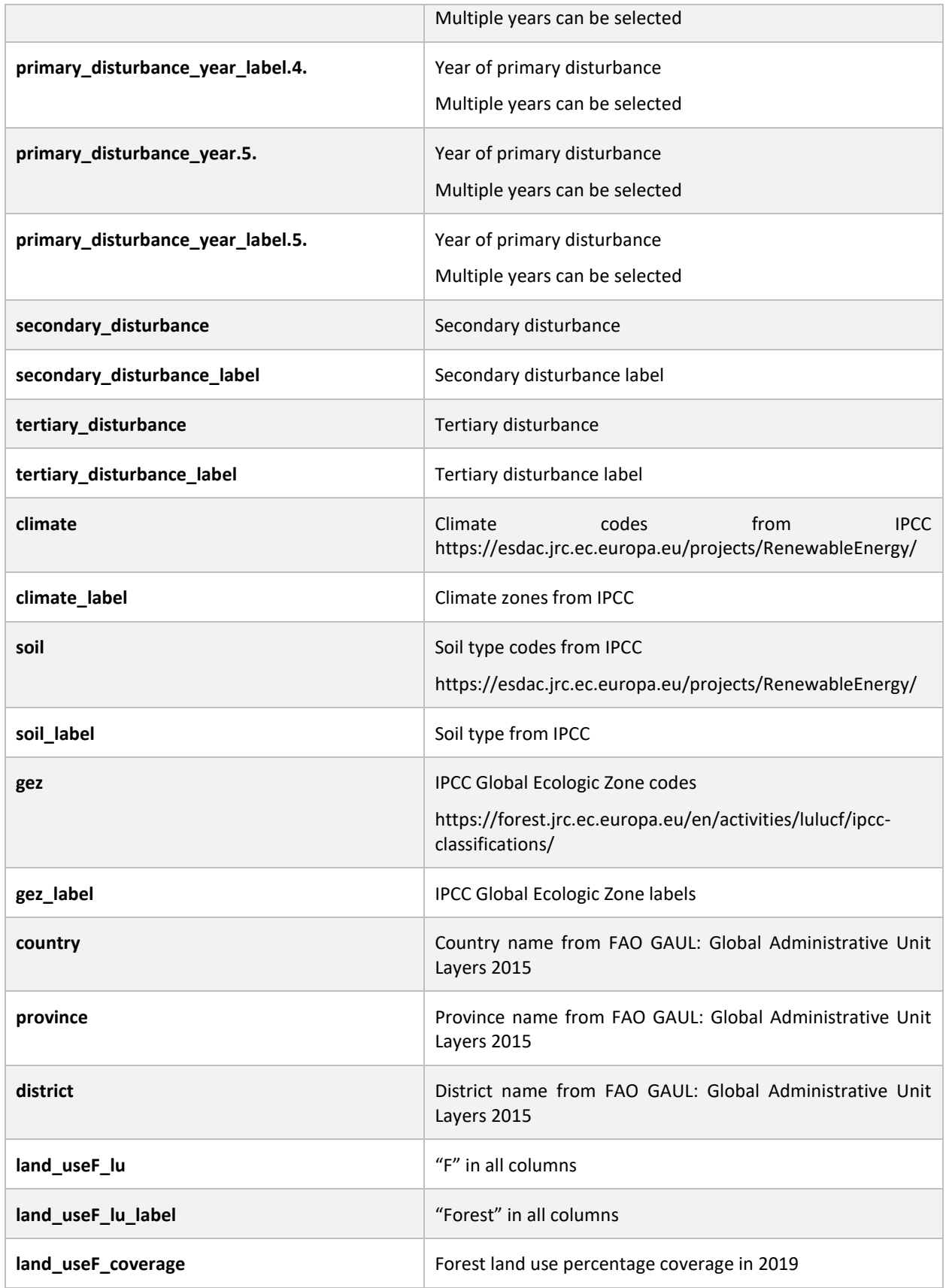

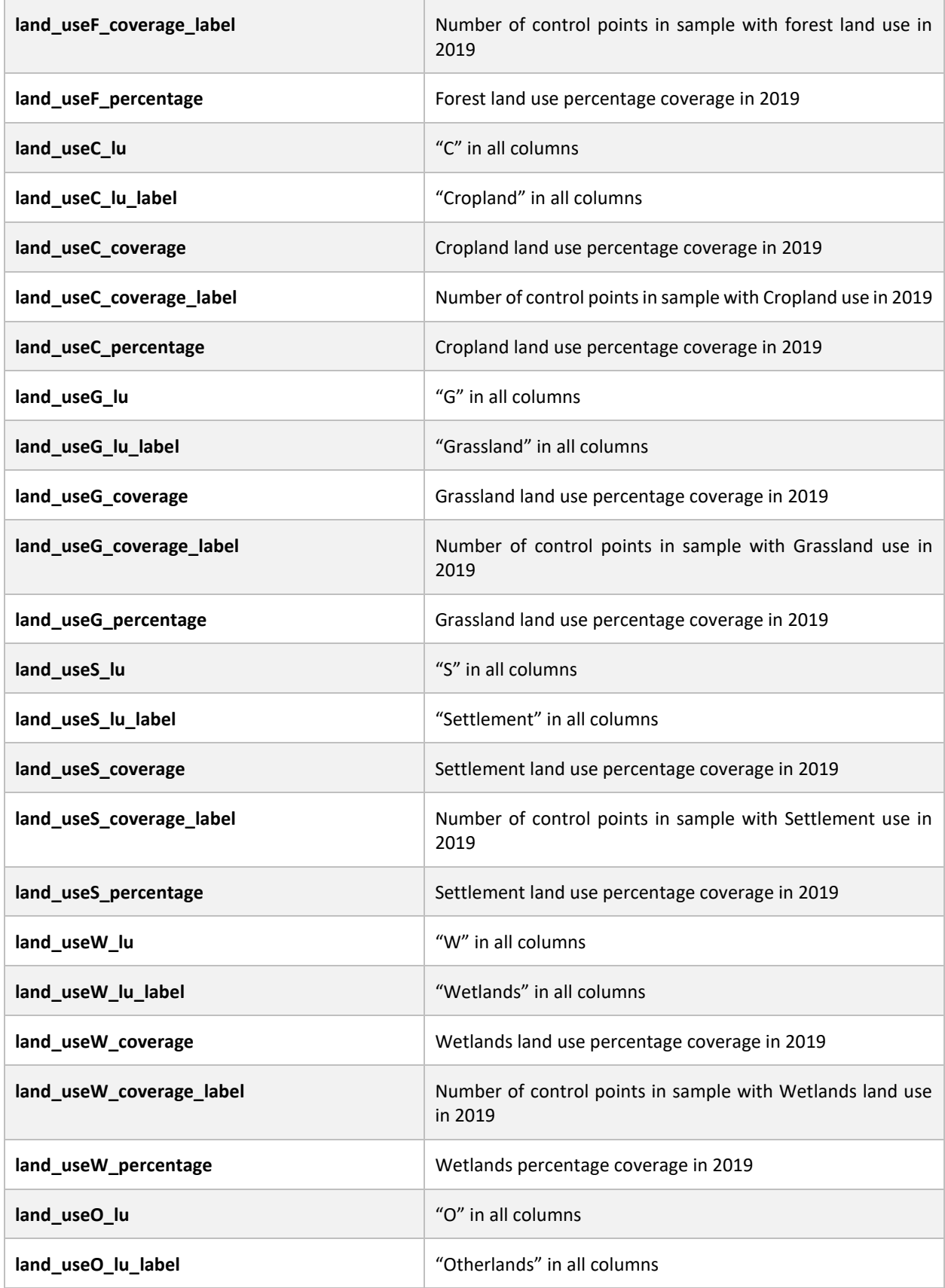

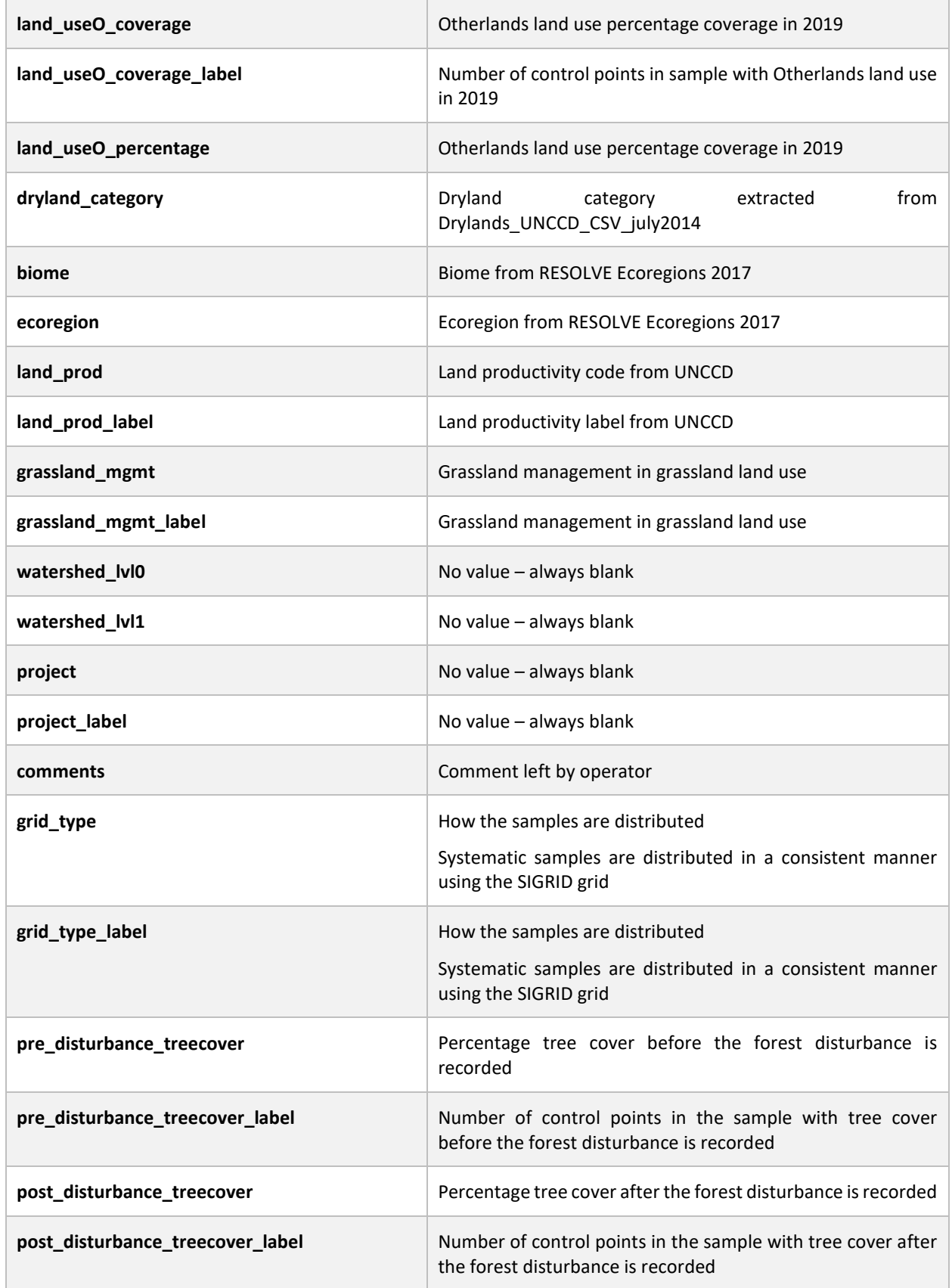

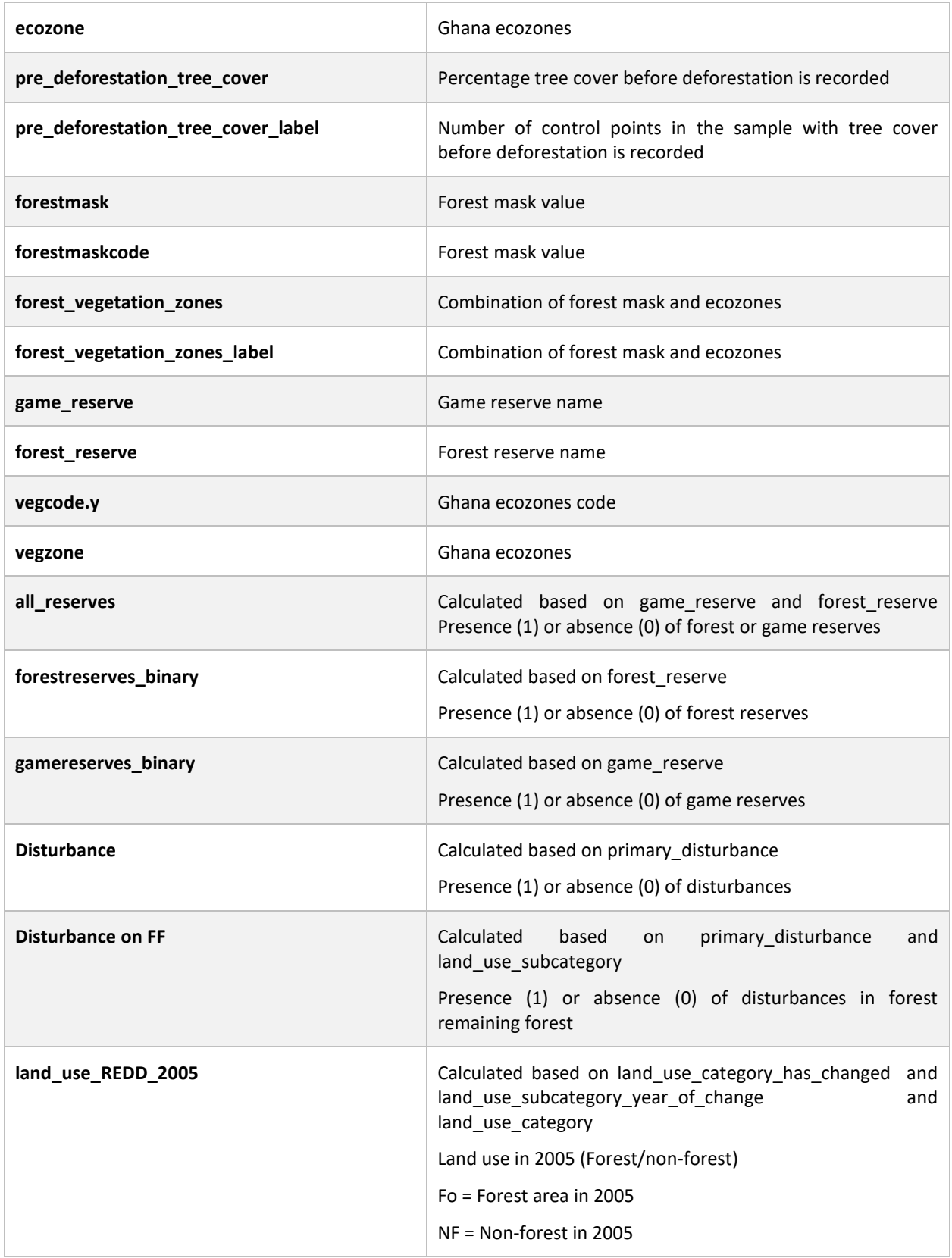

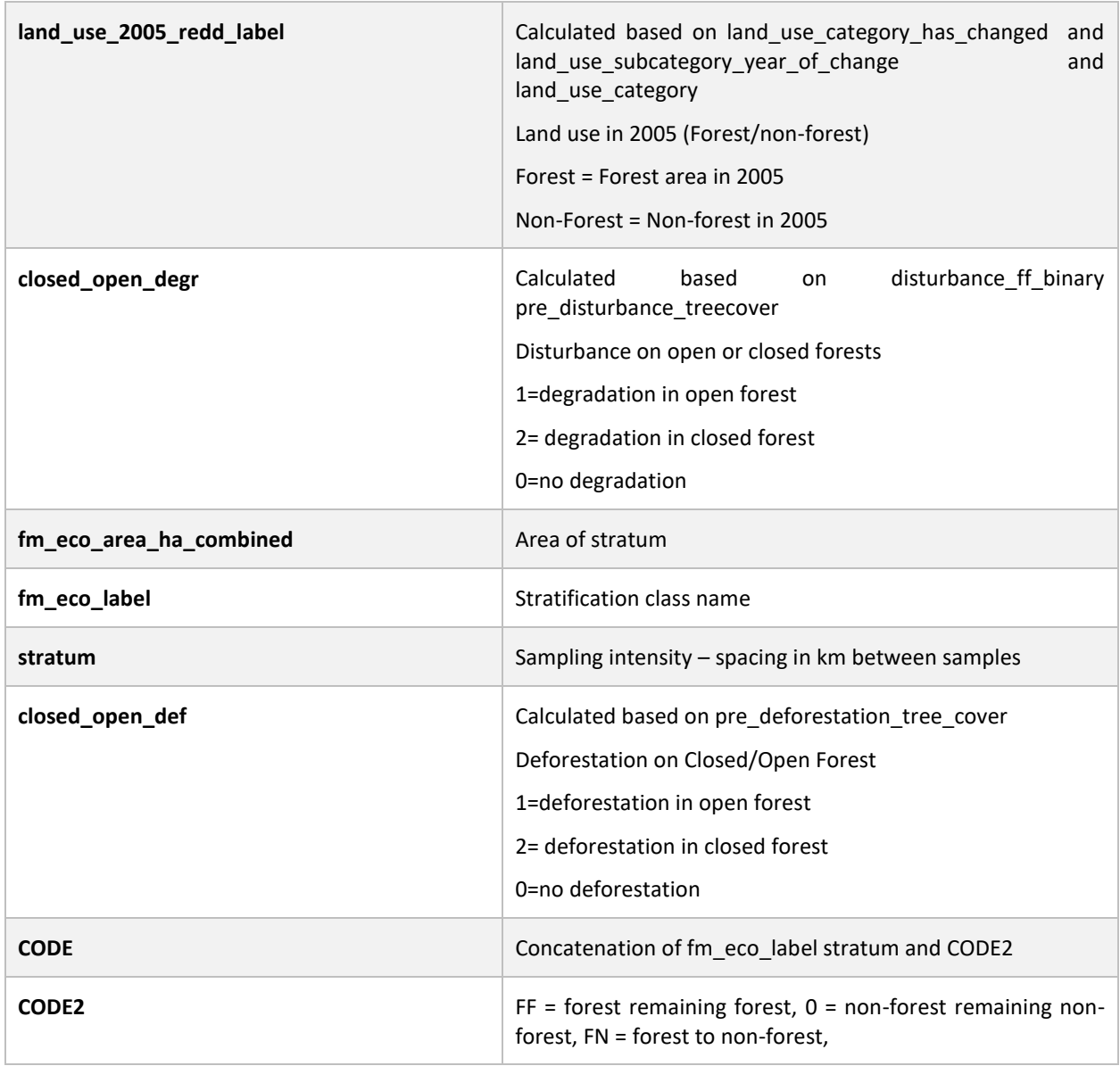

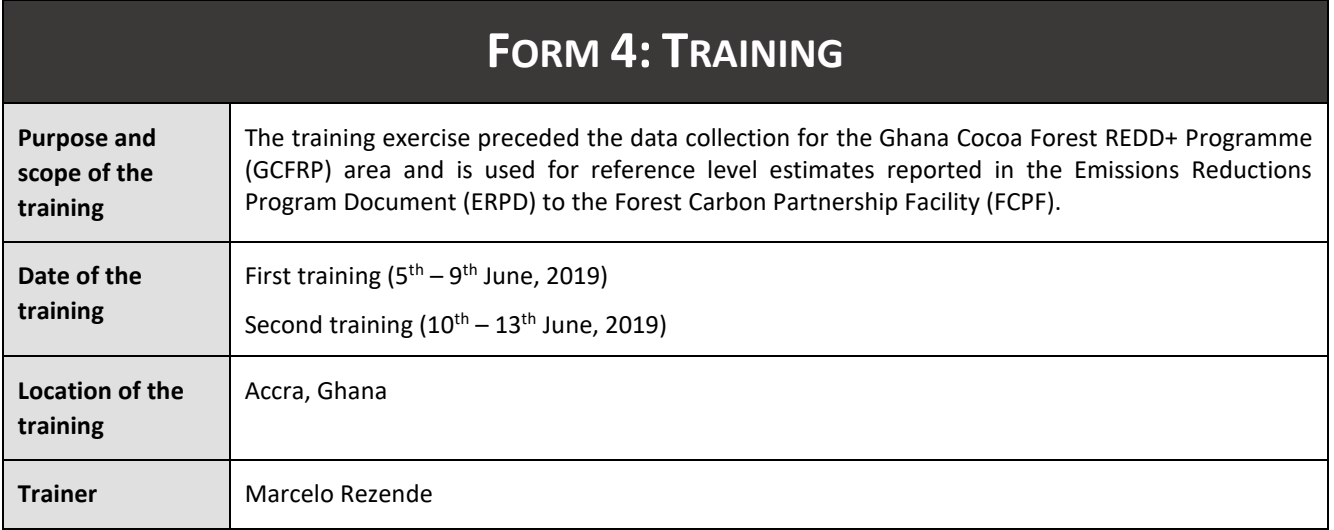

# **Topics covered**

**05-07 June 2019, 09.00-17.30.**

**Training Workshop Agenda for the Advanced Training on Open Foris Collect, Open Foris Collect Earth and Sampling Methodology using Visual Interpretation**

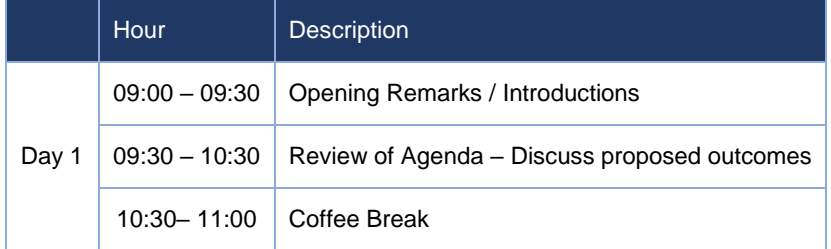

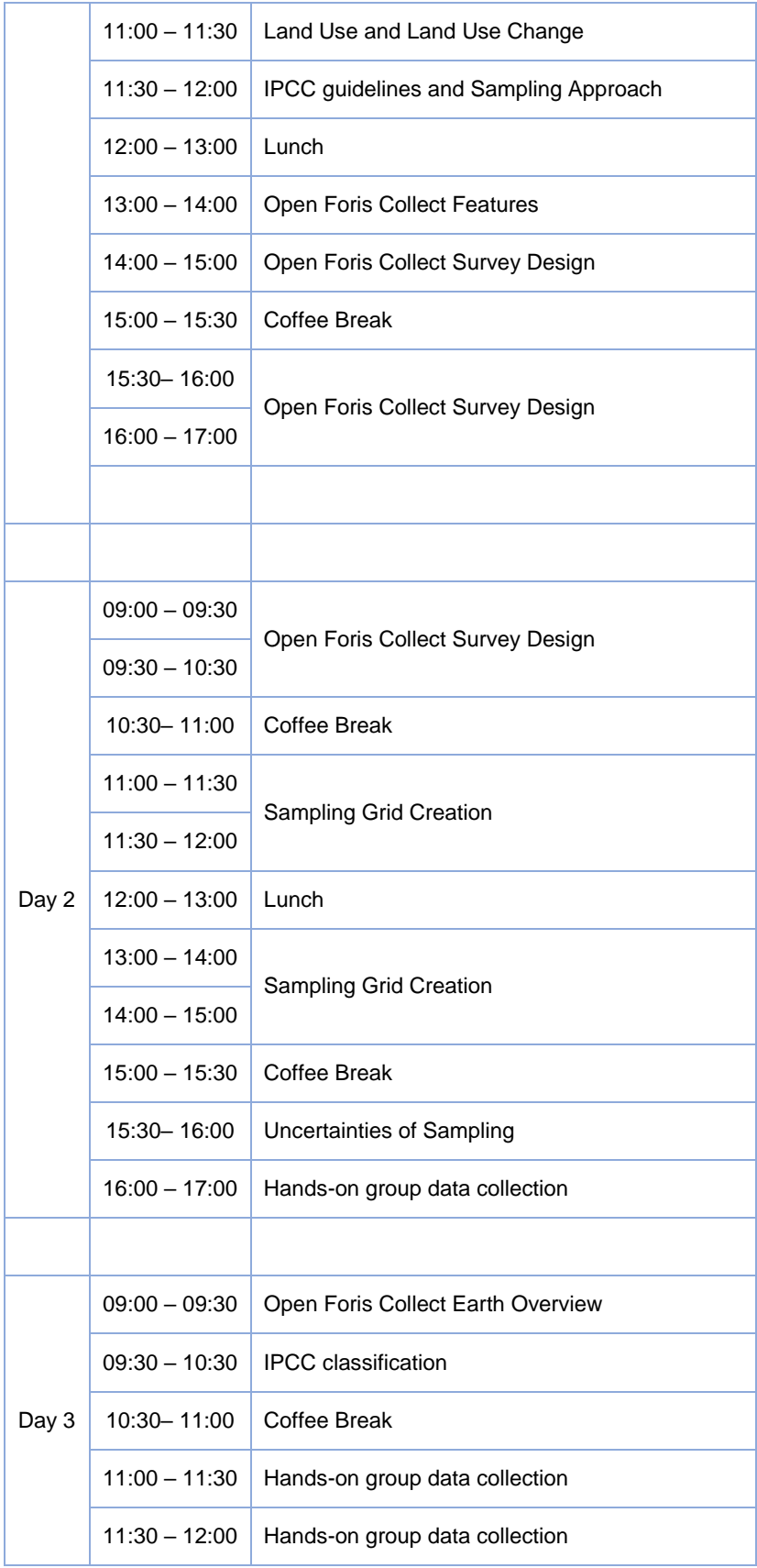

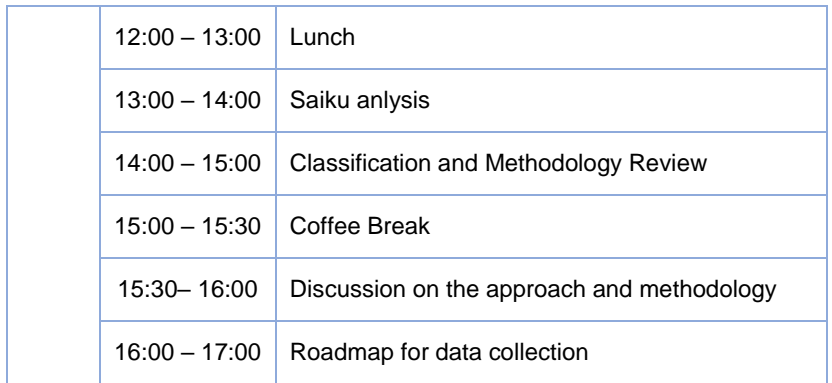

# **10-13 June, 09.00-17.30.**

# **Training Workshop Agenda for Visual Interpretation and Data Collection**

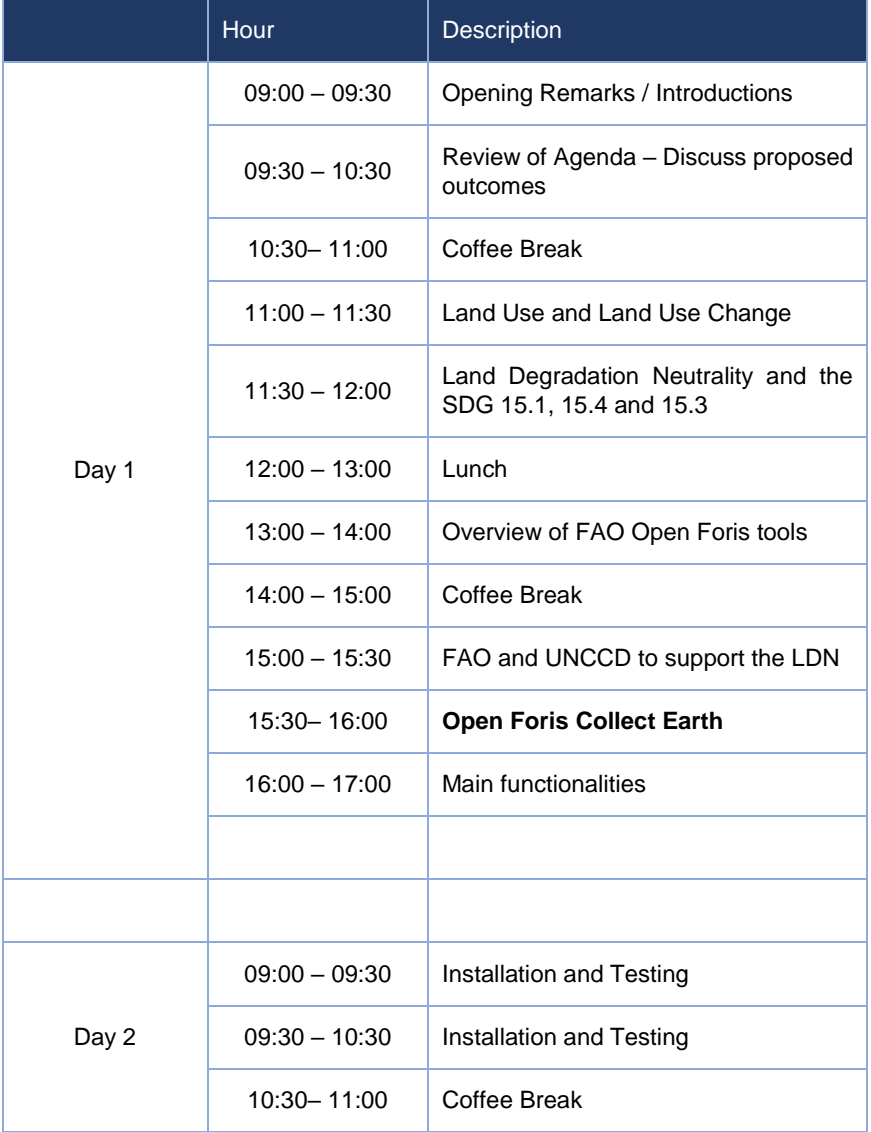

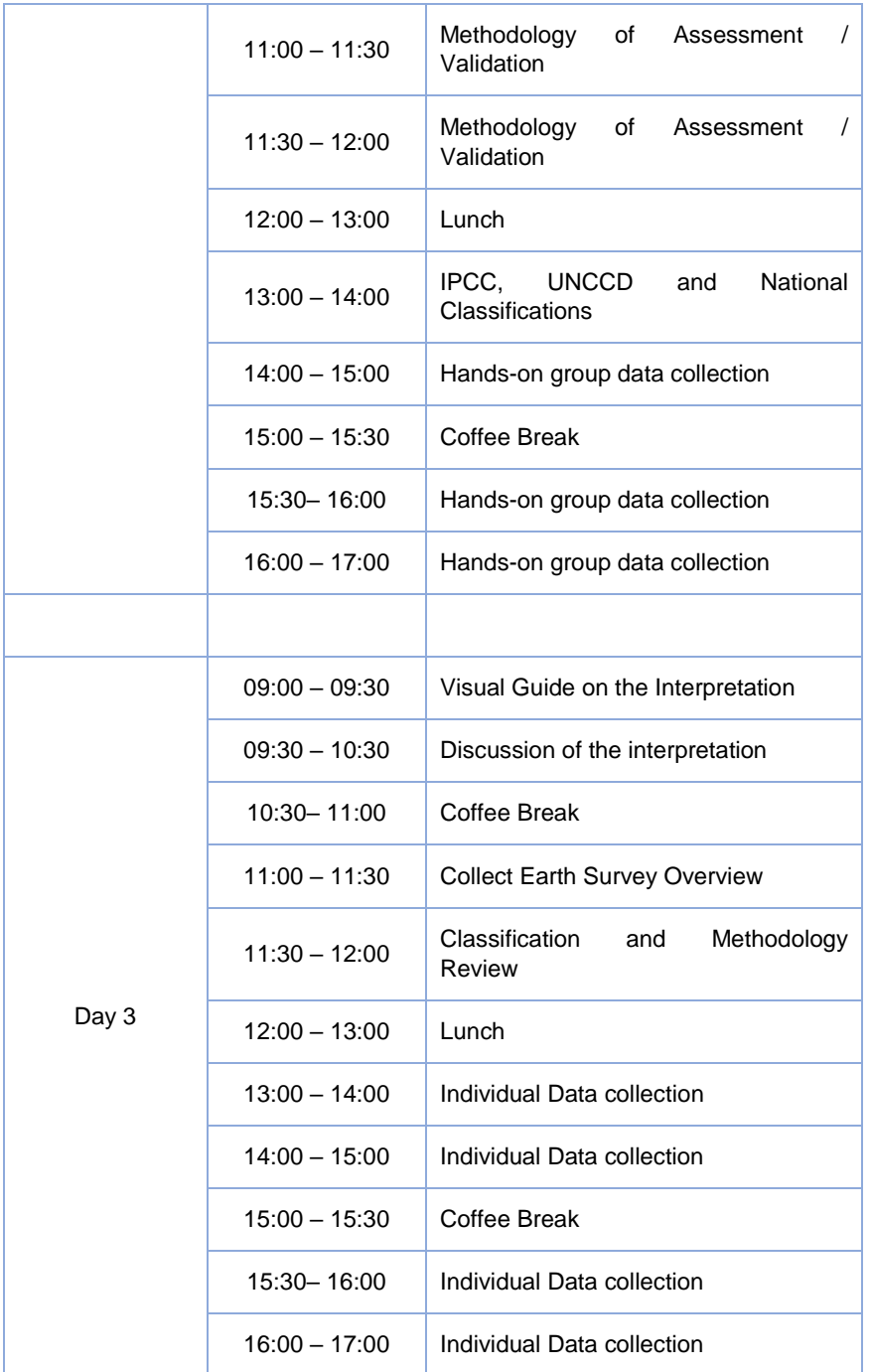

#### **Attendees with attendance record**

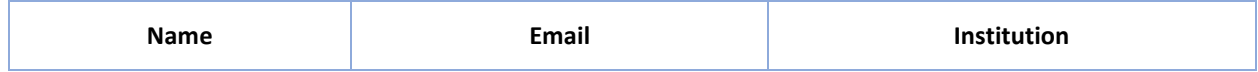

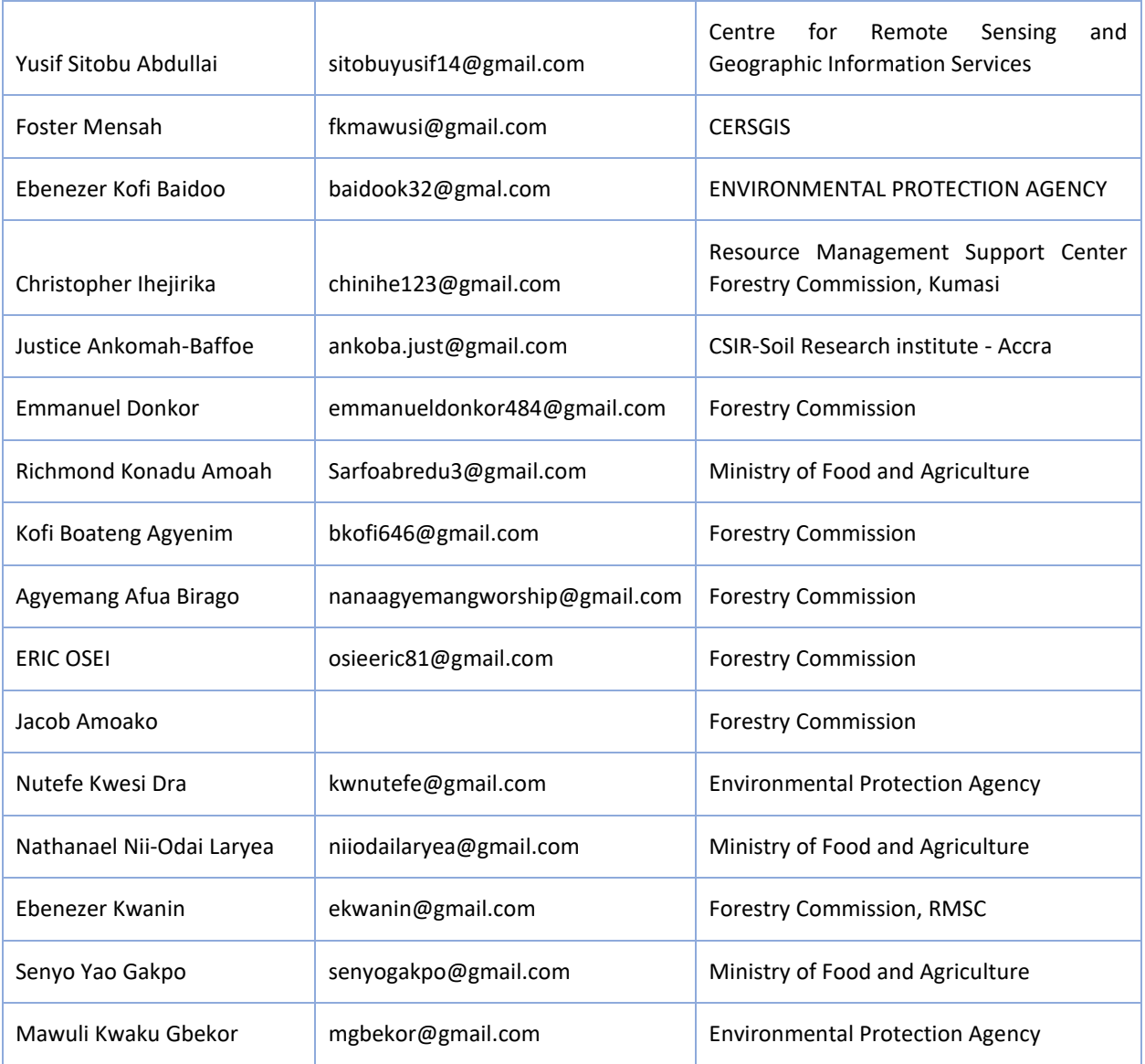

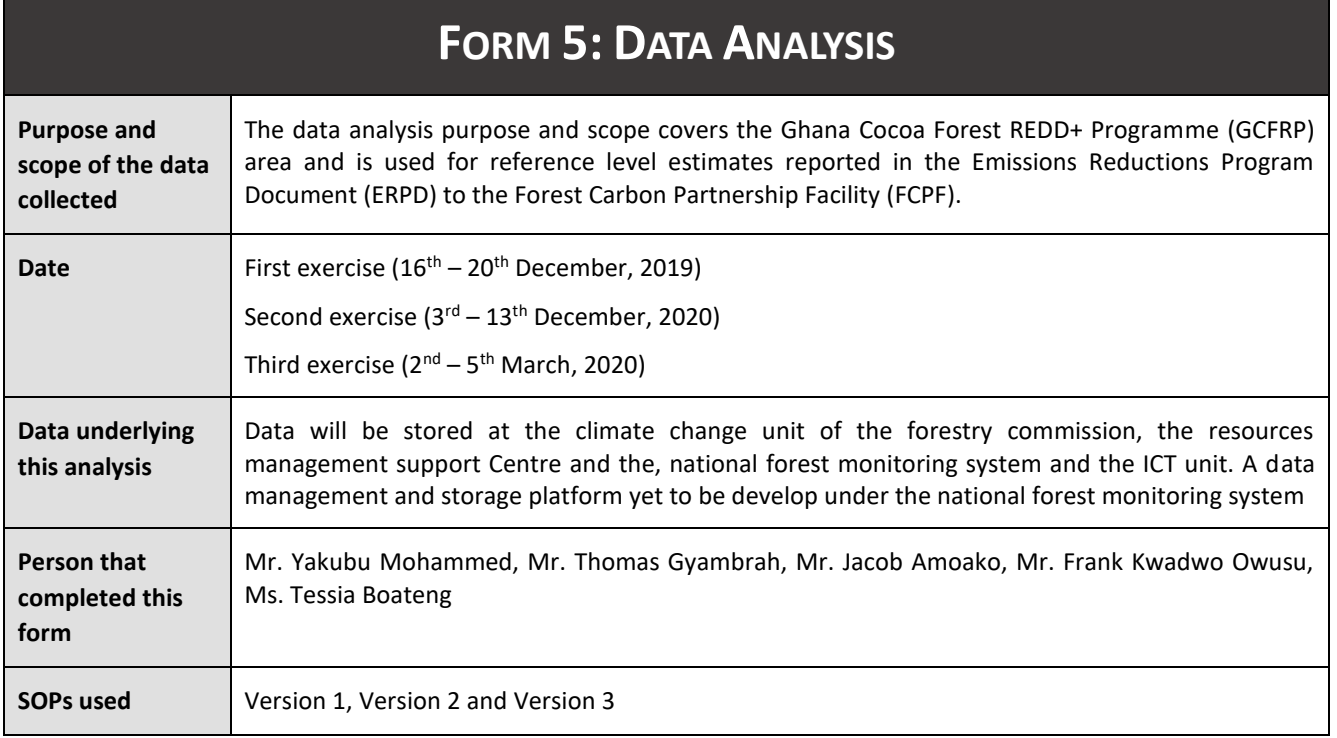

# **Data analysis**

Data analysis is completed in excel and the full spreadsheet can be found here: Information on this can be requested from the Climate Change Directorate or the GIS and Mapping of the Forestry Commission.

## **Strata (map) against reference classes (sample data)**

Report a matrix of counts of sampling units per class in the stratification map and classes resulting from interpretation.

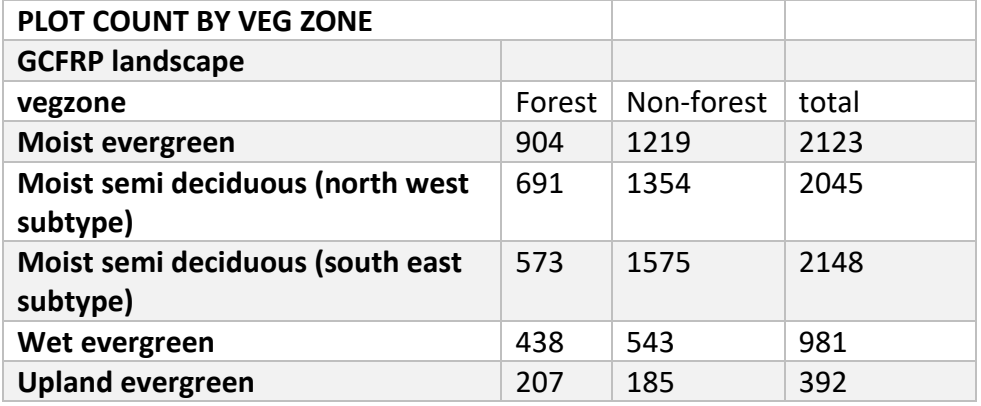

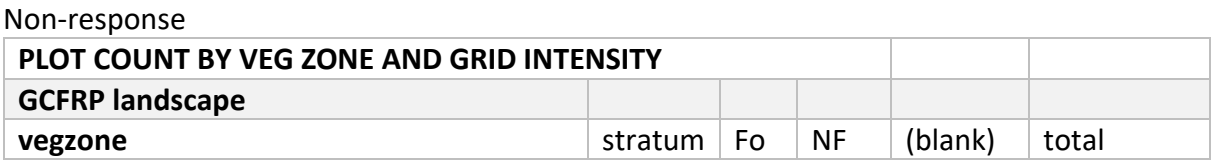

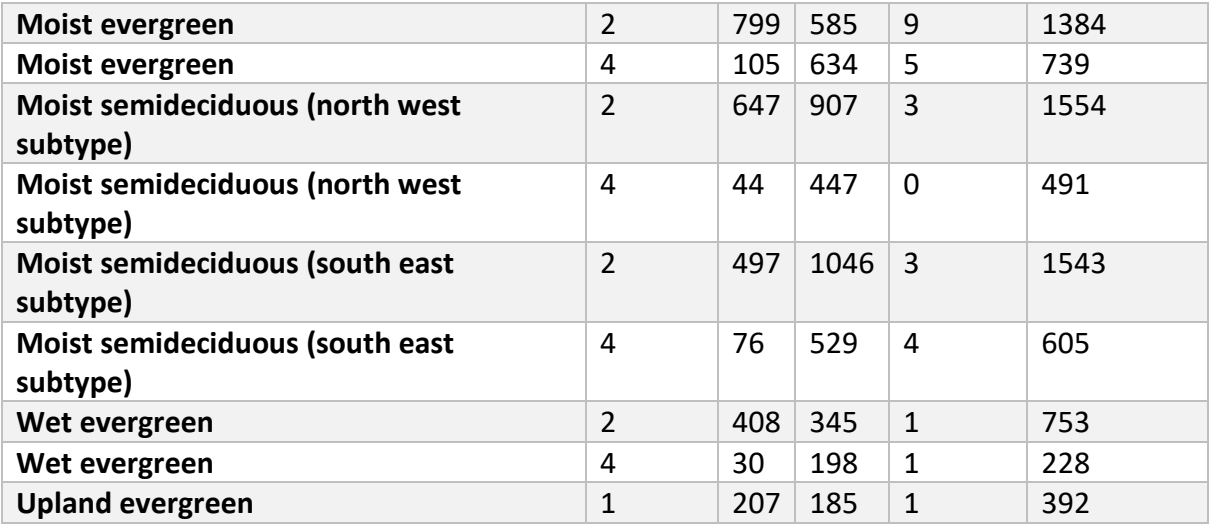

# **Strata weights**

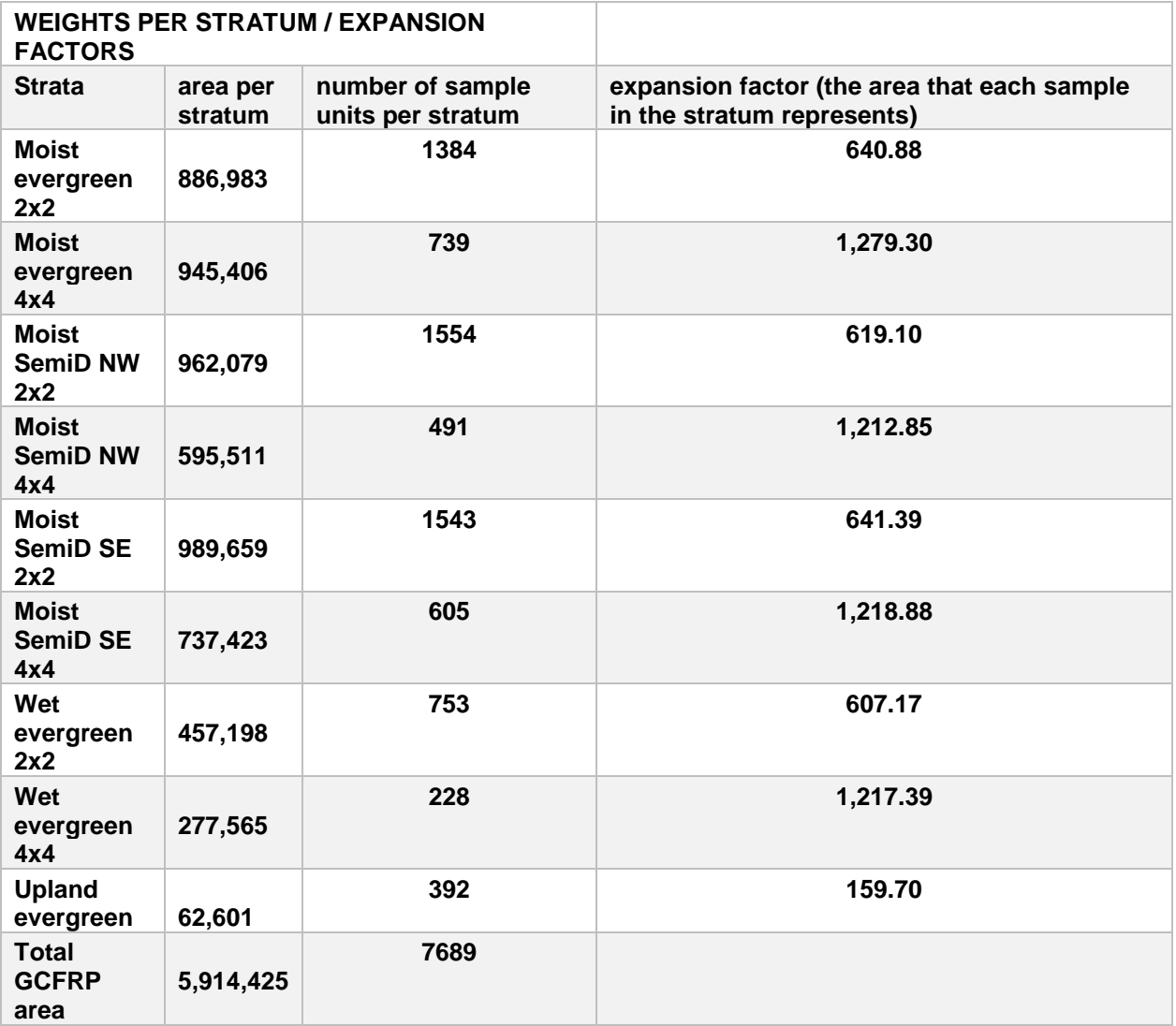

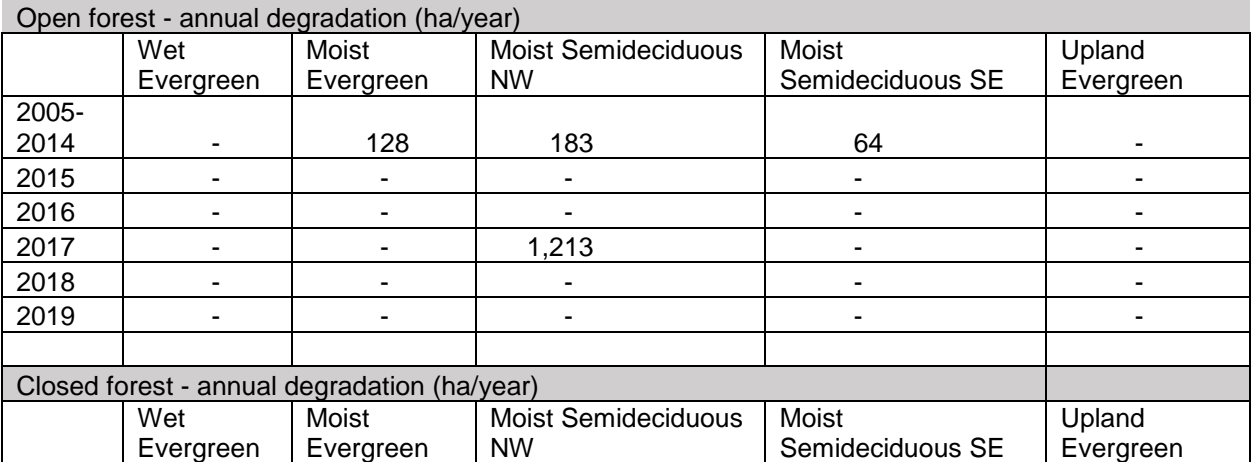

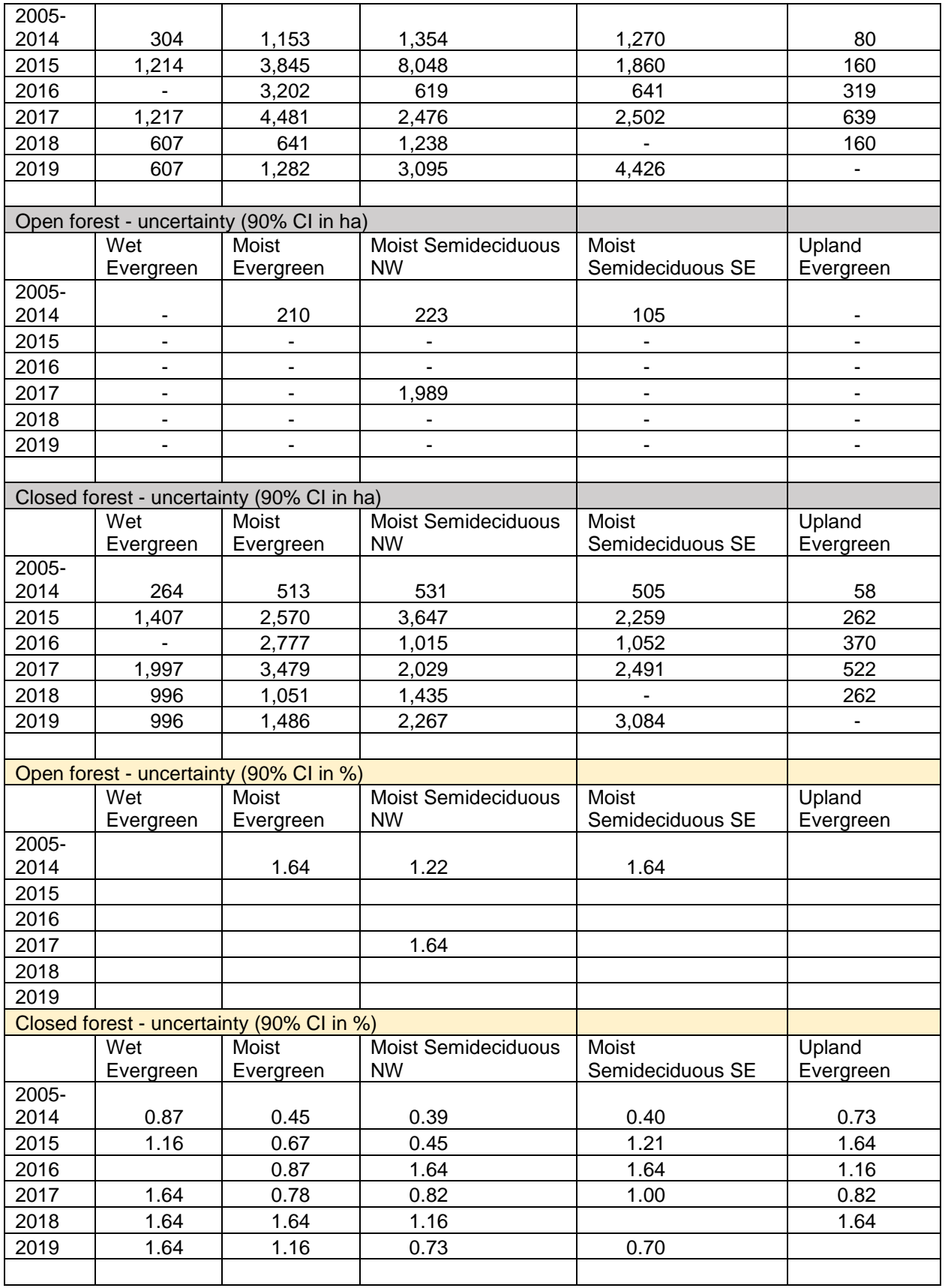

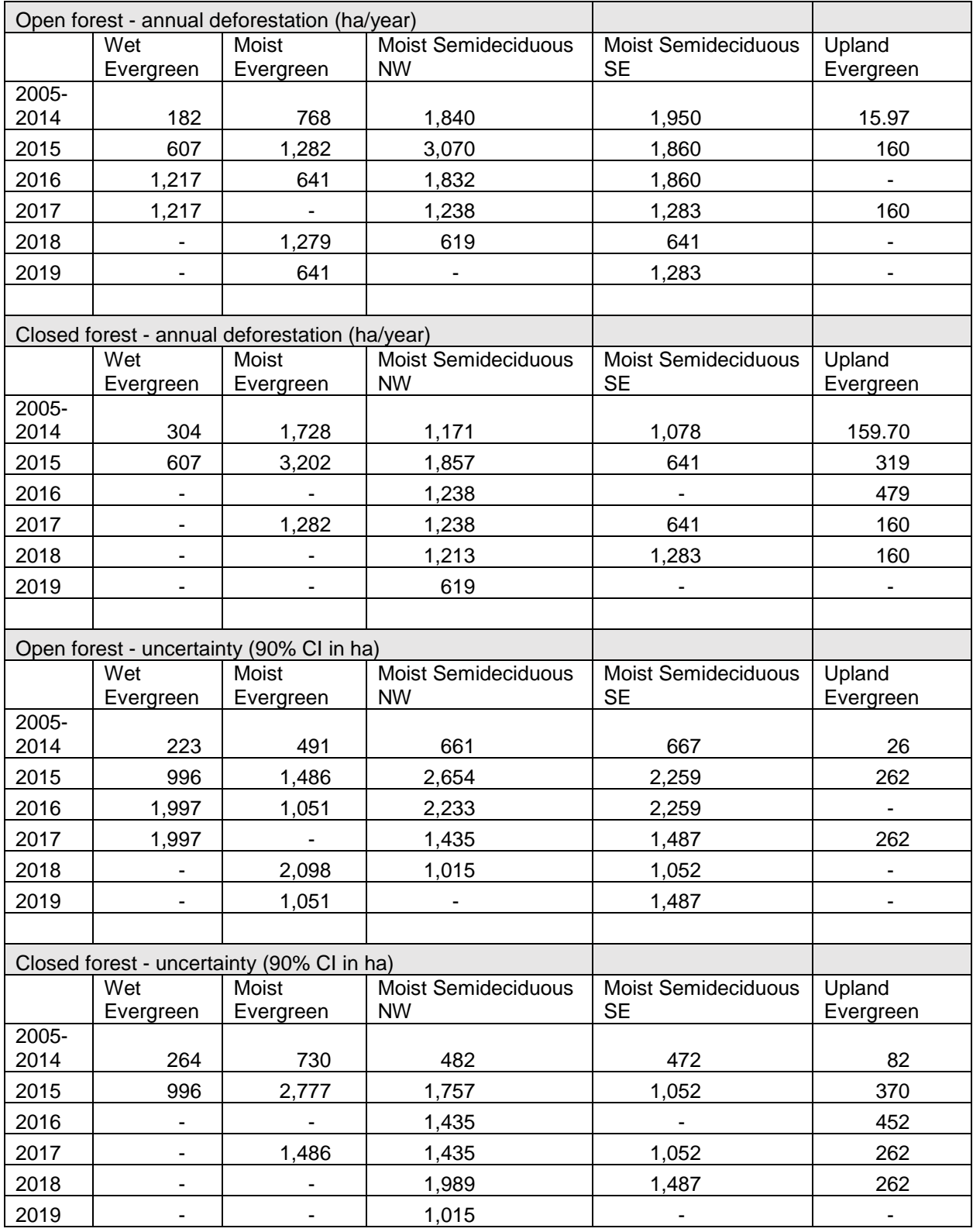

#### **Additional analysis**

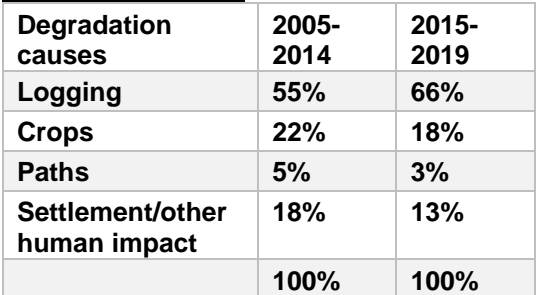

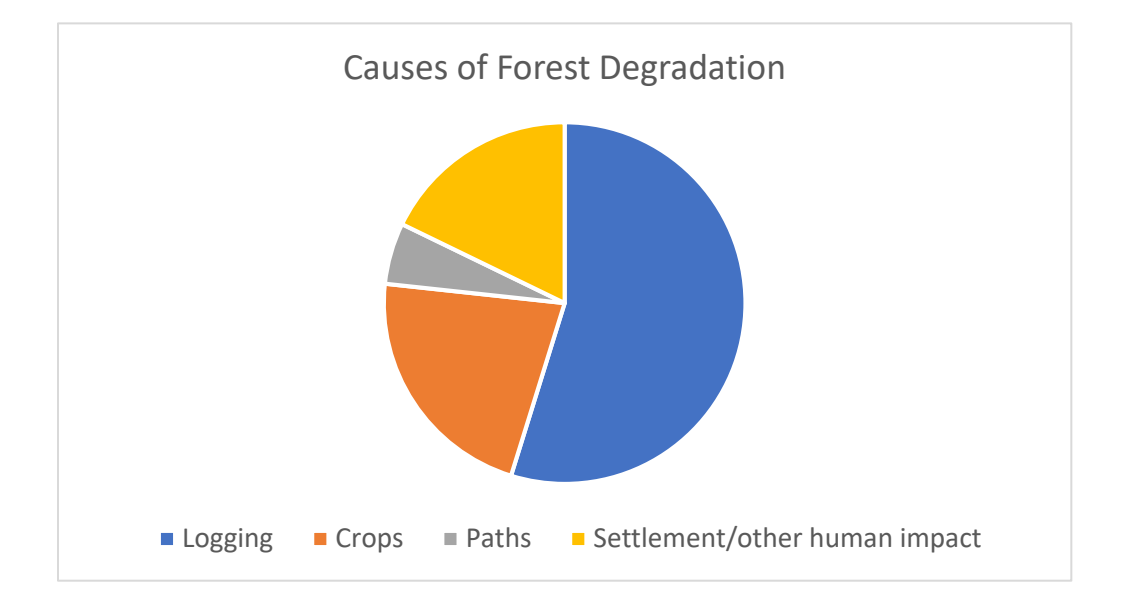

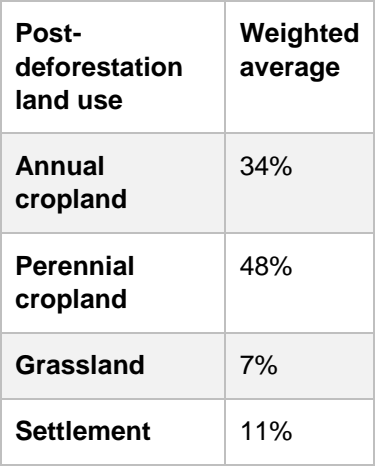

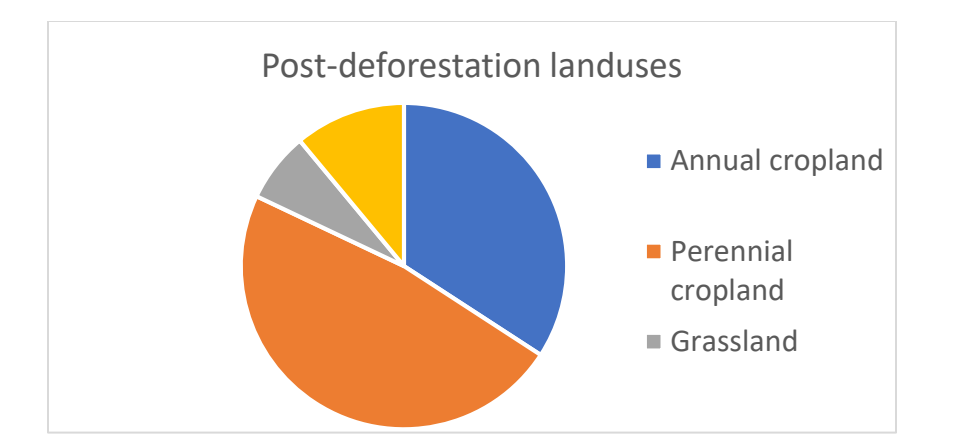

# Template Interpretation key

# 8776\_21254

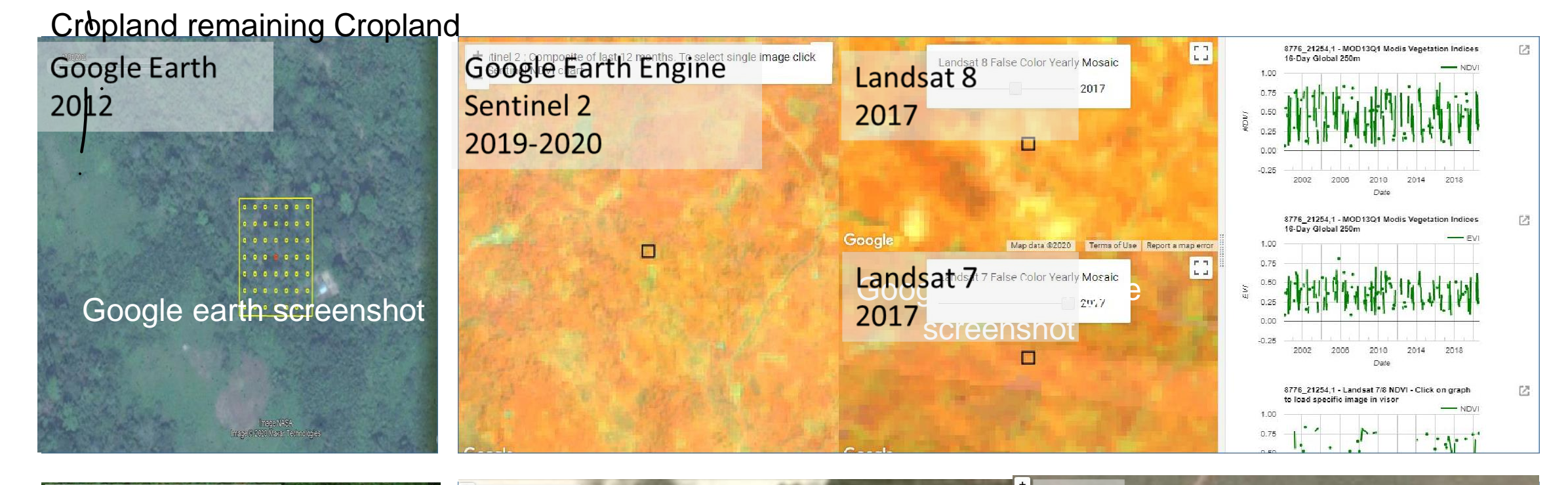

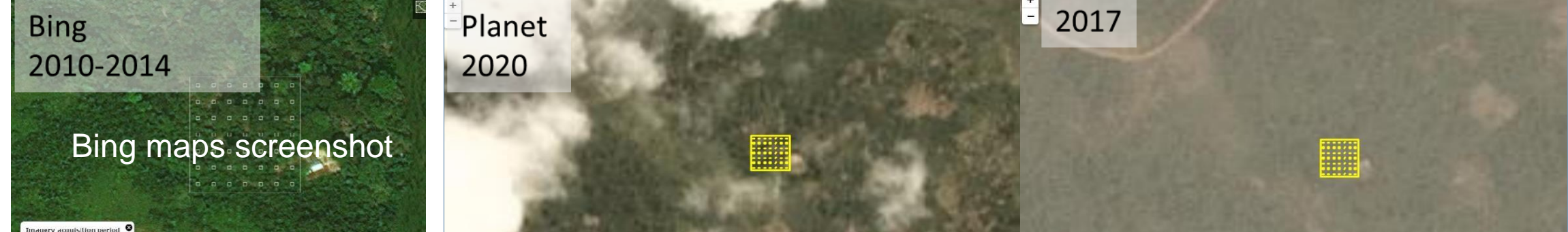